### راهنماي نمايشگر و كنترلر وزن -1030TD

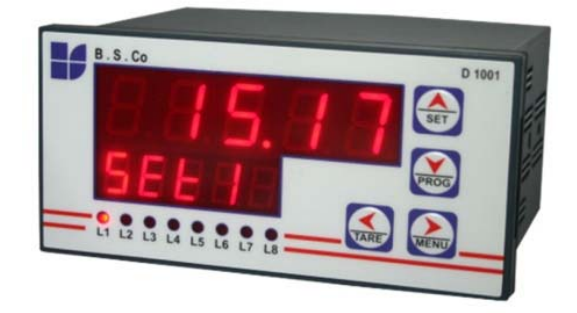

 **ويژگيها :**  – سرعت رله زني بالا – خروجي آنالوگ ولتاژ و جريان – مبدل آنالوگ به ديجيتال 24 بيتي 50 ~ سرعت نمونه برداري وزن 200HZ – 5 رله خروجي با امكان تعريف 25 برنامه – امكان شبكه كردن چندين نمايشگر – منو هاي بسيار ساده و كليد هاي برجسته ( Modbus / RTU ) RS485 خروجي– ( Modbus / RTU ) RS232 سريال خروجي– – امكان ارسال پيوسته اطلاعات ( بصورت اسكي ) – قابل اتصال به انواع PLC ، HMI ، PC ، Indicator – امكان تعريف فيلتر هاي ديجيتالي جهت حذف اثرات نويز و لرزش – يكسال گارانتي و 5 سال خدمات پس از فروش ( خروجي آنالوگ و 485RS و تعداد رله ها بصورت سفارشي بر روي دستگاه نصب مي شوند )

> **قابل استفاده در انواع كاربرد هاي صنعتي توزين سيستم هاي بچينگ،توزين معمولي واندازه گيري هاي نيرو و گشتاور**

هشدار :

قبل از استفاده باید این راهنما بطور کامل مطالعه و حتما توسط تکنسین برق – الکترونیک نصب و راه اندازی شود .دستگاه باید در محیط های بدون گرد و غبار و رطوبت نصب شود و از باز نمودن درب دستگاه جدا خودداری نمایید .

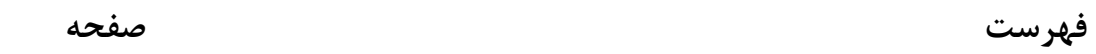

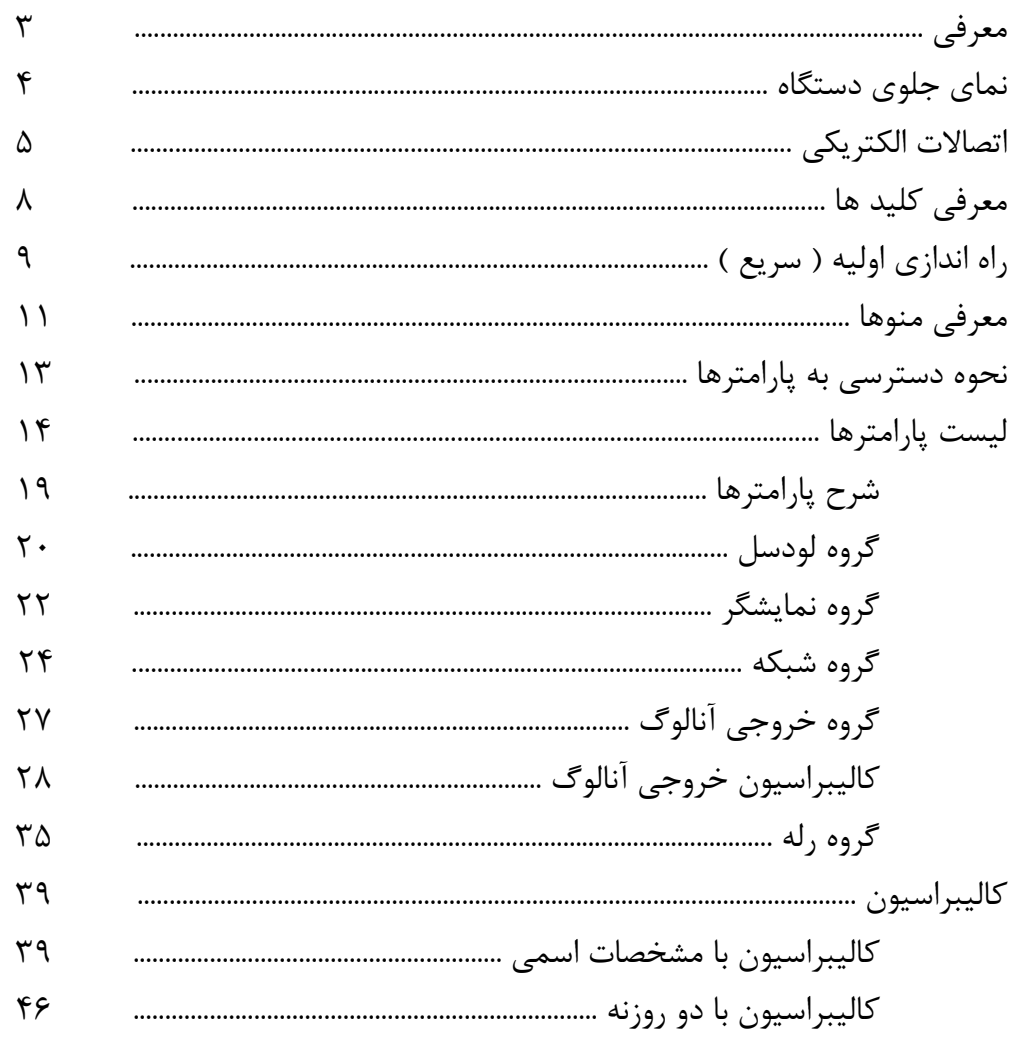

# نمايشكر و كنترلر وزن TD-1030

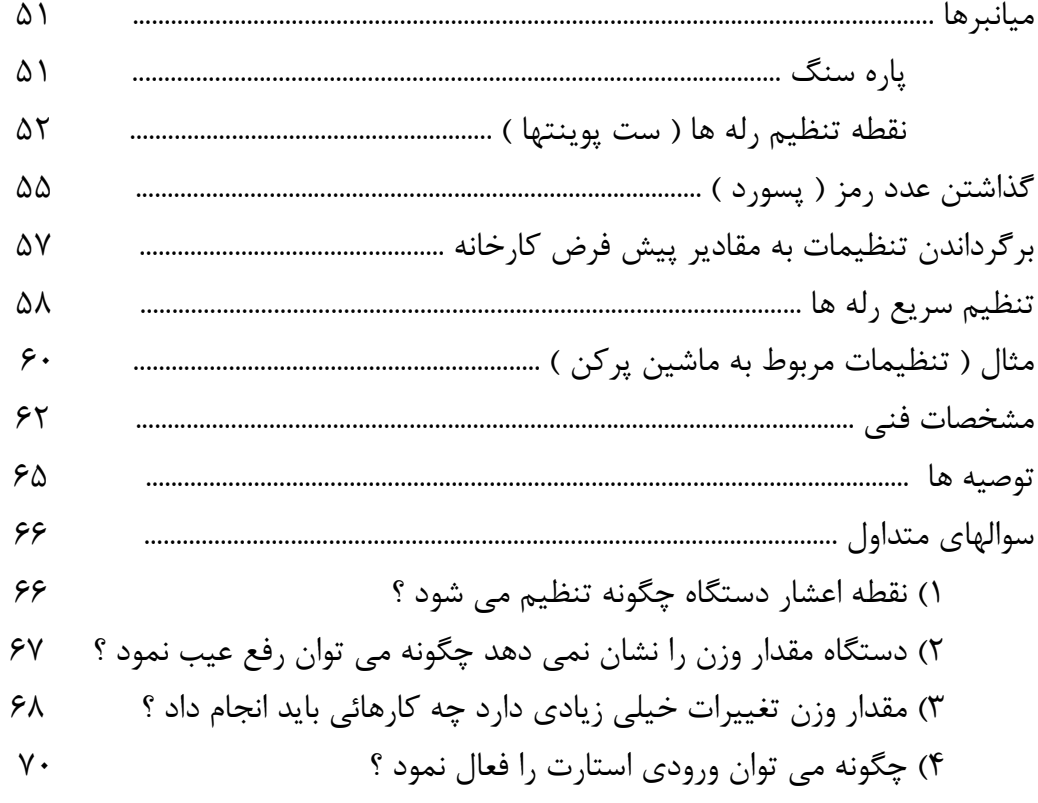

**معرفي :** 

اين دستگاه براي نمايش و كنترل وزن با يك ورودي لودسل بكار مي رود . اين دستگاه حاصل سالها تجربه در زمينه طراحي و توليد دستگاههاي اتوماسيون و ابزار دقيق و بخصوص توزين است كه متناسب با نياز انواع صنايع توسط متخصصين اين شركت طراحي شده است . در مقابل نويز بسيار مقاوم و در انواع محيط هاي صنعتي قابل استفاده مي باشد .

از ويژگيهاي بارز دستگاه مي توان به موارد زير اشاره كرد :

1 - منوهاي ساده : منوهاي دستگاه بسيار ساده بوده و براي دسترسي به پارامترها از يك روش كلاسيك استفاده شده است كه با چند بار تكرار در ذهن اپراتور ماندگار مي شود . همچنين براي منو ها مي توان كلمه رمز گذاشت تا افراد غير مرتبط نتوانند پارامترهاي دستگاه را تغيير دهند . 2 - مبدل آنالوگ به ديجيتال : مبدل داخلي 24 بيتي بوده و در شرايط صنعتي دقت 15000 قسمت را محيا مي كند . سرعت نمونه برداري بالا از ديگر مزيتهاي اين مبدل مي باشد .

3 - رله زني سريع : سرعت رله زني دستگاه 20 بار در ثانيه است كه باعث افزايش دقت در بارگيري مي شود . همچنين با پارامتر هايي كه براي رله هاي خروجي تعريف شده است نحوه رله زني بسيار انعطاف پذير مي باشد .

4 - خروجي سريال : مهمترين ويژگي دستگاه خروجي سريال آن مي باشد كه حتي آنرا نسبت به ساير دستگاههاي خارجي متمايز كرده است . پروتكل ارتباطي استاندارد RTU/MODBUS مي باشد كه مي توان چندين دستگاه را با دو سيم ( 485RS ( با هم شبكه كرد .

تمام پارامترهاي دستگاه از طريق همين پروتكل قابل دسترس و كاليبراسيون دستگاه از همين طريق امكان پذير مي باشد .

امكان ارسال پيوسته يكي ديگر از امكانات پورت هاي سريال مي باشد . \* ماژول خروجي سريال بصورت سفارشي بر روي دستگاه نصب مي شود . 5 – خروجي آنالوگ : خروجي ولتاژ ( V10 - 0 ( يا جريان ( mA 20 - 0 ( يكي ديگر از امكانات

دستگاه مي باشد . كه تمام تنظيمات و كاليبراسيون توسط كليد و منو ها قابل انجام مي باشد . \* ماژول خروجي آنالوگ بصورت سفارشي بر روي دستگاه نصب مي شود .

**نماي جلوي دستگاه :** 

Ξ

دستگاه داراي دو رديف نمايشگر ديجيتالي ، 4 كليد و 8 عدد Led مي باشد كه عملكرد آنها به شرح زير است .

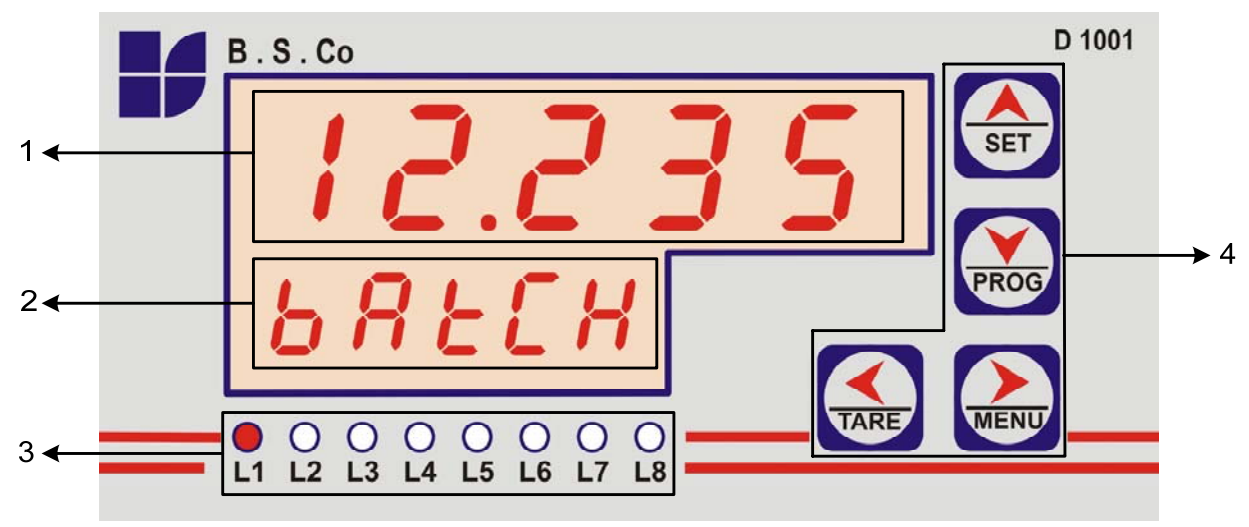

**نمايشگر هاي ديجيتالي :**  1 - **نمايشگر رديف اول :** در صفحه اصلي (محيط اجرائي) مقدار وزن يا نيرو را نمايش مي دهد و در بقيه صفحه ها با توجه به منوي مربوطه نمايش انجام مي شود . 2 - **نمايشگر رديف دوم :** در صفحه اصلي مي توان پارامترهاي زيادي را براي نمايش انتخاب نمود ( به جدول گروه نمايشگر DIS-G مراجعه شود ) و در بقيه صفحه ها با توجه به منوي مربوطه نمايش انجام مي شود . 3 - LED ها : 8 عدد LED وضعيت رله هاي خروجي را نشان مي دهند . اگر LED روشن باشد ، كنتاكت آن رله بسته ( Close ( است . 4 - **كليد ها :** از كليد ها براي تنظيم پارامترها استفاده مي شود و در حالت كلي : از كليد راست پيما  $\boxtimes$  جهت ورود به صفحه يا پارامتر مربوطه استفاده مي شود . از كليد چپ پيما  $\boxtimes$  جهت خروج از صفحه جاري استفاده مي شود . از كليد هاي بالا بر  $\bm{\Xi}$  و پايين بر  $\nabla$  جهت انتخاب يا تغيير پارامتر مورد نظر استفاده مي شود .

**كتريكي اتصالات الك**

**نماي پشت دستگاه :** در شكل زير ترمينال هاي دستگاه نشان داده شده است .

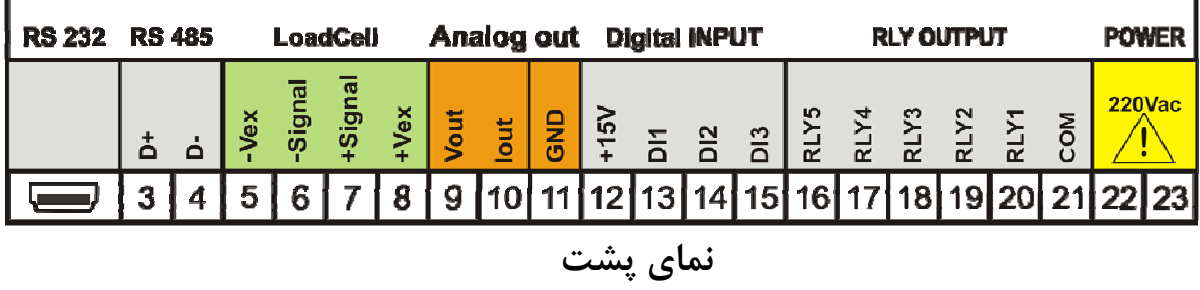

5 مي باشد . كانس HZ60 ~ 50 110 و محدوده فرك ستگاه Vac 240 ~ 0 **غذيه :** تغذيه دس **1 - اتصال تغ**

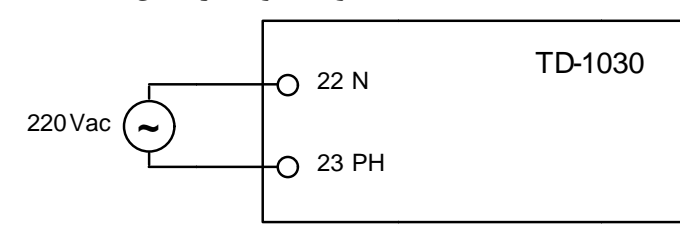

START : فرمان مجدد شروع بارگيري . در حالت پيش فرض اين ورودي غيرفعال است ( به گروه . موش مي شوند ) ( تمام رله ها خام فعال كردن رله ها STOP : غير ف **جيتال : ورودي هاي ديج** 2 **- اتصال و** پاره سنگ ) . صفر كردن كفه ( Zero : عمل وروديهاى ديجيتال G-Input مراجعه شود ) .

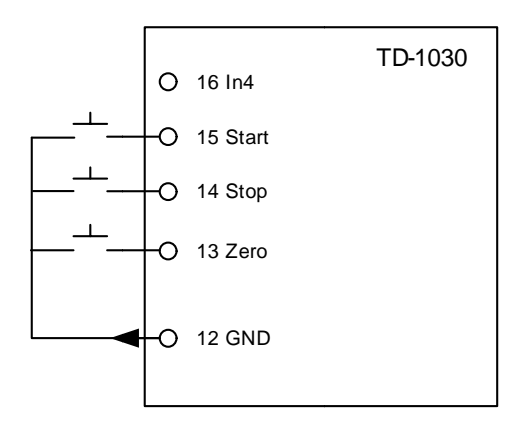

**3 - اتصال لودسل :** در شكل زيرنحوه اتصال لودسل آورده شده است .

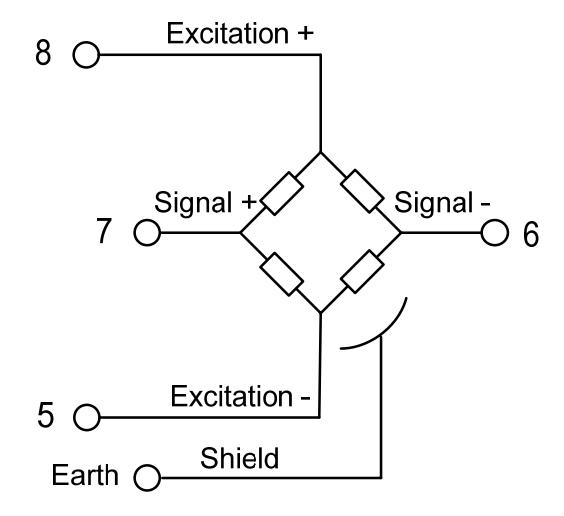

**4 - اتصالات رله :** دستگاه داراي پنج رله مي باشد كه هر رله قدرت A1 و Vac 250 را دارد .

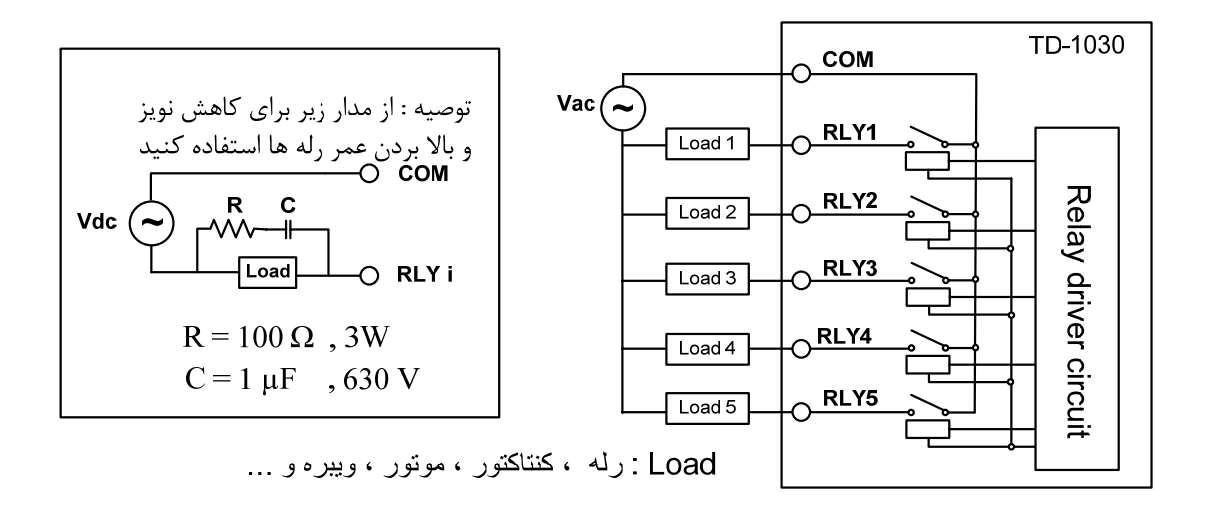

**۵ - اتصال خروجي آنالوگ :**

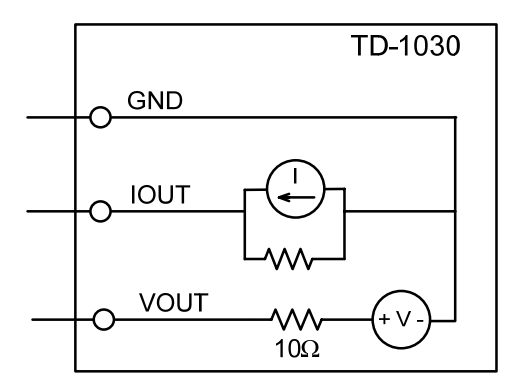

7 - اتصال پورت 232RS :

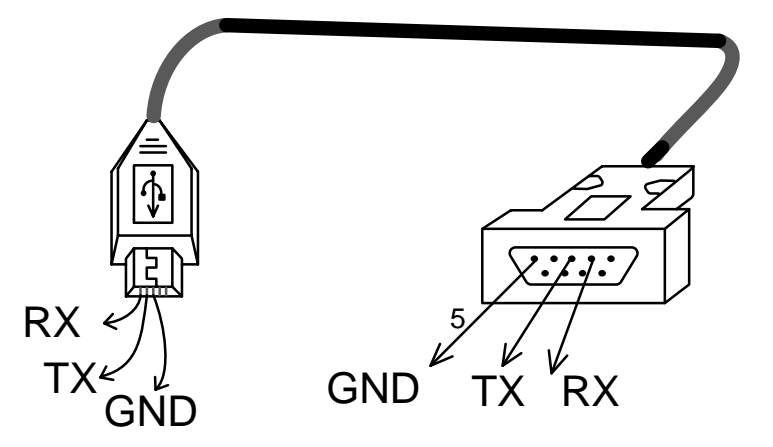

7 - اتصال پورت 485RS و طريقه شبكه كردن چند دستگاه :

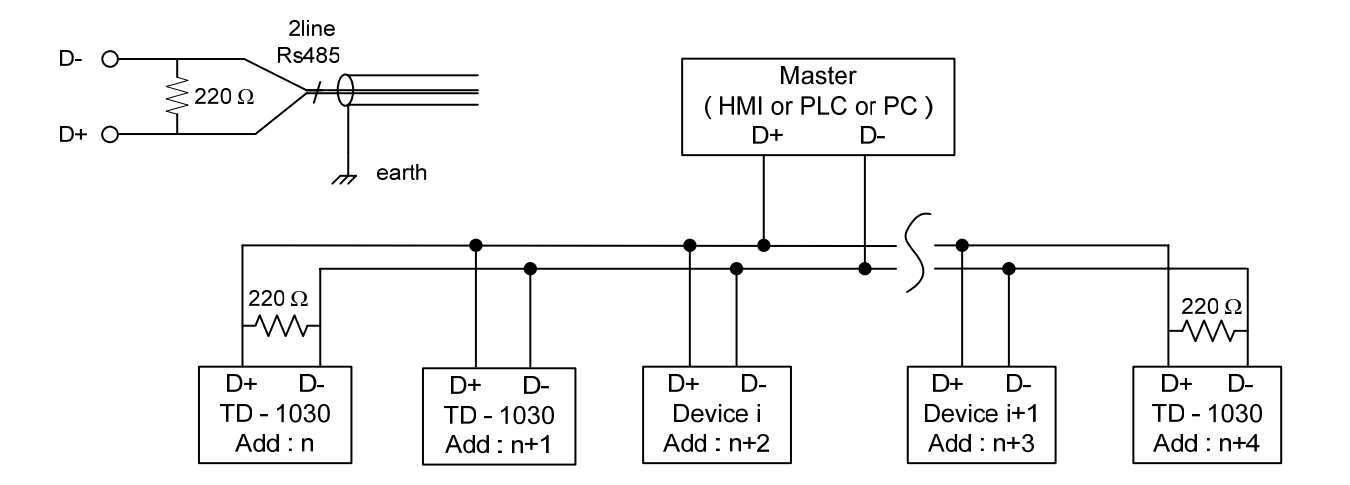

**معرفي كليدها :**  از كليدهاي  $\boxed{\boxtimes}$   $\boxed{\boxtimes}$  براي انجام تنظيمات دستگاه استفاده مي شود هر كليد به دو صورت تک ضرب و سه ثانيه كاربرد دارد . منظور از تك ضرب ، فشار دادن كليد براي نيم ثانيه و سپس رها كردن آن است . پس از رها كردن صداي بيزر به معني تصديق شنيده مي شود . منظور از سه ثانيه ، فشار دادن كليد براي سه ثانيه و سپس رها كردن آن است . پس از رها كردن صداي بيزر به معني تصديق شنيده مي شود . توجه شود كليدهاي تركيبي براي دستگاه تعريف نشده است . وظايف كليدها در جدول صفحه بعد آورده شده است . منظور از : \_ **:** فشار دادن كليد راست پيما بصورت تك ضرب ( فشار دادن بمدت نيم ثانيه <sup>و</sup> سپس رها كردن ) است . ^ : فشار دادن كليد راست پيما بصورت سه ثانيه ( فشار دادن بمدت سه ثانيه <sup>و</sup> سپس رها كردن ) است . **محيط اجرايي :** اولين صفحه بعد از روشن شدن دستگاه است . در اين صفحه مقدار وزن نمايش داده مي شود . **صفحه هاي تنظيمات :** وقتي از محيط اجرايي خارج شويم ( با فشار كليدهاي ^[|% ) وارد صفحه تنظيمات دستگاه مي شويم . كه در اين صفحه ها مي توانيم پارامترهاي دستگاه را تغيير دهيم . **هنگام تغيير پارامتر :** وقتي پارامتر بصورت چشمك زن شد ، مي توانيم آنرا تغيير دهيم . براي

تغيير يک پارامتر ، كليد  $\boxdot$  را مي زنيم تا پارامتر بصورت چشمک زن شود .

٨

**وظايف كليد ها به شرح زير است :** 

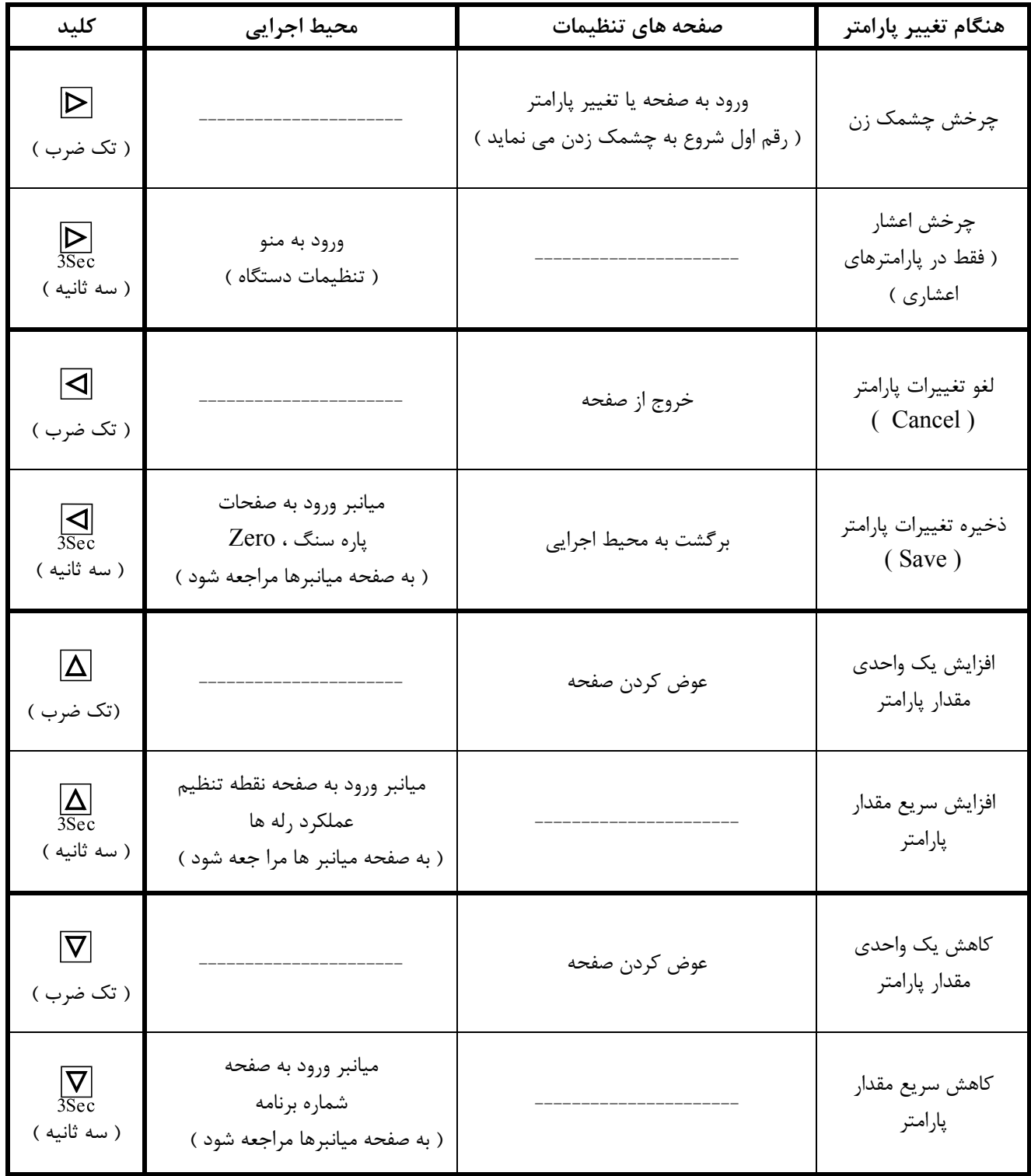

**راه اندازي اوليه :**  1 – اتصالات لودسل و تغذيه دستگاه را طبق توضيحات بخش اتصالات الكتريكي برقرار كنيد . -2 ظرفيت نامي لودسل ( Scale Full ( و خروجي لودسل ( Ratio Sense ( اولين پارامتر هائي هستند كه بايد تنظيم شوند . معمولا اين مشخصات روي بدنه لودسل حك مي شوند . براي اطلاع بيشتر از اين پارامترها ، بخش گروه لودسل در صفحه 19 را مطالعه كنيد . براي وارد كردن اين مقادير به بخش كاليبراسيون با مشخصات اسمي در صفحه 39 مراجعه كنيد . -3 پس از كاليبراسيون ، روي لودسل يك وزن معلوم قرار دهيد تا از صحت كاركرد دستگاه اطمينان حاصل كنيد .  $\frac{1}{\mathbb{R}^2}$  برای پاره سنگ از كليدهای  $\mathbb{E} \to \mathbb{R}$   $\mapsto \frac{1}{\mathbb{R}^2}$  استفاده نماييد . 5 – براي تنظيم تعداد رقم هاي اعشار ، پارامتر PoL $\mathsf{not}\,$  ) PoL $\mathsf{not}\,$  ( Point ) کغيير دهيد . براي توضيحات بيشتر به گروه نمايشگر در صفحه اي 22 مراجعه كنيد . 6 – براي تنظيم رله هاي دستگاه ، گروه رله در صفحه 35 را مطالعه كنيد و براي وارد كردن پارامترها به بخش راه اندازي رله ها مراجعه كنيد .

**معرفي منوها :** تنظيمات و پيكربندي دستگاه توسط پارامترها انجام مي شود كه پارامترها در گروهها و منوها قرار دارند . چند پارامتر مرتبط در يك گروه و چند گروه در يك منو قرار داده شده است. گروهها با حرف G ) <sup>G</sup> ( و منوها با حرف M ) <sup>M</sup> ( شروع مي شوند . منوهاي دستگاه عبارتند از : 1 - كاليبراسيون CAL-M ) CAL-M ( : در اين منو كاليبراسيون به روش دو وزنه انجام مي شود .  $2 \times 2$  - تنظيمات ( پيكر بندى )  $\overline{c} \cdot \overline{c} \cdot \overline{c}$  (  $\overline{C} \cdot \overline{C} \cdot \overline{C}$  ) : پارامتر هاي  $\overline{C} \cdot \overline{C}$  ، فيلتر هاي ديجيتال نمايشگر ، شبكه و خروجي آنالوگ در اين منو قرار دارد . 3 - نقطه تنظيم رله ها SET-M ) SET-M ( : نقطه تنظيم رله ها ، وزن بين راه ، انتخاب و تنظيم شماره برنامه در اين منو قرار دارد . 4 - منو تنظيمات پيشرفته رله ها ما $\vec{A}\cdot\vec{B}$  ( M-ADV ) : تايمر رله ها ، تعداد رله ها ، نوع رله زني و تايمر وروديها در اين منو قرار دارند اين پارامترها مخصوص رله مي باشند . براي وارد شدن به منوها كليد  $\mathbb E$  را سه ثانيه فشار و سپس رها كنيد . معادل نشانه ها و علائم بكار رفته در جدول زير آورده شده است :

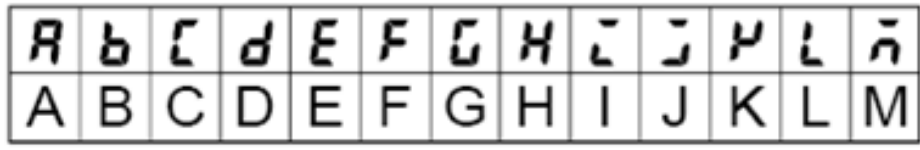

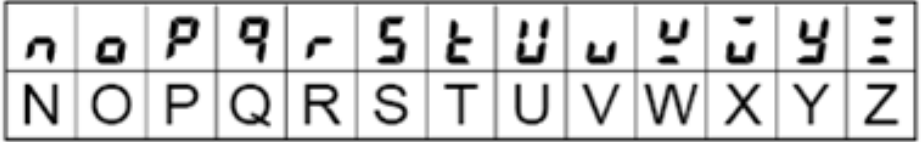

ترتيب منو و گروهاي دستگاه در شكل صفحه بعد آورده شده است :

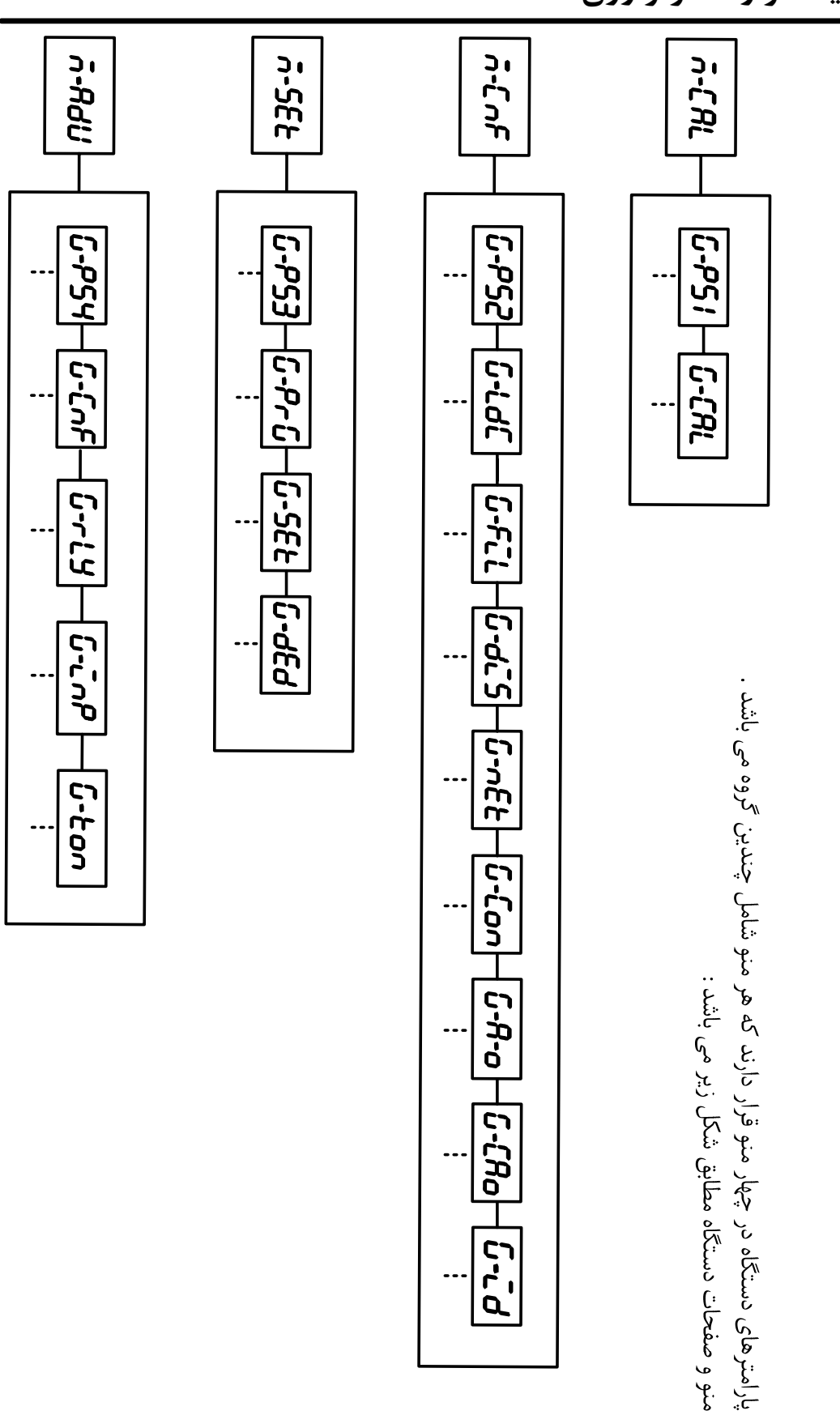

**نحوه دسترسي به پارامتر ها :** ابتدا بايد به منو و گروه مربوطه رفته و سپس پارامتر مورد نظر را پيدا و سپس تغييردهيد . نحوه انتخاب يك پارامتر مانند شكل زير انجام مي شود :

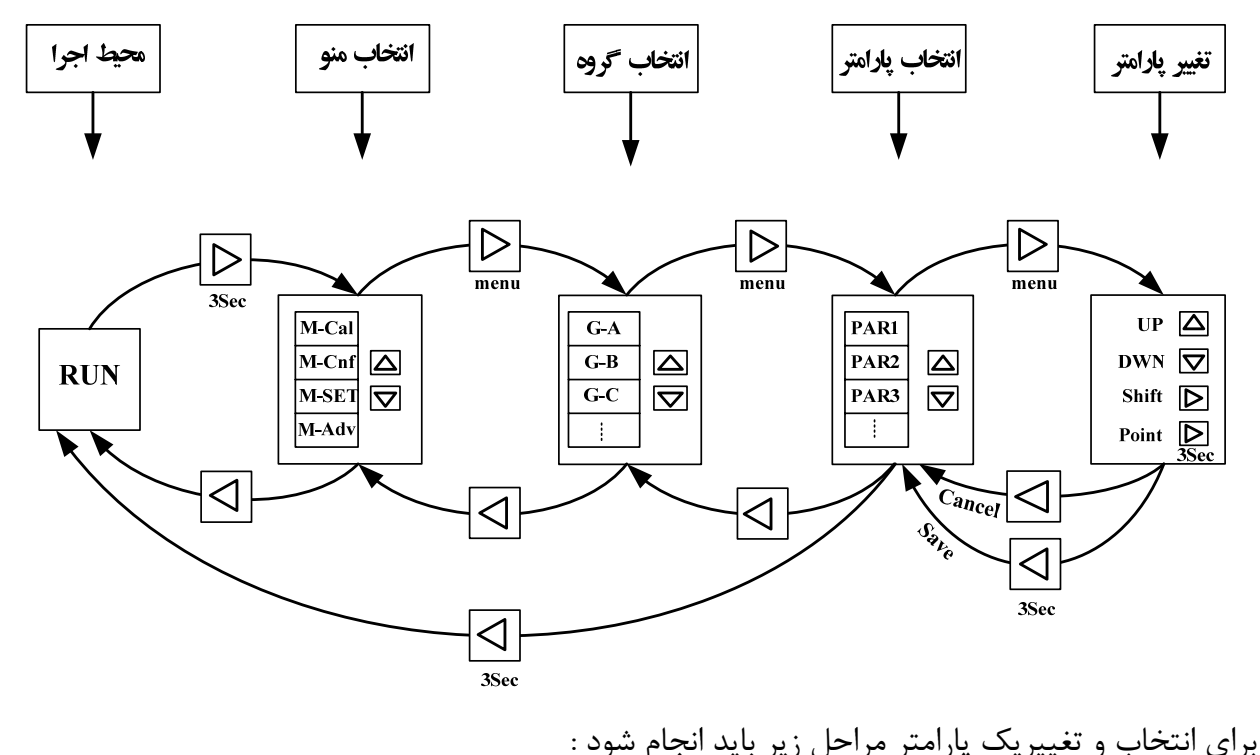

1 – با زدن كليد  $\overline{\textbf{S}}$  وارد منو ها شده و با  $\Box$  منوي مورد نظر را انتخاب مي نماييم . جا زدن كليد  $\boxdot$  وارد گروه ها شده و با  $\boxdot$  گروه مورد نظر را انتخاب مي نماييم .  $-$ ۲ 3 – با زدن كليد  $\boxdot$  وارد گروه شده و با  $\boxdot$  پارامترمورد نظر را انتخاب مي نماييم .  $\frac{1}{\sqrt[3]{\mathbb{R}}}$  با زدن كليد  $\frac{1}{\mathbb{R}}$  پارامتر شروع به چشمک زدن ميكند و با كليد هاي $\frac{1}{\mathbb{R}}$  آن آن آن  $\mathfrak{p}$ تغيير مي دهيم . دن كليد  $\Box$  مقدار تغيير داده شده لغو ( Cancel )و با كليد  $\overline{\Xi}_{\rm sec}$  مقدار تغيير داده شده ذخيره ( مقدار تغيير داده شده ذخيره ( Save ( مي شود .

6 – با زدن كليد هاي  $\Box_s$  و  $\Xi_s$  از صفحه خارج مي شويم . $\epsilon$ 

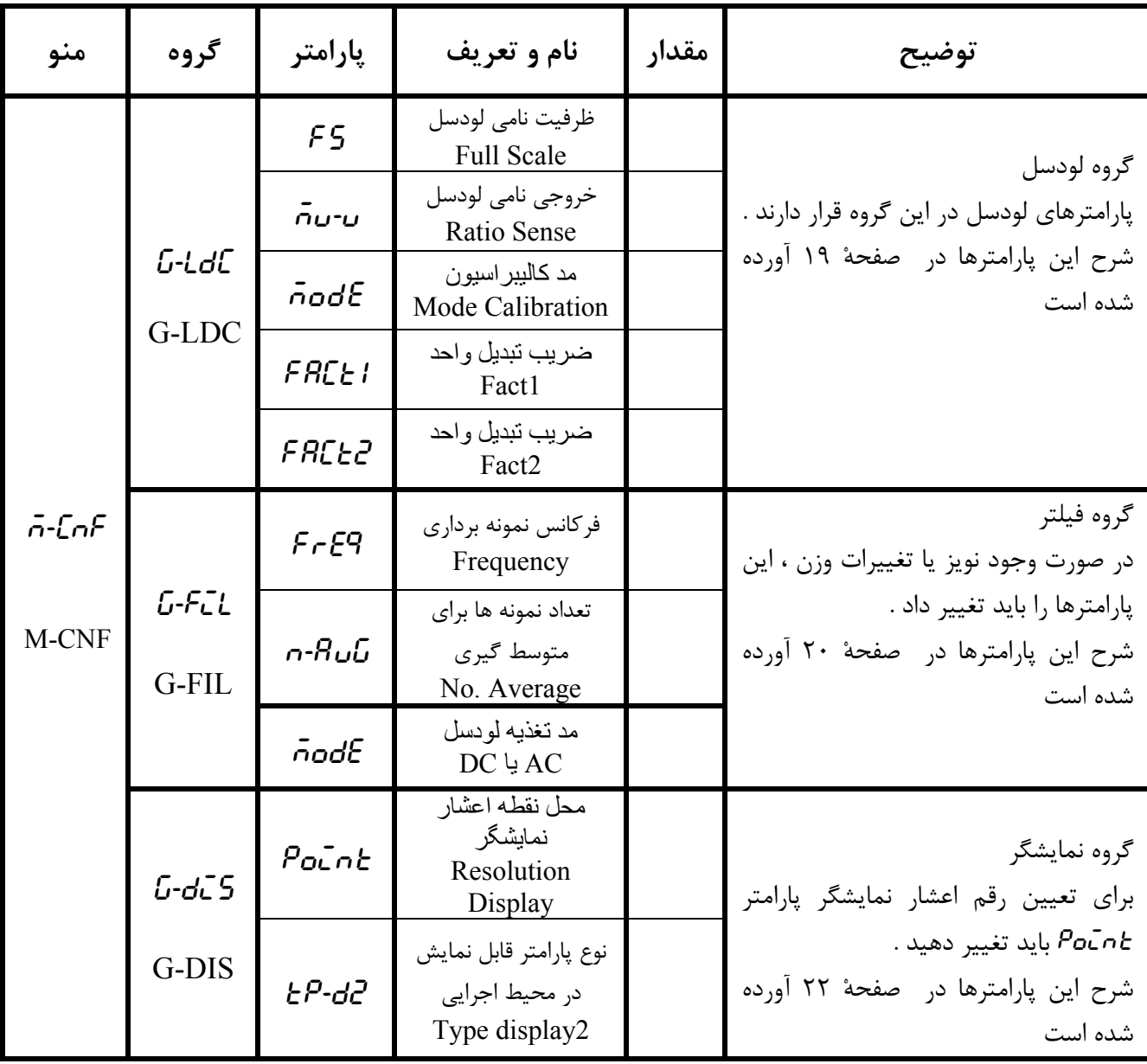

شرح پارامترها :گروهها و پارامترهاي دستگاه در جدول زير آورده شده اند :

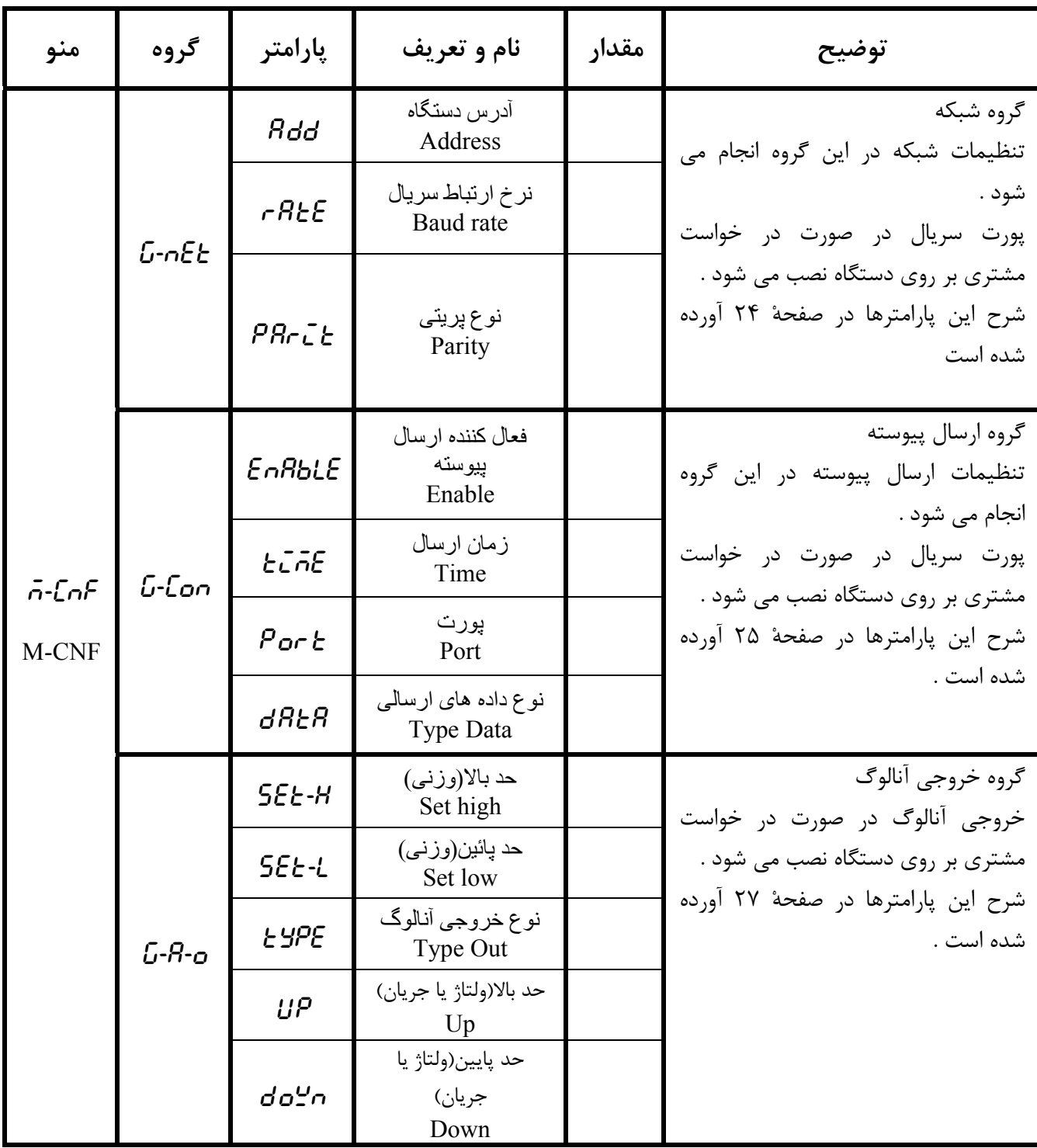

 **نمايشگر و كنترلر وزن** -1030TD

| منو    | گروه            | پارامتر                                                                         | نام و تعريف                                       | مقدار | توضيح                                                                                |
|--------|-----------------|---------------------------------------------------------------------------------|---------------------------------------------------|-------|--------------------------------------------------------------------------------------|
| $-555$ | $L-P \subset L$ | $n$ -Pr $G$                                                                     | شماره برنامه<br>Program Number<br>ضريب نقطه تنظيم |       | گروه برنامه<br>در این گروه می توان ۲۴ برنامه ( نقطه<br>تنظيم) براي دستگاه تعريف كرد. |
|        |                 | $555 - 5$                                                                       | Set Multiple<br>حد پايين وزن                      |       | شرح این پارامترها در صفحهٔ ۳۱ آورده                                                  |
|        |                 | SEEL                                                                            | Set Low                                           |       | شده است .                                                                            |
|        | $L-$ 5 $E$ $E$  | SEE1<br>SEE2<br>SEE3<br><b>SEEY</b><br><b>SEES</b><br><b>SEES</b><br>SEE<br>5EE | نقطه تنظيم رله ها<br>( ست پوينت )<br>Set          |       | گروه ست پوينتها<br>شرح این پارامترها در صفحهٔ ۳۲ آورده<br>شده است .                  |
|        | $L-dEd$         | dERdi<br>dERd2<br>dERd3<br><b>dERdY</b><br>dERdS<br>dERd6<br>dERd1<br>dERd8     | وزن بين راه<br>(بار مرده)<br>Dead                 |       | گروه وزن بين راه<br>شرح این پارامترها در صفحهٔ ۳۳ آورده<br>شده است .                 |

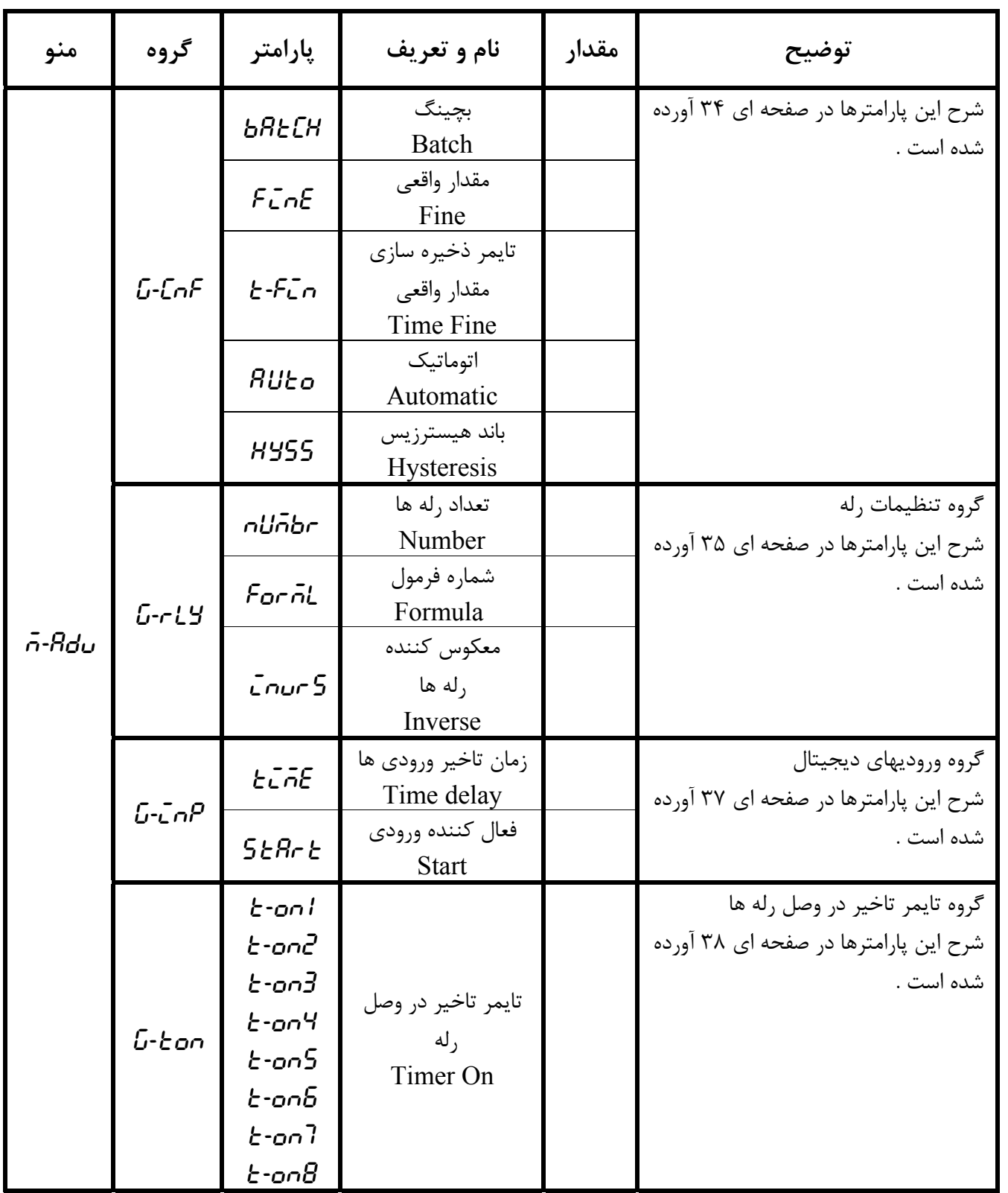

**شرح پارامترها :** 

**Group \_ Calibration**  $G$ - $CR$ 

**گروه كاليبراسيون با دو وزنه : شرح گروه :** در اين گروه كاليبراسيون با روش دو وزنه مرجع ( دو نقطه اي ) انجام مي شود .

RUN > m - cal > g - cal **: مسير** 

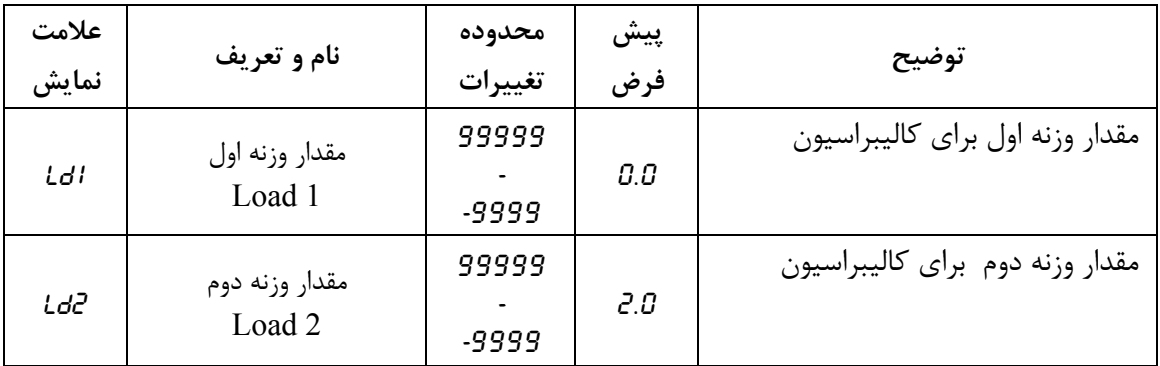

\*در صورتيكه براي منوي كاليبراسيون پسورد گذاشته شود ، نمي توان وارد اين گروه شد . ابتدا بايد كلمه عبور را وارد كرده تا اجازه ورود به اين گروه داده شود . \*مراحل كاليبراسيون با زدن كليد } انجام مي شود . \* براي توضيحات بيشتر به بخش كاليبراسيون مراجعه كنيد .

#### **Group \_ Load Cell**

 $G-LdC$ 

**گروه مشخصه لودسل : شرح گروه :** پارامترهاي اين گروه جهت وارد نمودن مشخصات اسمي لودسل و انتخاب نوع كاليبراسيون مي باشد . لازم است در اولين راه اندازي مقدار مشخصات اسمي لودسل را در اين گروه وارد نمائيد . RUN > m – CNF > G - LDC **: مسير** 

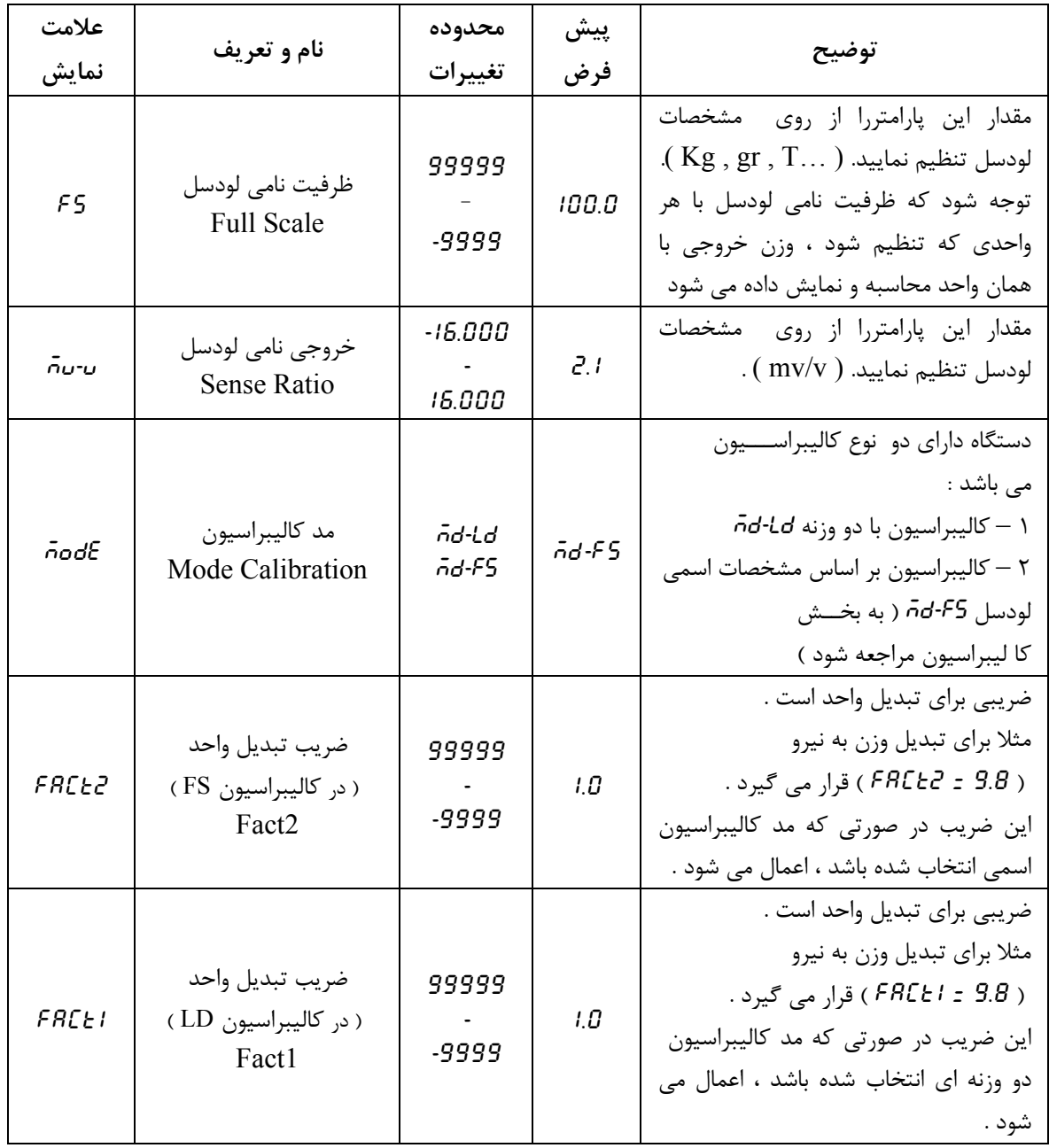

**Group \_ Filter**

**گروه فيلتر :**

G- fil

**شرح :** پارامترهاي اين گروه جهت تنظيم سرعت نمونه برداري مبدل آنالوگ به ديجيتال به كار مي روند.

#### RUN > M - cnf > G - FIL **: مسير**

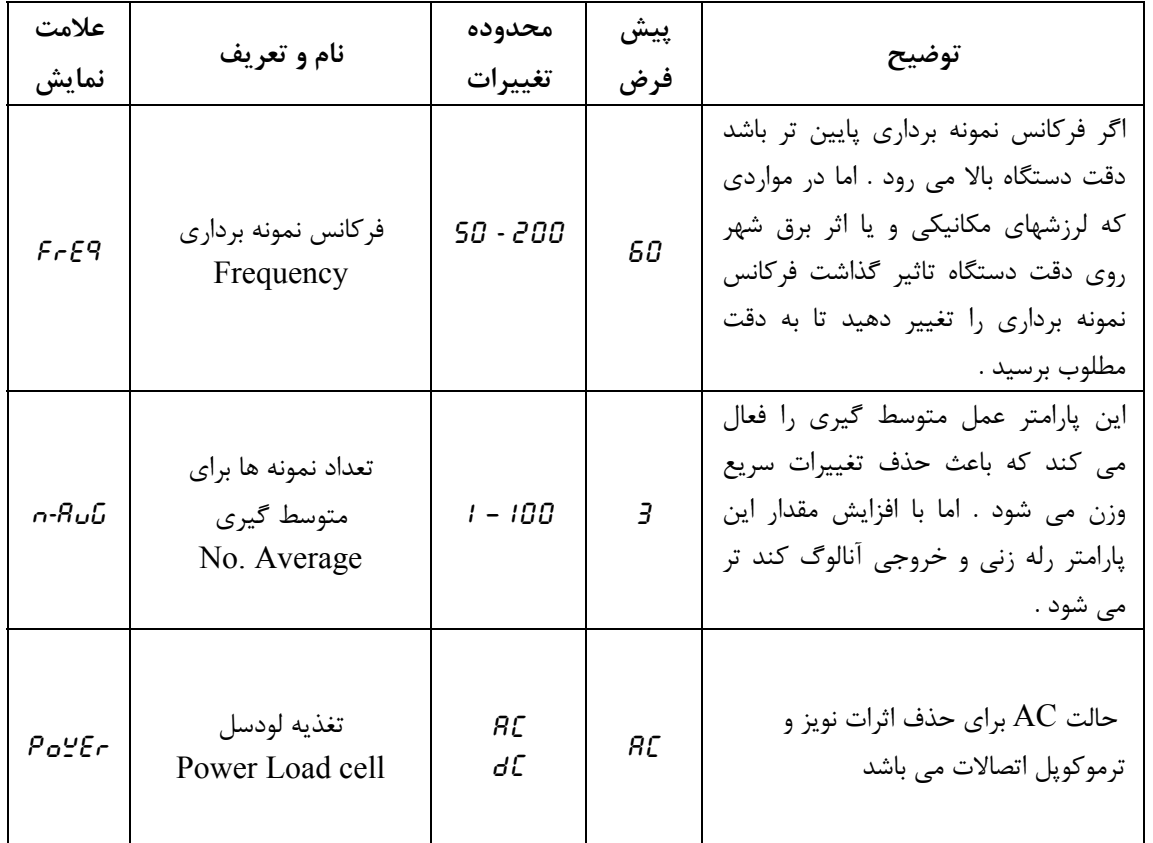

\* نكته : تغيير هر دو پارامتر تاثير مستقيم روي نوسانات وزن و در نتيجه تاثير روي نمايش ، رله زني و خروجي آنالوگ دارد .

70 مثال 1 ) اگر 70 = FREQ و 10 = AVG-N ← 7= ܳܧܴܨ = 10 <sup>=</sup> تعداد نمونه ها در ثانيه ܩܸܣെܰ مثال ۲ ) اگر  $\epsilon$ ۶۰ = F $\epsilon$ F $\epsilon$  و ۱ =  $\frac{FREQ}{N-AVG}=\frac{60}{1}=60$   $\leftrightarrow$  مثال نمونه ها در ثانیه

پارامترها در مثال 2 باعث سريعتر شدن رله زني مي شود .

**Group \_Display**

 $6 - d5$ 

**گروه نمايشگر :**

**شرح :** پارامترهاي اين گروه فقط جهت تنظيمات نمايشگرها مي باشد . RUN > m - cnf > G - DIS **: مسير** 

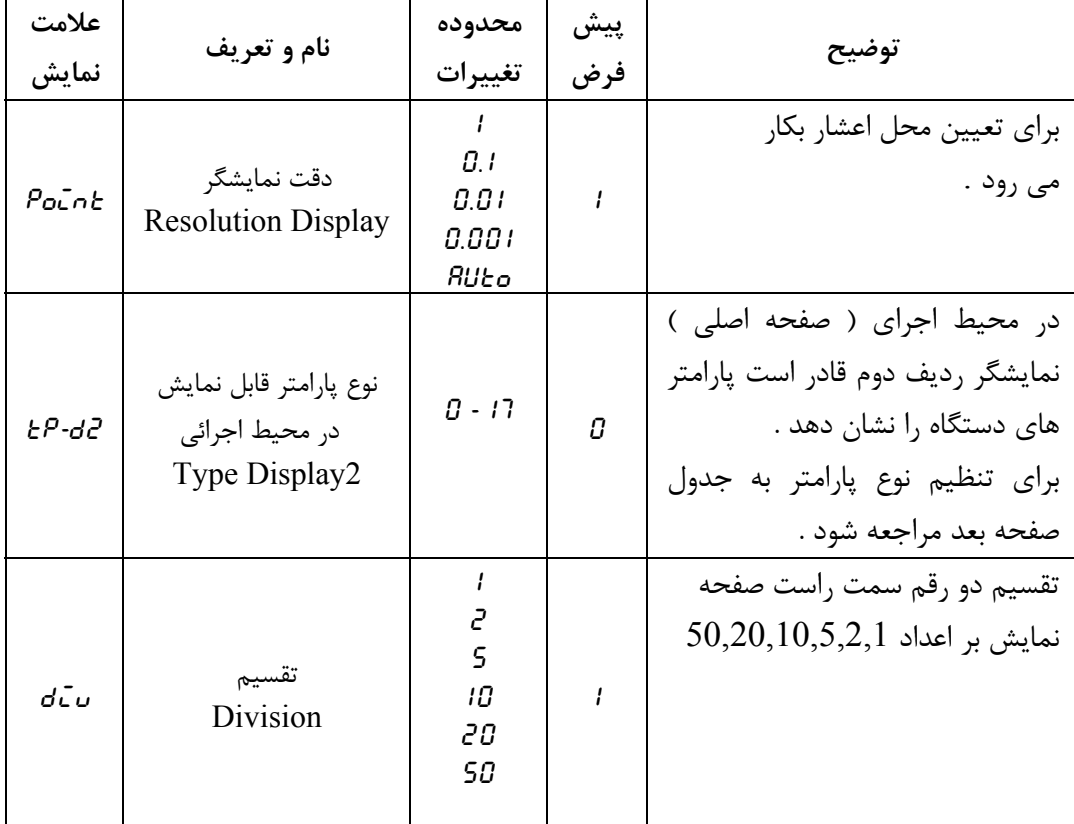

مقادير معتبر پارامتر 2D-TP :

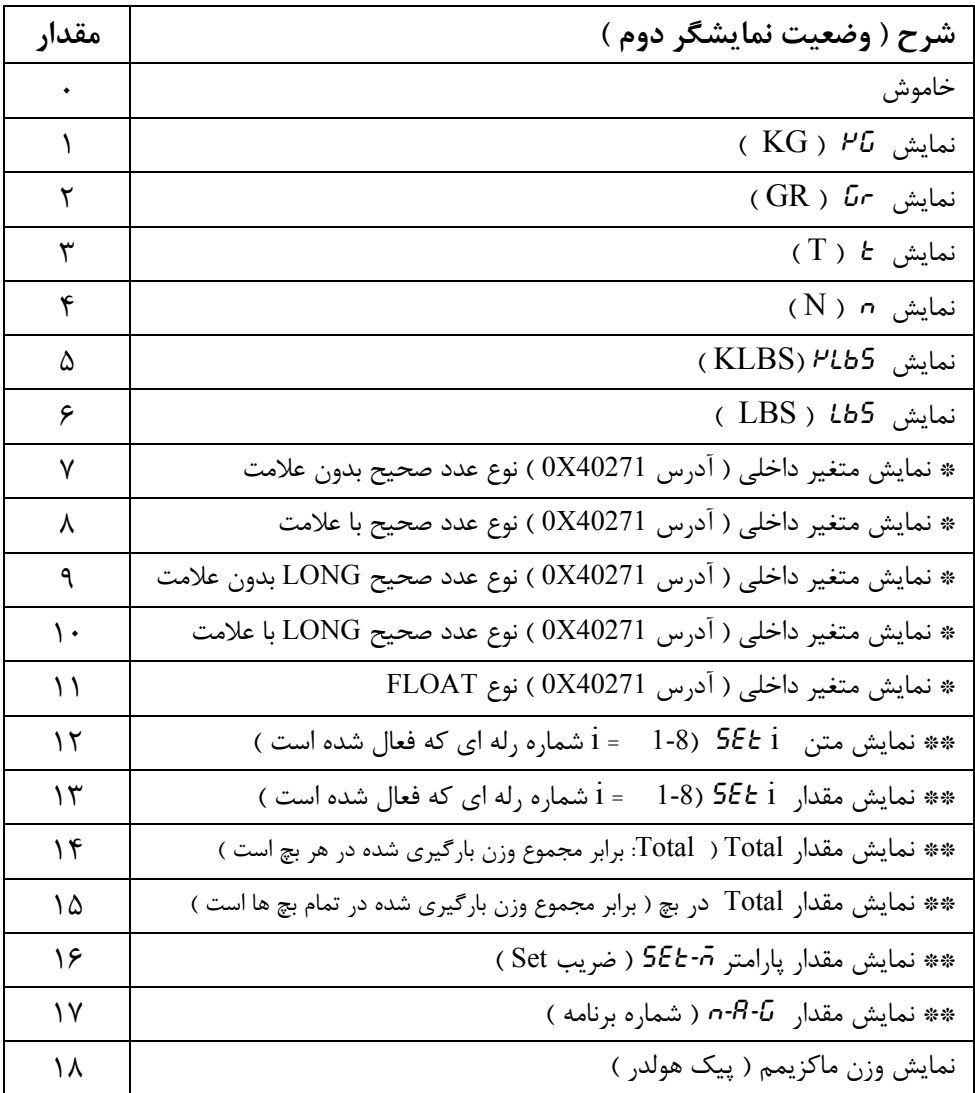

 \* مي توان از طريق پورت سريال هر عدد دلخواهي را بر روي نمايشگر رديف دوم نشان داد . فقط در دستگاههايي كه پورت سريال دارند مي توان از اين قابليت استفاده كرد . \*\* در مواقعي كه از رله هاي دستگاه براي بارگيري استفاده مي شود مي توان از اين قابليت ها استفاده كرد .

 **Group \_ NET** G- net

**گروه شبكه :**

**شرح :** پارامترهاي اين گروه جهت تنظيمات ارتباط سريال ( -485RS ( مي باشد.تمام پارامترهاي دستگاه از طريق اين پورت ، تحت پروتكل RTU / Modbus قابل دسترسي مي باشد .

RUN > M-CNF >G-NET **: مسير**

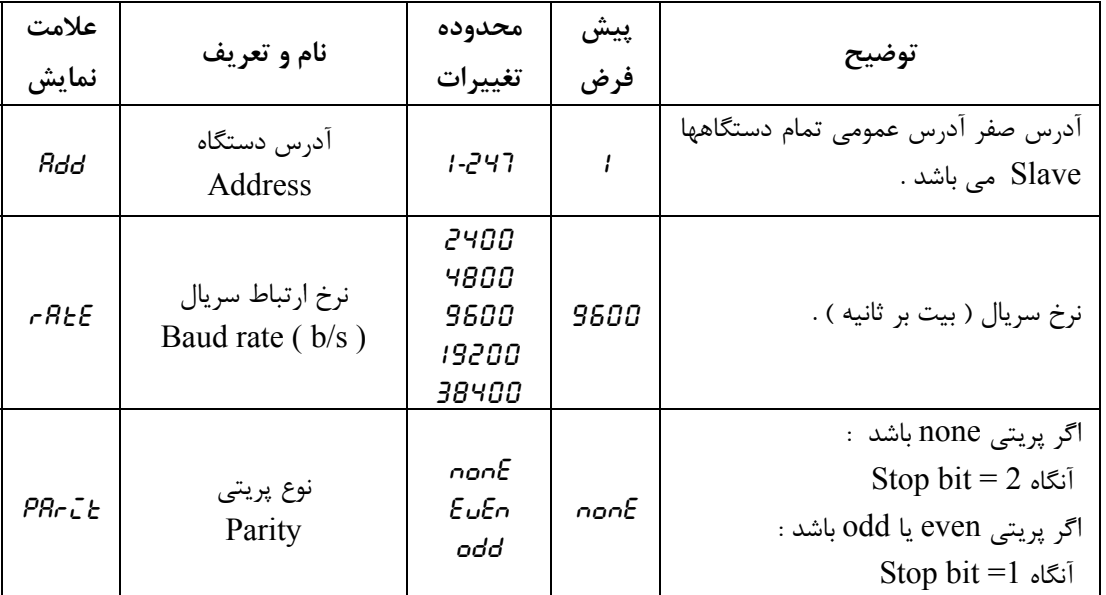

- پورت هاي سريال دستگاه بصورت سفارشي با درخواست مشتري روي دستگاه گذاشته مي شوند . - هنگام شبكه كردن نمايشگر با دستگاه هاي ديگر ، اين پارامتر ها متناسب با تنظيمات شبكه مقدار دهي كنيد .

- دستگاه دو پورت سريال 232RS ، 485RS بصورت مجزا دارد كه هر دو همزمان مي توانند استفاده شود. - تنظيمات پورت 232RS غير قابل تغييرو برابر :

. باشند  $\alpha$  ( Add =1 ; Baud rate = 9600 , Parity = none , Stop bit = 2 )

**هشدار :** وقتي كه نمايشگر و كنترل وزن را با دستگاههاي ديگر شبكه نموده ايد و از پروتكل RTU/MODBUS استفاده مي نمائيد حتمـا مد ارسال پيوسته را غيـر فعال نمائيد ( مد ارسـال پيـوسته در حالت پيش فرض غيـر فعال مي باشد )

#### **Group \_ Continuous**  $6 - \sqrt{G}$

**گروه تنظيمات ارسال پيوسته : شرح :** با انتخاب مد ارسال پيوسته فريم هاي حاوي اطلاعات وزن كه توسط كاربر انتخاب مي شود بصورت پيوسته از طريق پورت هاي سريال ارسال مي شود ( داده هاي ارسالي بصورت كدهاي اسكي مي باشد ) .

RUN > m-cnf > G-con **: مسير**

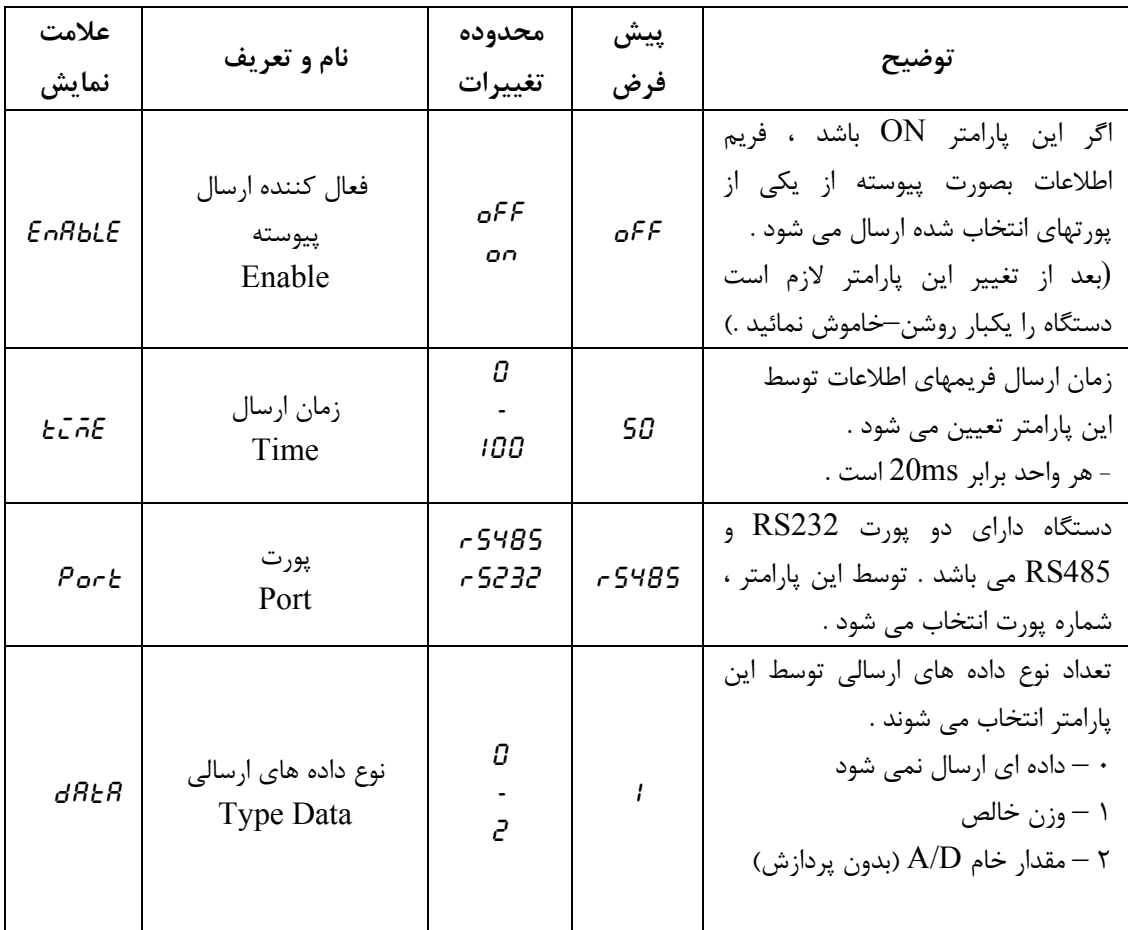

فرمت فريم ارسالي بصورت جدول ذيل مي باشد :

| تعداد |           |                       |           |                                         |                                |      |             |
|-------|-----------|-----------------------|-----------|-----------------------------------------|--------------------------------|------|-------------|
| نوع   | شروع فريم | داده                  | جدا كننده | داده                                    | کد خطا LRC                     |      | انتهاى فريم |
| توضيح | 0X3A      | ا۔وزن خالص<br>(Float) | (0X2C)    | مقدار خروجي A/D<br>(بدون پردازش Float ) | متمم ۲ مجموع<br>با بیتهای فریم | 0X0D | 0X0A        |

مثال ) ارسال فريم وزن ( Weight Net ( برابر 7.35796 بصورت زير است :

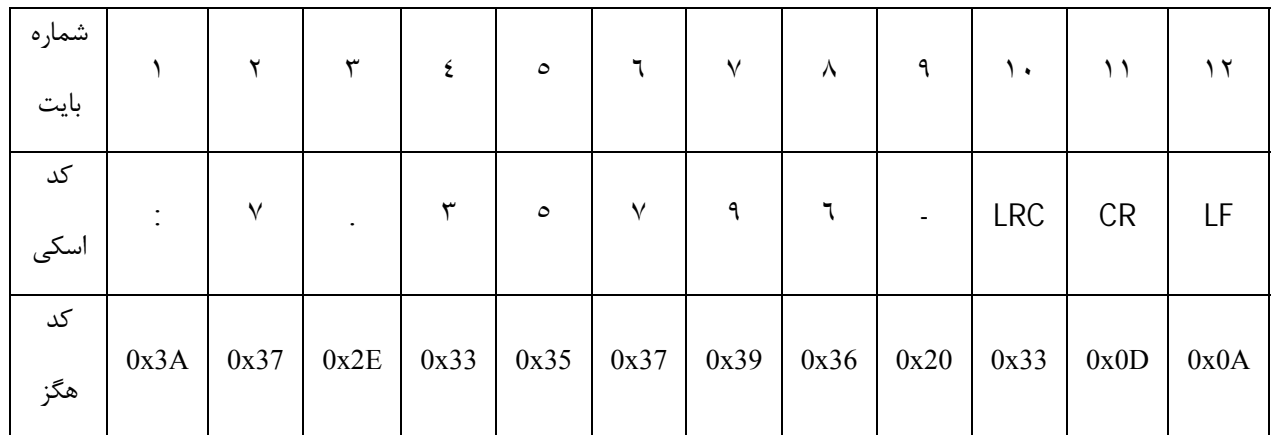

#### بررسي خطاي : LRC

: مجموع بايتهاي 1 تا 10

 $0x3A + 0x37 + 0x2E + 0x33 + 0x35 + 0x37 + 0x39 + 0x36 + 0x20 + 0x33 = 0x200$ چون بايت كم ارزش مجموع بايتها برابر 0 است پس خطايي در فريم رخ نداده است . اگر دستگاه داراي پورت سريال باشد مي توان وارد اين گروه شد .

**هشدار :** وقتي كه مد ارسال پيوسته را فعال مي كنيد ، داده ها بصورت پيوسته از پورت انتخابي ارسال مي شوند. در اين هنگام آن پورت از پروتكل RTU/MODBUS خارج شده و نبايد به Master ديگر وصل شود . منظور از Master دستگاهي است كه درخواست مي كند و Slave جواب مي دهد . پروتكل MODBUS بصورت Master و Slave عمل مي كند .

#### **Group \_ Analog Output**  $G - R - O$

**گروه تنظيمات خروجي آنالوگ : شرح :** پارامترها ي اين گروه جهت تنظيمات خروجي آنالوگ به كار مي رود . توجه : در صورتي كه دستگاه داراي خروجي آنالوگ باشد مي توان وارد اين گروه شد . براي پايداري حرارتي و رسيدن دماي دستگاه به حد تعادل ، قبل از شروع به كار حتما دستگاه را بمدت نيم ساعت روشن بگذاريد .

**RUN** >  $\bar{n}$ -CnF > G-R-O : مسير

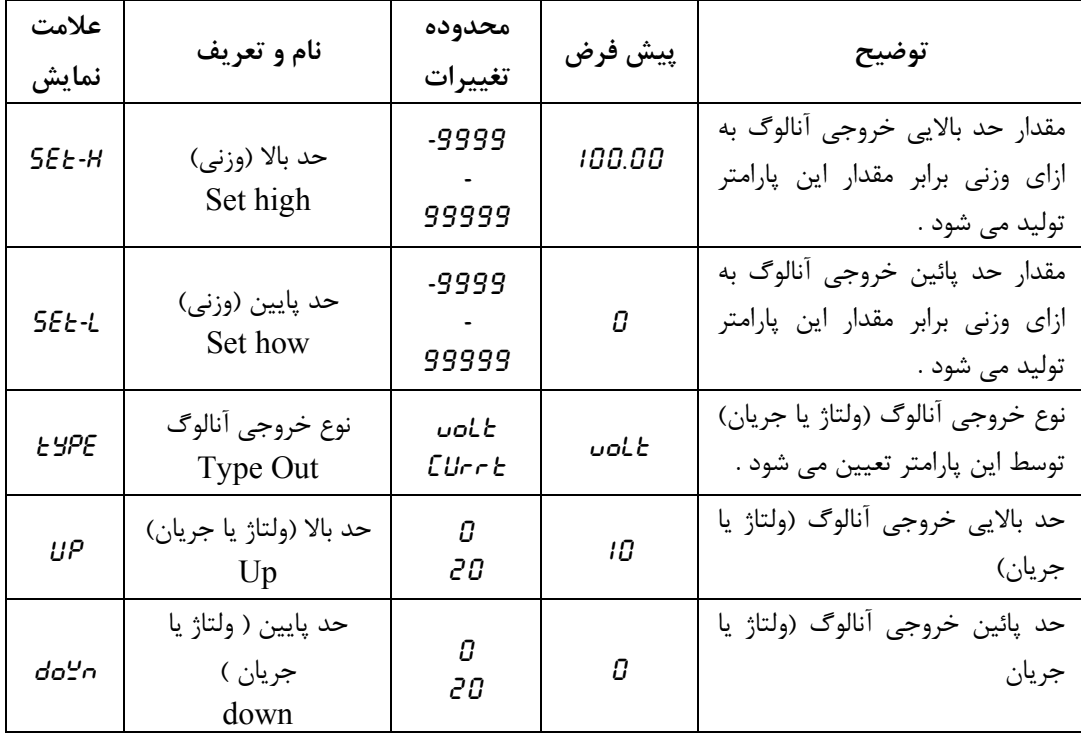

مثال ) فرض كنيد FS ( Full Scale ) برابر 200Kg باشد . مي خواهيم به ازاي وزن 0 تا 50Kg خروجي 4 تا mA 20 توليد كنيم . پارامترهاي دستگاه بصورت زير تنظيم مي شوند .

Set – H = 50.000 Set – L = 0.0000 Type = Currt Up = 20.000 down = 4.0000

#### **Group \_ Calibration Analog Out**  $G$ - $C$ Ro

**گروه كاليبراسيون خروجي آنالوگ : شرح :** در اين گروه مي توان خروجي آنالوگ ( ولتاژ – جريان ) را كاليبره نمود . توصيه مي شود با تغييرات محسوس در دماي محيط ( عوض شدن فصول ) خروجي آنالوگ را كاليبره نمائيد . در صورتيكه دستگاه خروجي آنالوگ نداشته باشد نمي توان وارد اين گروه شد .

#### RUN > M - CNF > G - CAO **: مسير**

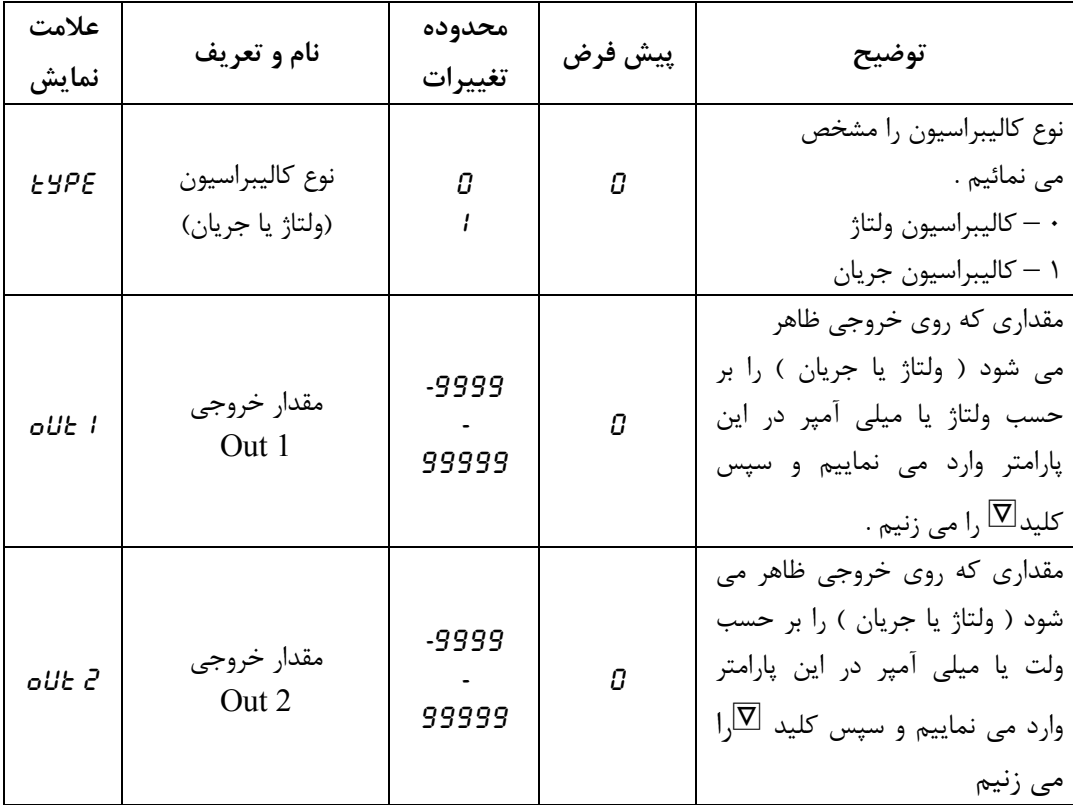

**نحوه كاليبراسيون خروجي آنالوگ :**  ابتدا دستگاه اندازه گيري (مولتي متر) را به خروجي مورد نظر وصل مي نمائيد ( اگر مي خواهيد خروجي ولتاژ را كاليبره كنيد سيمهاي مولتي متر را به پينهاي Vout , G و اگر مي خواهيد جريان را كاليبره نمائيد به پينهاي Iout و G متصل نماييد ) . سپس دستگاه را روشن كنيد و به گروه G-LAo برويد . ( RUN  $> 0.65$ -CnF  $> 0.65$ -CRo مسير) 1 - با زدن كليـد \_ وارد اين گـروه شويد . اوليـن پارامتـر نوع كاليبـراسيون type ) Type ( را مشـخص مي كند . 2 - با مقدار دادن به اين پارامتر ، نوع كاليبراسيون را مشخص نماييد ( 0 ولتاژ و 1 جريان ) . 5 - با زدن كليد  $\mathbb E$  پارامتر بصورت چشمک زن مي شود با كليد  $\mathbb E$  مقدار آنرا تغيير دهيد و سپس با  $-$ كليد [ آنرا ذخيره نماييد . - كليد  $\boxtimes$  , ا بزنيد ( پارامتر  $t$  *تاده ن*مايش داده مي شود ) . 6 - عددي را كه روي مولتي متر خود مشاهده مي نماييد را در پارامتر 1Out وارد نماييد . ( بر حسب  $\overline{\mathbb{R}}$  ولتاژ يا ميلي آمپر ) . براي اين كار كليد  $\mathbb{E}$  را بزنيد تا پارامتر چشمک زن شود و با كليد هاي  $\mathbb{E}$   $\mathbb{E}$   $\mathbb{E}$ مقدار اين پارامتر را تغيير دهيد و سپس با زدن كليد [ مقدار پارامتر را ذخيره نماييد . . ( حكليد  $\mathbb E$  را بزنيد (پارامتر  $\bm d$ كال $\bm c$  نمايش داده مي شود ) . 8 - عددي را كه روي مولتي متر خود مشاهده مي نماييد را در پارامتر 2Out وارد نماييد . ( بر حسب  $\overline{\mathbb{P}}$  ولتاژ يا ميلي آمپر ) . براي اين كار كليد  $\mathbb E$  را بزنيد تا پارامتر چشمک زن شود و با كليد هاي  $\mathbb B$   $\mathbb B$ مقدار اين پارامتر را تغيير دهيد و سپس با زدن كليد ﷺ مقدار پارامتر را ذخيره نماييد . 9 - كليد} را بزنيد . سپس دستگاه بطور خودكار ريست مي شود . \* قبل از كاليبراسيون ، دستگاه را بمدت 30 دقيقه روشن بگذاريد تا به دماي تعادل برسد .

#### **Group \_ ID**

## $\overline{G\cdot \overline{L}d}$

**گروه مشخصات دستگاه : شرح :** اين پارامترها در كارخانه تنظيم و غير قابل تغيير و نشان دهنده مي باشند و مشخصات دستگاه را نشان مي دهند .

RUN > M - CNF > G - ID **: مسير** 

| علامت      | نام و تعريف                           | محدوده  | پیش  | توضيح                                                         |
|------------|---------------------------------------|---------|------|---------------------------------------------------------------|
| نمایش      |                                       | تغييرات | فرض  |                                                               |
| ñodEL      | مدل دستگاه<br>Device model            |         | 1000 | مقدار این پارامتر ها در زمان<br>ساخت در کارخانه تنظیم می شود. |
| $H - UE -$ | نسخه سخت افزار<br><b>Hard Version</b> |         | 2.0  |                                                               |
| $5 - U$    | نسخه نرم افزار<br>Soft Version        |         | 3.5  |                                                               |

**Group \_ Program**

**گروه برنامه :**

 $G - P - G$ 

**شرح :** در اين گروه انتخاب شماره برنامه انجام مي شود .

RUN > m - set > G-prg **: مسير** 

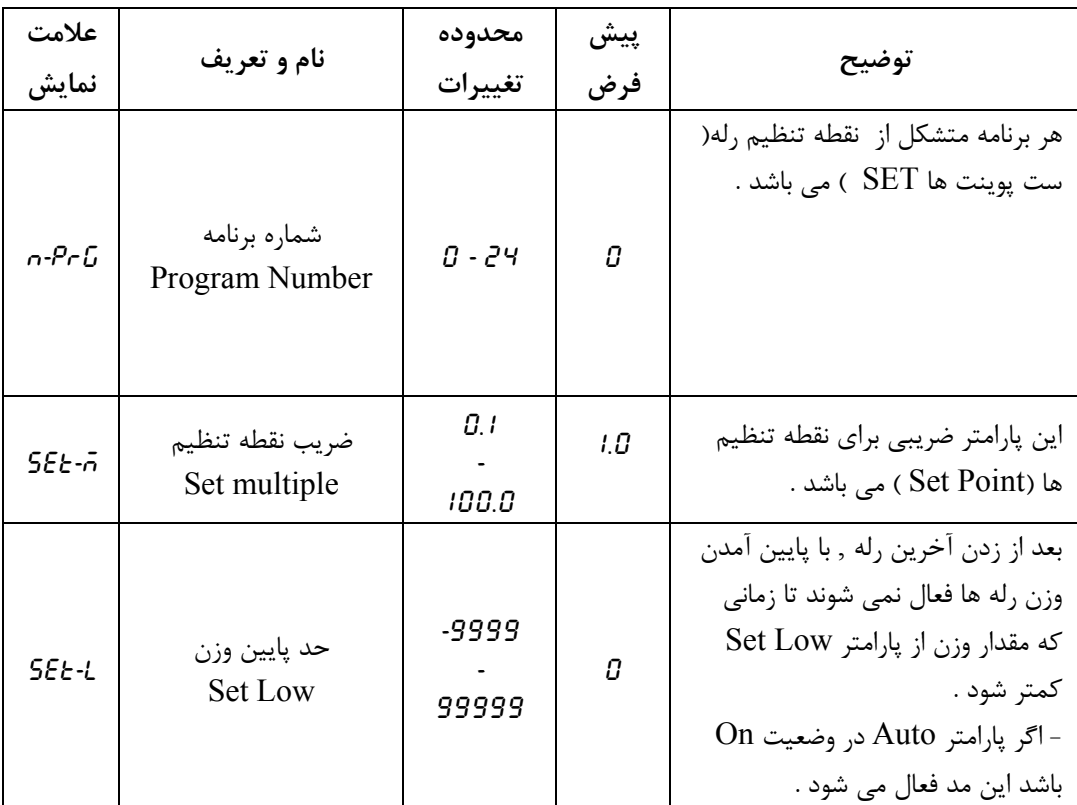

#### **Group \_ Set** G- set

**گروه نقطه تنظيم رله ها : شرح :** در اين گروه نقطه عملكرد رله ها تنظيم مي شود منظور از نقطه تنظيم ( عملكرد ) مقدار وزني كه بايد اندازه گيري شود .

**RUN** > M - SET **>** G - SET **: مسير** 

| علامت                             |                                          | محدوده     | پیش |                                                                                                    |  |
|-----------------------------------|------------------------------------------|------------|-----|----------------------------------------------------------------------------------------------------|--|
| نمايش                             | نام و تعريف                              | تغييرات    | فرض | توضيح                                                                                                    |  |
| SEET                              |                                          |            |     | - محل اعشار اين پارامتر ها را                                                                                                    |  |
| 5E E 2                            | نقطه تنظيم<br>( ست پوينت )<br><b>SET</b> | 0<br>99999 | Π   | نمي توان جابجا نمود .<br>- محل اعشار این پارامتر ها از روی                                                                                                    |  |
| SEE3                              |                                          |            |     | پارامتر PoLnb تعیین می شود                                                                                                    |  |
| 5EE4<br><b>SEES</b><br>SEE<br>SEE |                                          |            |     | (به گروه نمایشگر مراجعه شود).<br>- تعداد پارامتر هایی که در این گروه<br>دیده می شود بستگی به پارامتر<br>n-rLY ( تعداد رله ها ) دارد .<br>- نحوه عملکرد رله ها بستگی به شماره<br>فرمول دارد (به گروه $5$ -۲ مراجعه |  |
| SEŁ8                              |                                          |            |     | شود ).                                                                                                    |  |

نكته : اگر پارامتر BATCH در وضعيت ON باشد مقدار نقطه تنظيم ها با هم جمع مي شوند .  $SET1 = SET1$  $SET2 = SET2 + SET1$  $SET3 = SET3 + SET2 + SET1$  $\pm$ در حالت پيش فرض اين پارامتر on مي باشد .

**Group \_ Dead**

 $\overline{C}$ - d $\overline{E}$ d

**گروه بار مرده : شرح :** وزني كه موقع بارگيري ( ريزش بار ) در هوا مي ماند . در اين گروه مي توان براي هر رله وزن بين راه ( Dead ( تعريف نمود .

RUN **>** m - SET **>** G - ded **: مسير** 

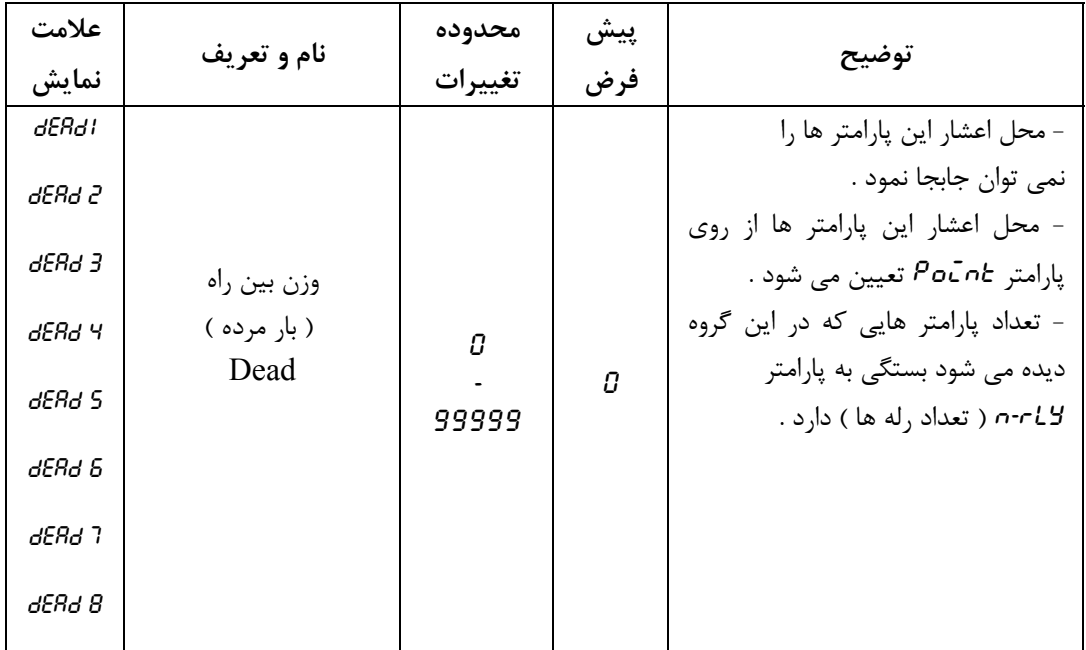

## $6 - 5 + 1$

#### **Group \_ Confige \_ Relay**

**گروه تنظيمات پيشرفته رله ها :** تنظيم پيشرفته رله ها در اين گروه انجام مي شود . RUN > m - adv > G - cnf **: مسير** 

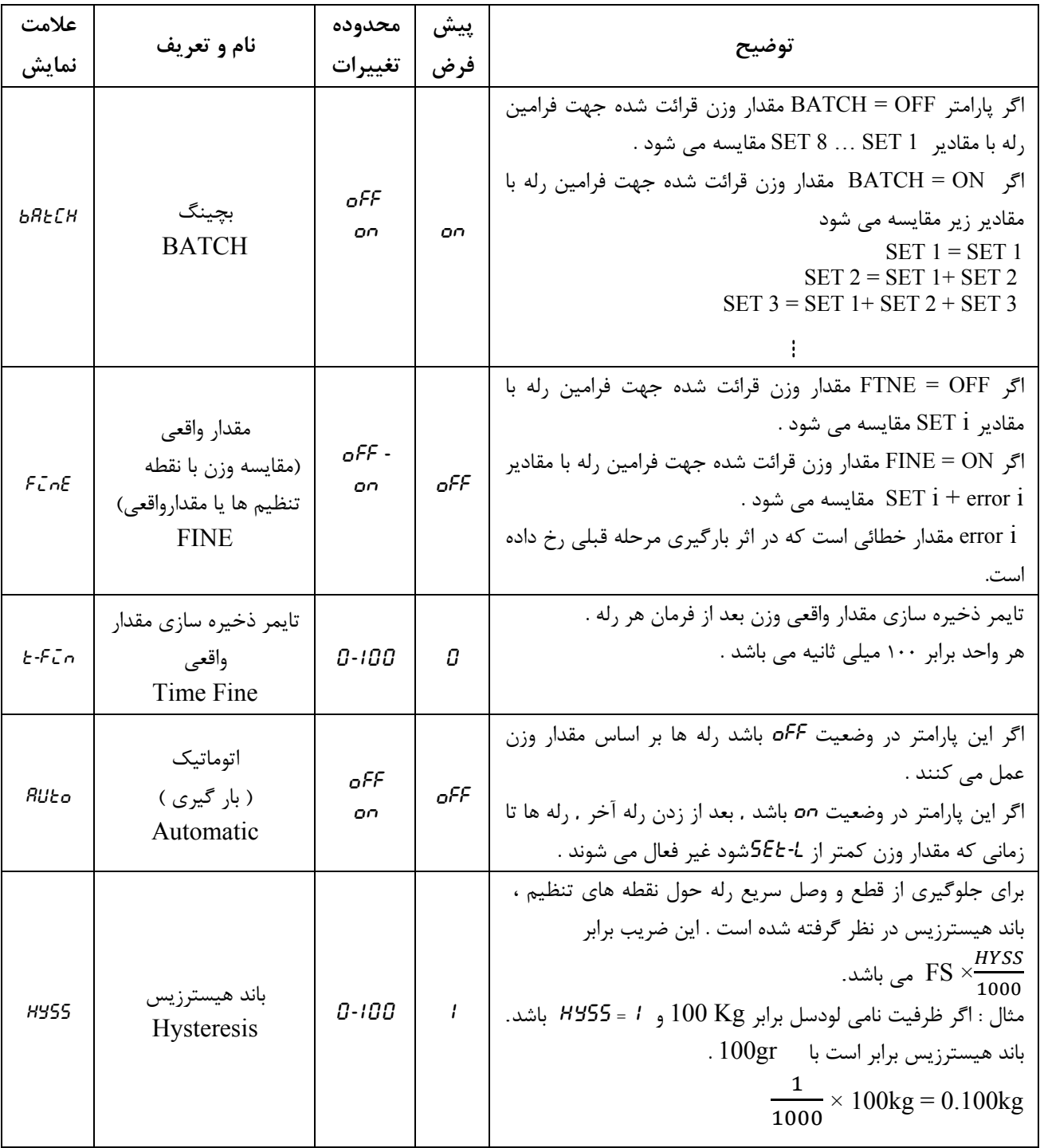

**Group \_ Relay**

 $G- rL$ 

**گروه تنظيمات رله :** 

**شرح :** در اين گروه نحوه رله زني، تعداد رله ها و باند هيسترزيس تعيين مي شود . جهت عملكرد صحيح رله ها ، حتما پارامتر هاي اين گروه را مطابق مورد مصرف خود تنظيم نمائيد . RUN > m - ADV > G - rly **: مسير** 

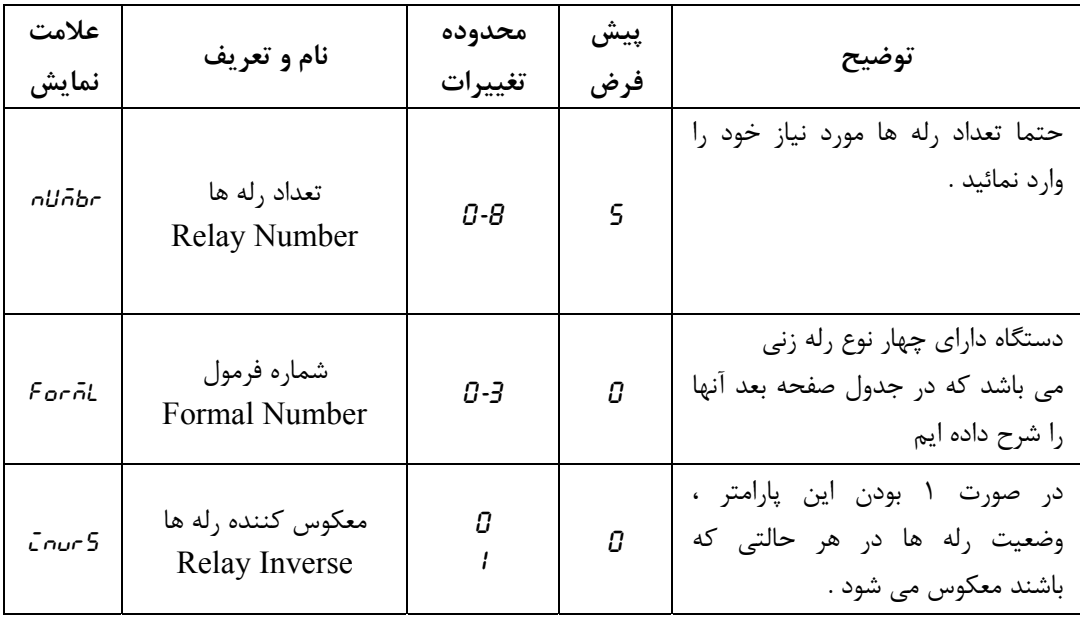

**\*** رله تخليه : بعد از عمل نمودن آخرين رله ، رله تخليه بطور خودكار فعال مي شود . بعنوان مثال ، اگر تعداد رله ها Number را برابر 2 قرار دهيد ، بعد از زدن رله 2 ، رله 3 بطور خودكار روشن مي شود . **\*** پارامتر تعداد رله ها Number را برابر با تعداد دريچه هاي ماشين خود قرار دهيد و رله تخليه بطور خودكار بعد از آخرين رله عمل مي نمايد .
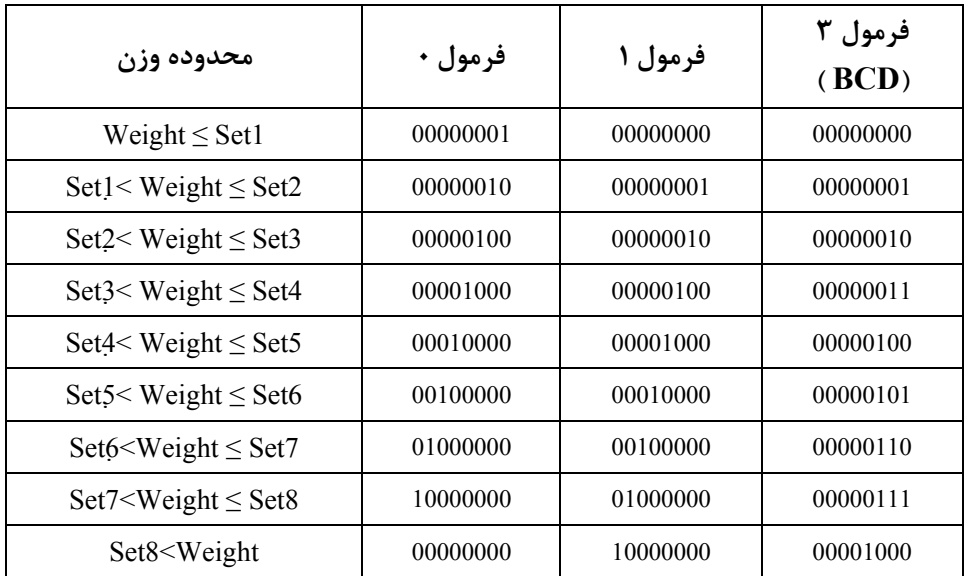

**نحوه عملكرد رله ها بر اساس شماره فرمول :** 

- به عنوان مثال منظور از وضعيت 10001001 : On = 1Relay و On = 4Relay و On = 8Relay و بقيه رله ها خاموش هستند . - عملكرد هر رله بستگي به نقطه تنظيم خود ( i Set ( و نقطه تنظيم بعدي (+1i Set ( دارد.

**فرمول 2 :**  عملكرد هر رله در اين فرمول فقط بستگي به نقطه تنظيمش ( Set ( دارد . اگر مقدار وزن از نقطه تنظيم ( Set ( كمتر بود آن رله روشن ، در غير اينصـورت خاموش مي شود .

$$
\begin{aligned}\n\text{if (Weight < Set i, i = 1-8, Relay i = 1) } < \text{[equation]} \\
\text{else} & \text{.} \text{Relay i = 0} < \text{[equation]} \\
\text{else} & \text{.} \text{[equation]} \end{aligned}
$$

**Group \_ Input**

 $\overline{G\cdot\overline{L}\cap P}$ 

**گروه تنظيمات وروديهاي ديجيتال :**

**شرح :** پارامترهاي اين گروه جهت تنظيمات وروديهاي ديجيتال بكار مي روند .

#### RUN > m - ADV > G - INP **: مسير**

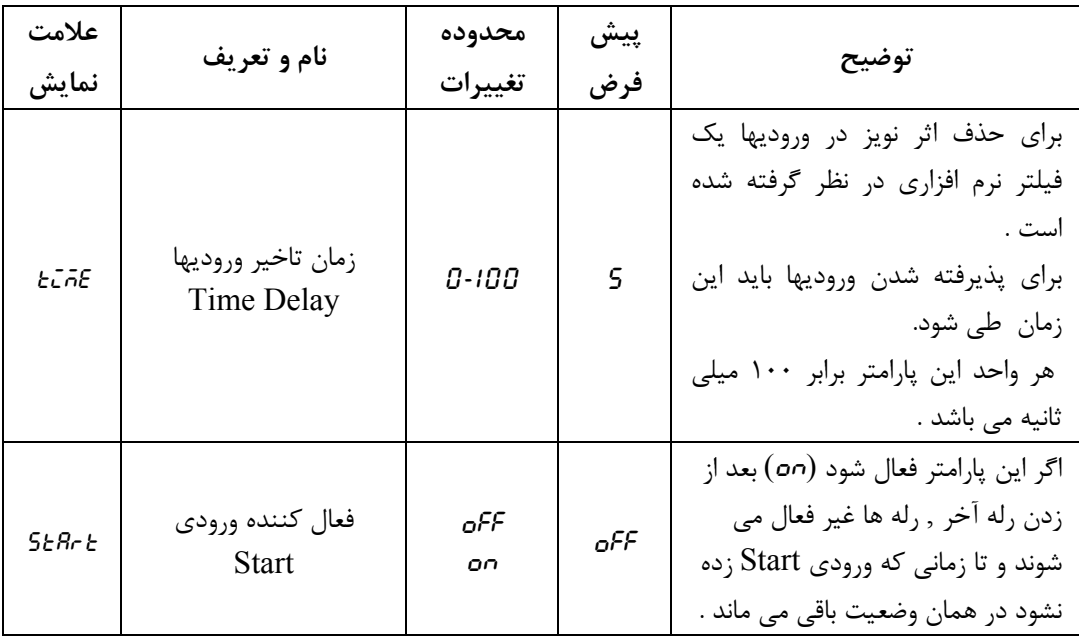

## **Group \_ Timer On**

**گروه تايمر تاخير در وصل رله ها :** 

 $6 - 6$ 

**شرح :** براي هر رله يك پارامتر زماني در نظر گرفته شده كه مي توان با يك تاخير زماني رله را وصل نمود.

### RUN > m-adv > G-TON **: مسير**

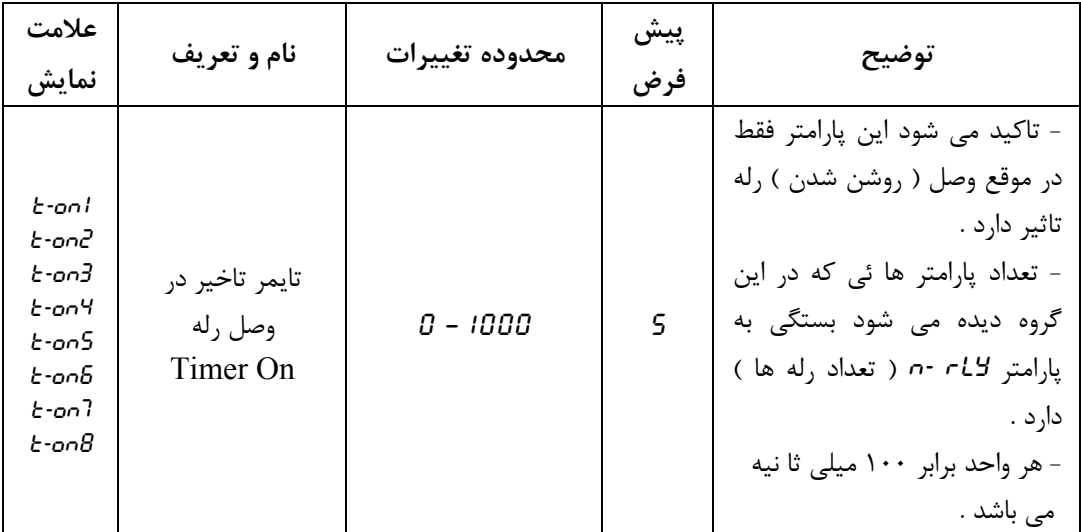

**كاليبراسيون**  با توجه به لودسل اتصال داده شده به نمايشگر و مكانيك اجرا شده نياز است كه نمايشگر متناسب با اين شرايط كاليبره شود . دو نوع كاليبراسيون در نمايشگر -1000TD امكان پذير است .  **1 – كاليبره با استفاده از پارامترهاي لودسل**  در مواقعي استفاده مي شود كه پارامترهاي لودسل معلوم باشند و اتصالات رابط ( مثل شاهين ) در مسير لودسل و بار قرار نگرفته باشد . در اين نوع كاليبراسيون مي توان به دقت بالايي از كاليبراسيون بدون اينكه نياز به وزنه مرجع باشد دست يافت .  **2 – كاليبراسيون با استفاده از دو وزنه مرجع ( دو نقطه اي )**  بيشتر مواقع شرايط به نحوه اي است كه نمي توان از پارامترهاي لودسل استفاده كرد ( اتصالات رابط مثل شاهين در مسير لودسل و بار قرار گرفته باشد ) . در اين حالت بايد از دو وزنه مرجع ( با وزن معلوم و دقيق كه يكي حدود 20 درصد ظرفيت لودسل است و ديگري معمولا حالت بي باري ) استفاده كرد . ( mv – v = mv/v ) ( Fs = Full Scale ) **لودسل پارامترهاي از استفاده با كاليبره - 1**

 $\bar{n}$ od $\bar{\epsilon}$  ، (mv/v ) در اين نوع كاليبراسيون بايد  $\epsilon$  ) فلوفيت نامي لودسل  $\bar{n}$  ) ،  $\nu$ س (  $\bar{n}$  ) ، من ( ، mv/v ) ، م ( نوع كاليبراسيون MODE ( و 2fact ) ضريب تبديل واحد 2FACT ( در پارامترهاي نمايشگر تنظيم شوند .

Fs **:** همان Scale Full يا ظرفيت نامي لودسل مي باشد كه روي بدنه لودسل يا در برگه شناسنامه لودسل ذكر شده است كه معمولا بر حسب Kg ) كيلو گرم ) يا T ) تن ) مي باشد . هنگاميكه از چند لودسل به صورت موازي استفاده مي شود Fs بايد برابر با جمع ظرفيت نامي لودسل ها باشد.

V-MV **:** حساسيت لودسل بوده كه با v/mv ) ميلي ولت بر ولت ) نمايش داده مي شود . لودسل هاي متداول درانواع v/mv1 ، v/mv2 ، v/mv3 مي باشند . اين مقدار نيز در بدنه لودسل معمولا ذكر مي شود . اما مقدار واقعي ( دقيق ) هر لودسل در برگه شناسنامه ذكر شده است مثلا : v/mv2.0011 يا v/mv1.9908 كه براي كاليبره شدن دقيق بايد از مقادير ذكر شده در برگه شناسنامه استفاده شود .

Mode **:** ايـن پـارامتـر نوع كاليبـراسيـون ( Mode ( را مشخـص مـي كند و دو مقدار md-fs ( كاليبراسيون اسمي FS-MD ) و Ld-nd ( كاليبراسيون وزنه اي LD-MD ) براي دستگاه تعريف شده است . براي كاليبراسيون با مشخصات اسمي مقدار اين پارامتر بايد برابر md-fs قرار گيرد . 2Fact **:** اين پارامتر براي تبديل واحد ( مثلا وزن به نيرو ) بكار مي رود . اگر از دستگاه براي اندازه گيري وزن استفاده مي نماييد مقدار اين پارامتر را برابر 0000 . 1 قرار دهيد . براي دسترسي به پارامترهاي بالا ابتدا به منوي تنظيمات n-CnF ) o ( M-CNF ) و سپس گروه لودسل

LDC-G ) LDC-G ( برويد . براي پيدا كردن و تغيير اين پارامتر ها مانند شكل زير عمل نماييد .

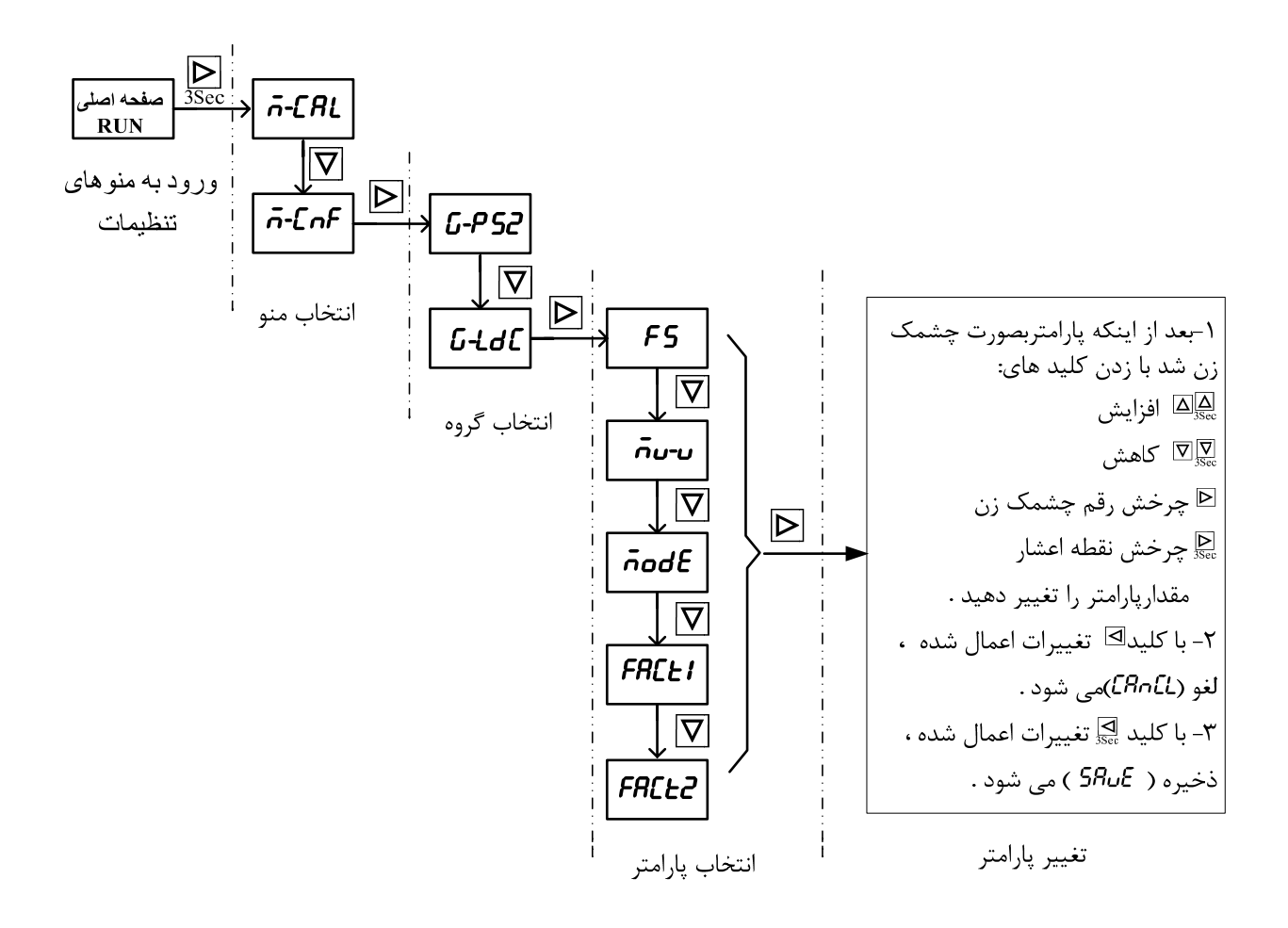

**نكته :** اگر گروه تنظيمات CNF-M پسورد داشته باشد ، اول بايد عدد رمز را وارد كنيد تا بتوانيد پارامترهاي اين منو را تغيير دهيد ( براي توضيحات بيشتر به بخش گذاشتن عدد رمز مراجعه كنيد ) .

توضيحات زير ، شكل صفحه قبل را تشريح مي كند . **1 –** پيدا كردن پارامترهاي FS ، V-MV ، MODE و 2Fact در صفحات نمايشگر . - از صفحه RUN به صفحه منو ها برويد ( با زدن كليد ^ ) . - از صفحه منوها ، منو G-L $\mathsf{h}$  ( تنظيمات ) را پيدا كنيد ( با زدن كليد هاي  $\boxtimes$  و  $\boxtimes$  ) .  $\subset \mathbb{R}$ - وارد منو $\mathsf{GrF}$ - شويد ( با زدن كليد  $\equiv$  ) . - از صفحه گروه ها ، گروه  $L$ d $L$ - $G$  ( گروه لودسل ) را پيدا كنيد ( با زدن كليد هاي  $\boxdot$  و  $\boxdot$  ) .  $\Box$  1 وارد گروه LdC-G شويد ( با زدن كليد  $\Box$  ) از صفحه پارامترها ، پارامترهاي F5 , v-u و n FACt 2 و FACt را پيدا كنيد -( با زدن كليد هاي  $\boxtimes$  و  $\boxtimes$  ) و براي تغيير هر كدام مانند مراحل بعد عمل نماييد .

 2 - تغيير پارامتر ها : پس از پيدا كردن پارامترهاي مورد نظر براي تغيير مقدارشان مانند زير عمل كنيد :

براي تغيير پارامتر مورد نظر كليد \_ را بزنيد تا پارامتر بصورت چشمك زن شود و سپس از كليدهاي :  $\overline{\Delta}$  برای افزايش  $\overline{\Delta}$ براي كاهش  $\overline{\nabla}$  براي كاهش \_ براي چرخاندن رقم چشمك زن ^ براي چرخاندن نقطه اعشار ( فقط در پارامترهاي اعشاري ) استفاده نماييد . 3 - ذخيره يا لغو تغييرات اعمال شده : از كليد  $\frac{1}{\rm{Ssc}}$  براي ذخيره( Save ) تغييرات و از كليد  $\mathbb E$  براي لغو ( Cancel ) تغييرات استفاده نمائيد . 4 - بعد از اعمال تغييرات يكبار دستگاه را خاموش - روشن نمائيد تا دستگاه بر اساس مشخصات اسمي كاليبره شود . **در جدول زير كاليبراسيون با مشخصات اسمي بطور مشروح آورده شده است** :

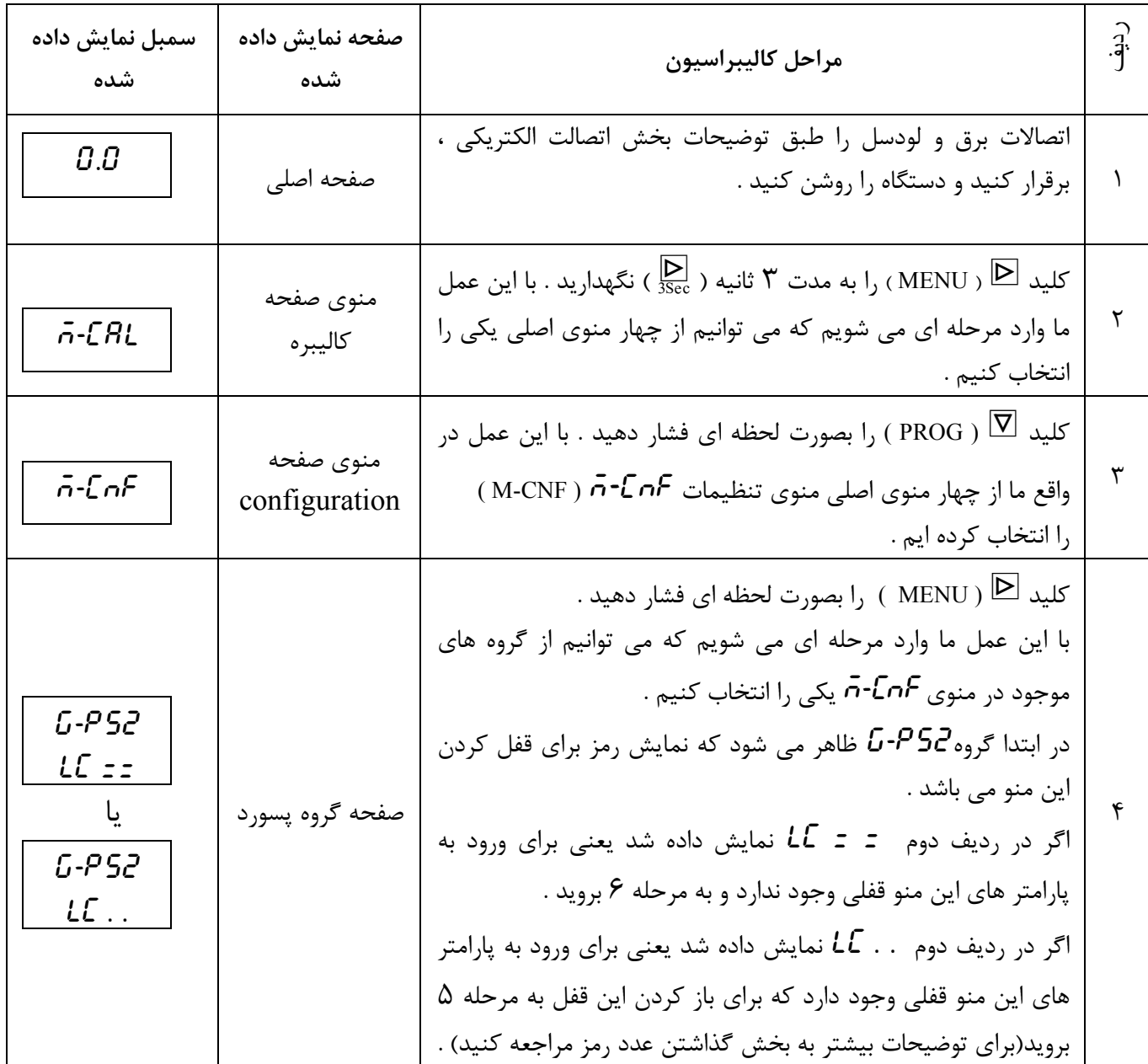

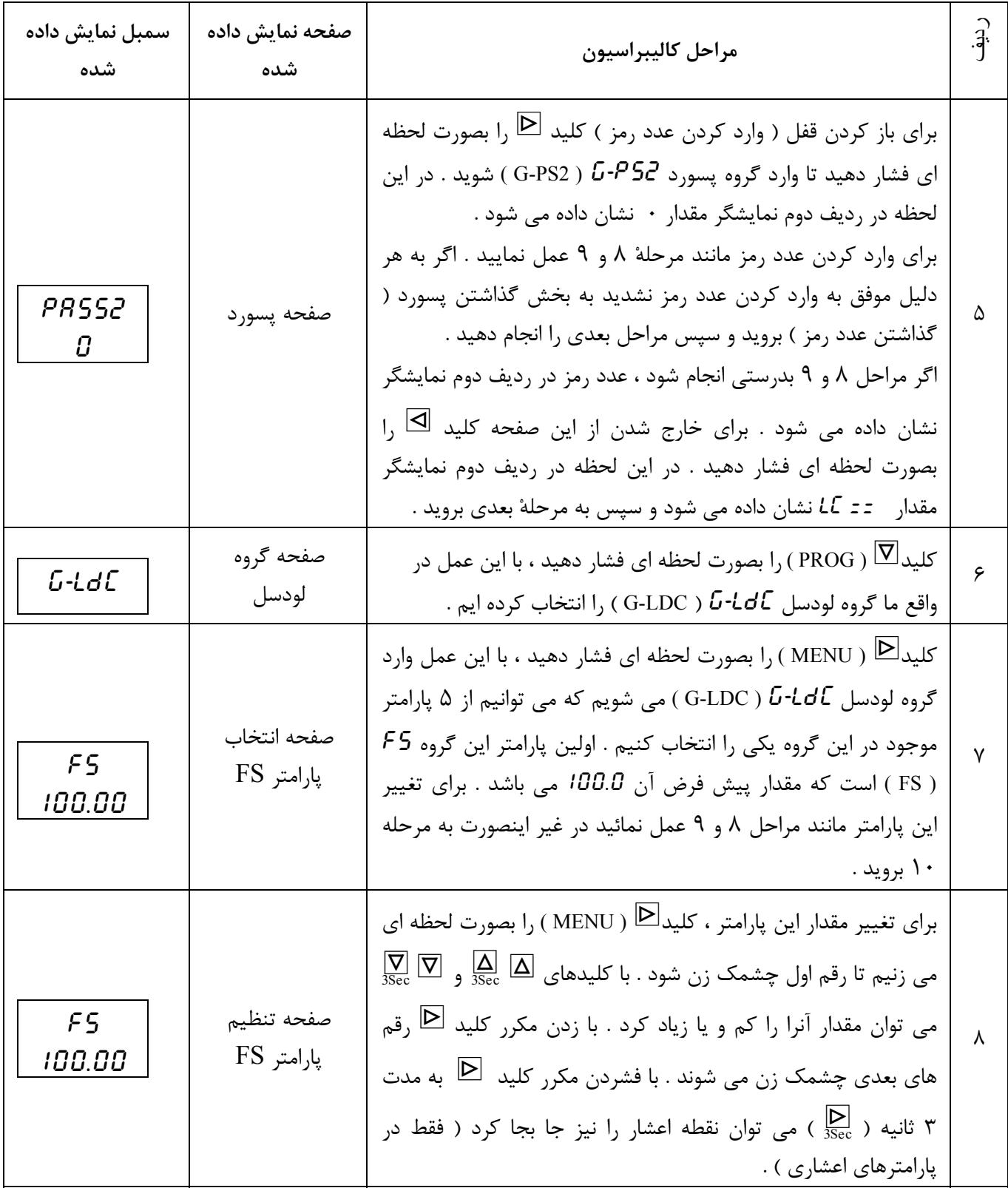

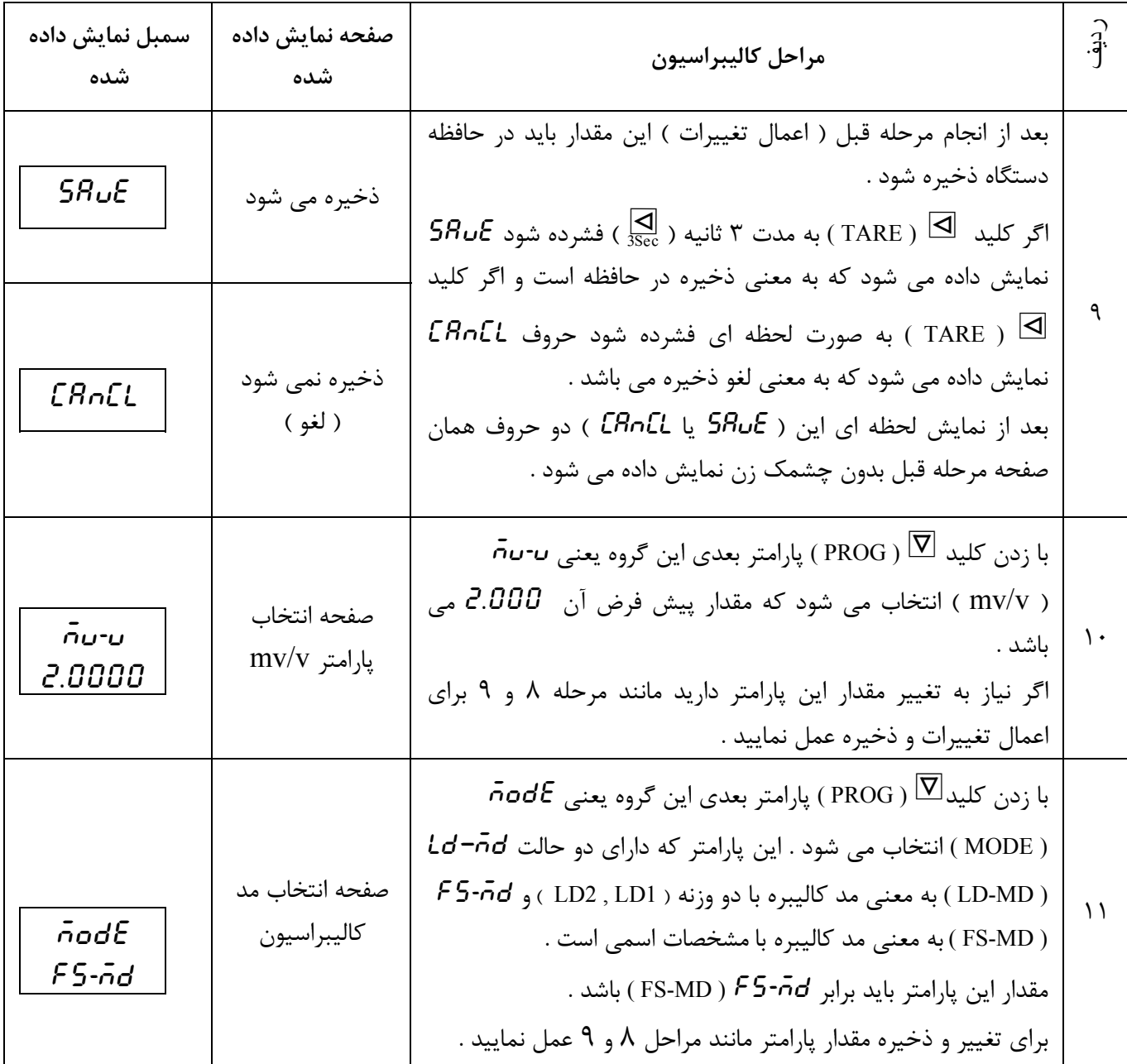

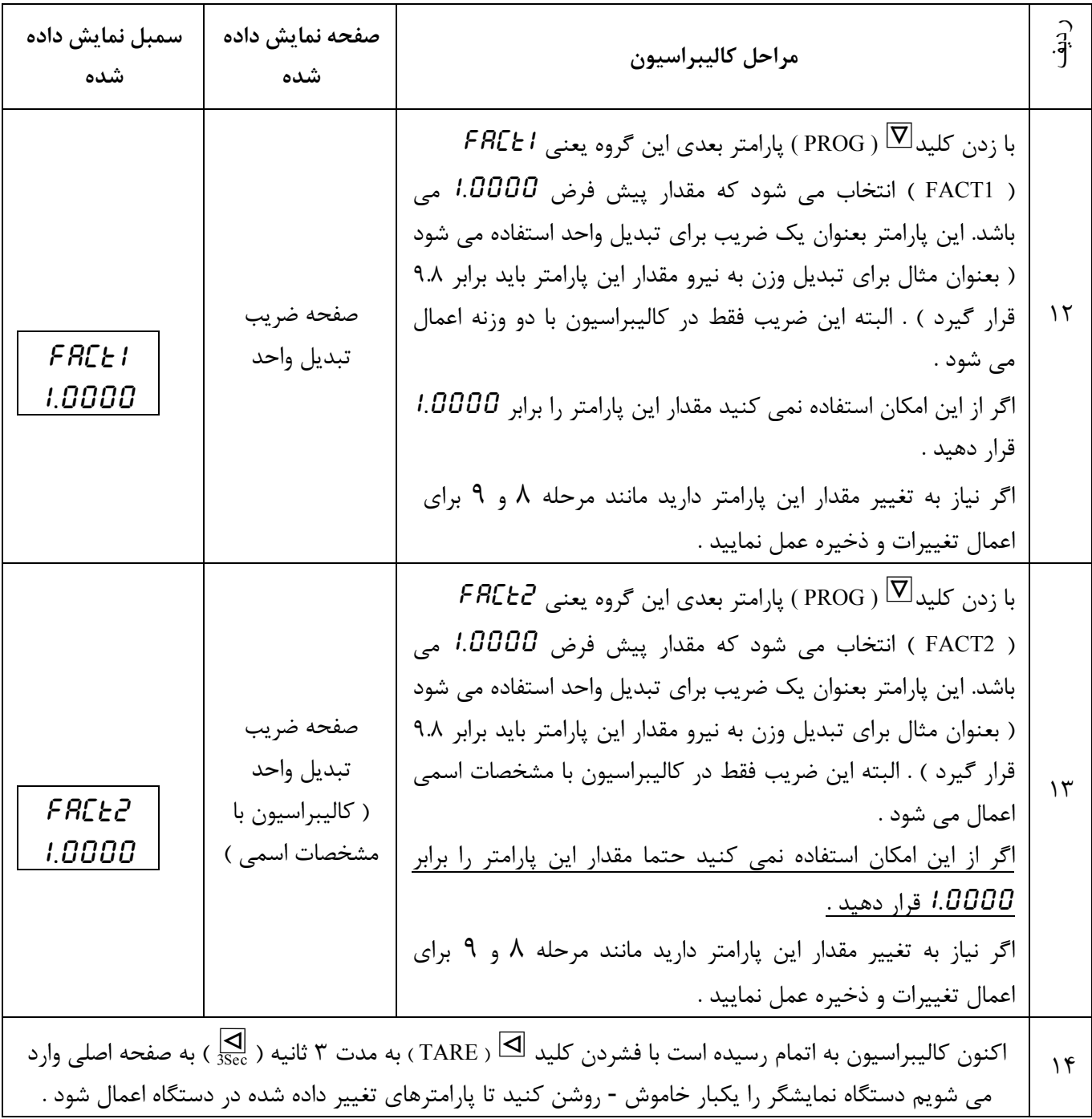

Ξ

**2 - كاليبره كردن با دو وزنه مرجع ( دو نقطه اي ) :**  در اين روش از دو وزنه با مقدار معلوم براي كاليبراسيون استفاده مي شود . اين روش نسبت به كاليبراسيون با مشخصات اسمي دقيق تر است .

براي كاليبراسيون به اين روش وارد منوي كاليبراسيون CAL-M ) CAL-M ( و سپس به گروه كاليبراسيون . برويد تا پارامتر LD1 مشاهده شود .  $G\text{-}CAL$  )  $G\text{-}FRL$ 

وزنهٔ اول را روي كفه بگذاريد و سعي كنيد كفه بدون حركت بماند . سپس كليد  $\overline{\nabla}$  را بطور لحظه اي بزنيد. LED ها شروع به چشمك زدن مي كنند . بعد از خاموش شدن LED ها وزنه دوم ( 2LD ( را روي كفه بگذاريد و سعي كنيد كفه بدون حركت بماند . سپس كليد  $\overline{\mathbb{Z}}$  را بطور لحظه اي بزنيد . LED ها شروع به چشمك زدن مي كنند و بعد از خاموش شدن LED ها دستگاه كاليبره شده است . بهتر است وزنه ها داراي مشخصات زير باشند :

وزنه اول ( 1LD ( : برابر صفر ( حالت بي باري فقط كفه يا باگت روي لودسل قرار گيرد ) در نظر گرفته شود .

وزنه دوم ( 2LD ( : برابر 20 درصد ظرفيت لودسل در نظر گرفته شود .

**توجه :** وزن كفه و باگت در مقادير 1LD و 2LD تاثيري ندارد و در هر دو مرحله كاليبراسيون كفه يا باكت بايد بر روي لودسل باشد . مراحل كاليبراسيون بطور خلاصه در شكل زير نشان داده شده است :

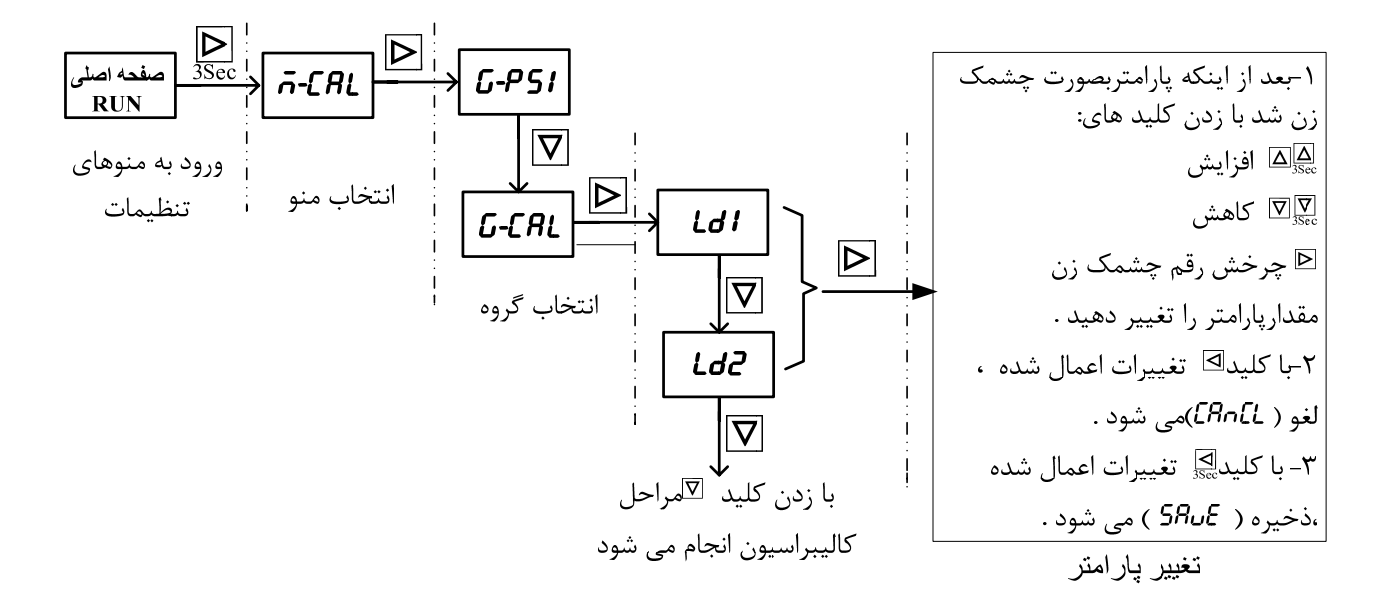

**نكته 1 :** پارامتر 1FACT ) 1FACT ( در اين كاليبراسيون تاثير مي گذارد . اين پارامتر براي تبديل واحد استفاده مي شود ( مثلا براي تبديل وزن به نيرو برابر 9.8 قرار مي گيرد ) . اگر از اين دستگاه براي اندازه گيري وزن استفاده مي كنيد بهتر است مقدار اين پارامتر برابر 1.000قرارگيرد . اين پارامتر در منو . دارد قرار **)** G-LDC **)** G-LDC لودسل گروه و ) M-CNF ) M-CNF تنظيمات

**نكته 2 :** اگر براي گروه كاليبراسيون رمز گذاشته باشيد ، اول بايد عدد رمز را وارد كنيد تا بتوانيد وارد گروه كاليبراسيون شويد ( براي توضيحات بيشتر به بخش گذاشتن عدد رمز مراجعه كنيد ) .

**روش كاليبره كردن با دو وزنه بطور مفصل در جدول زير آورده شده است :** 

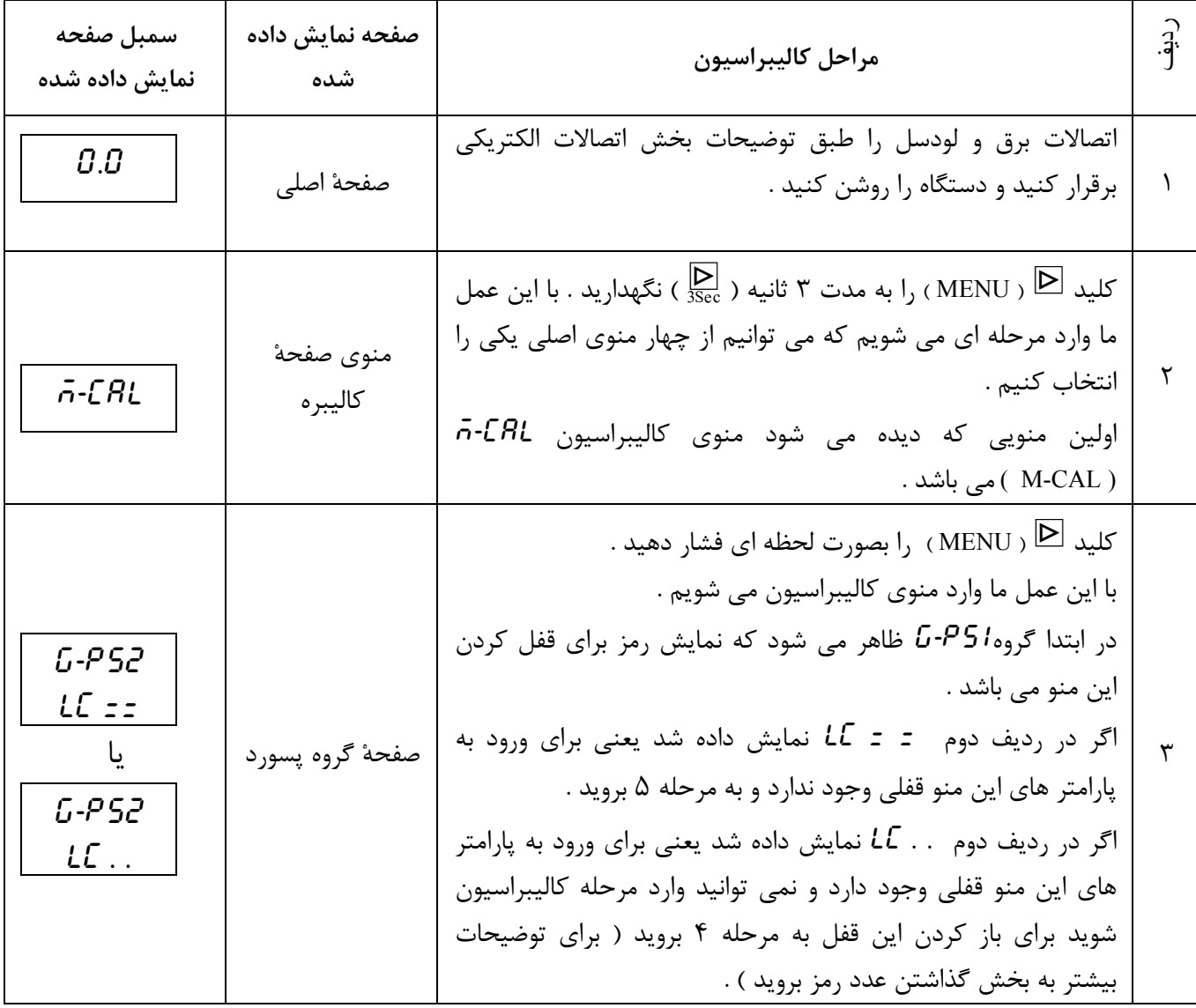

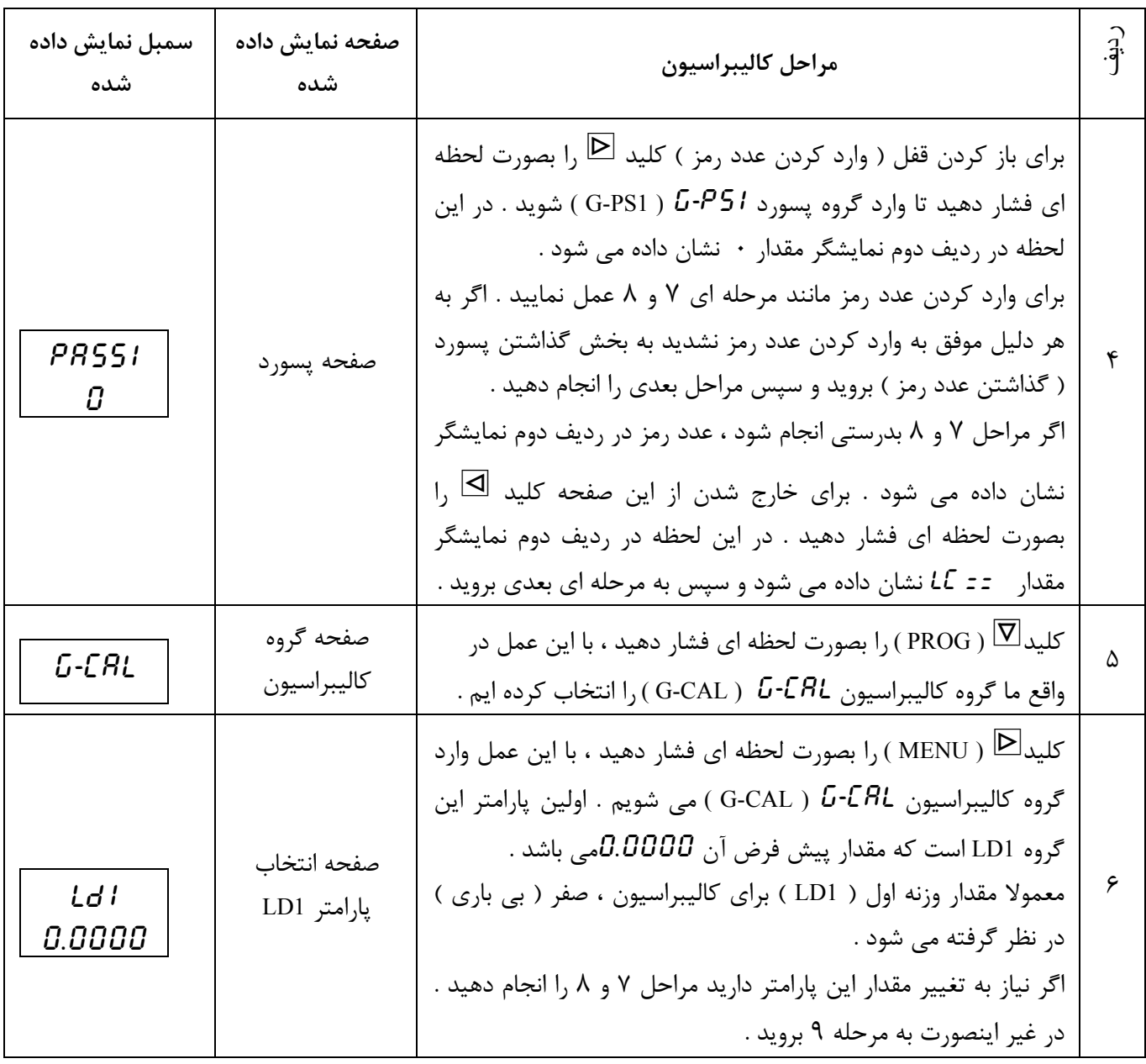

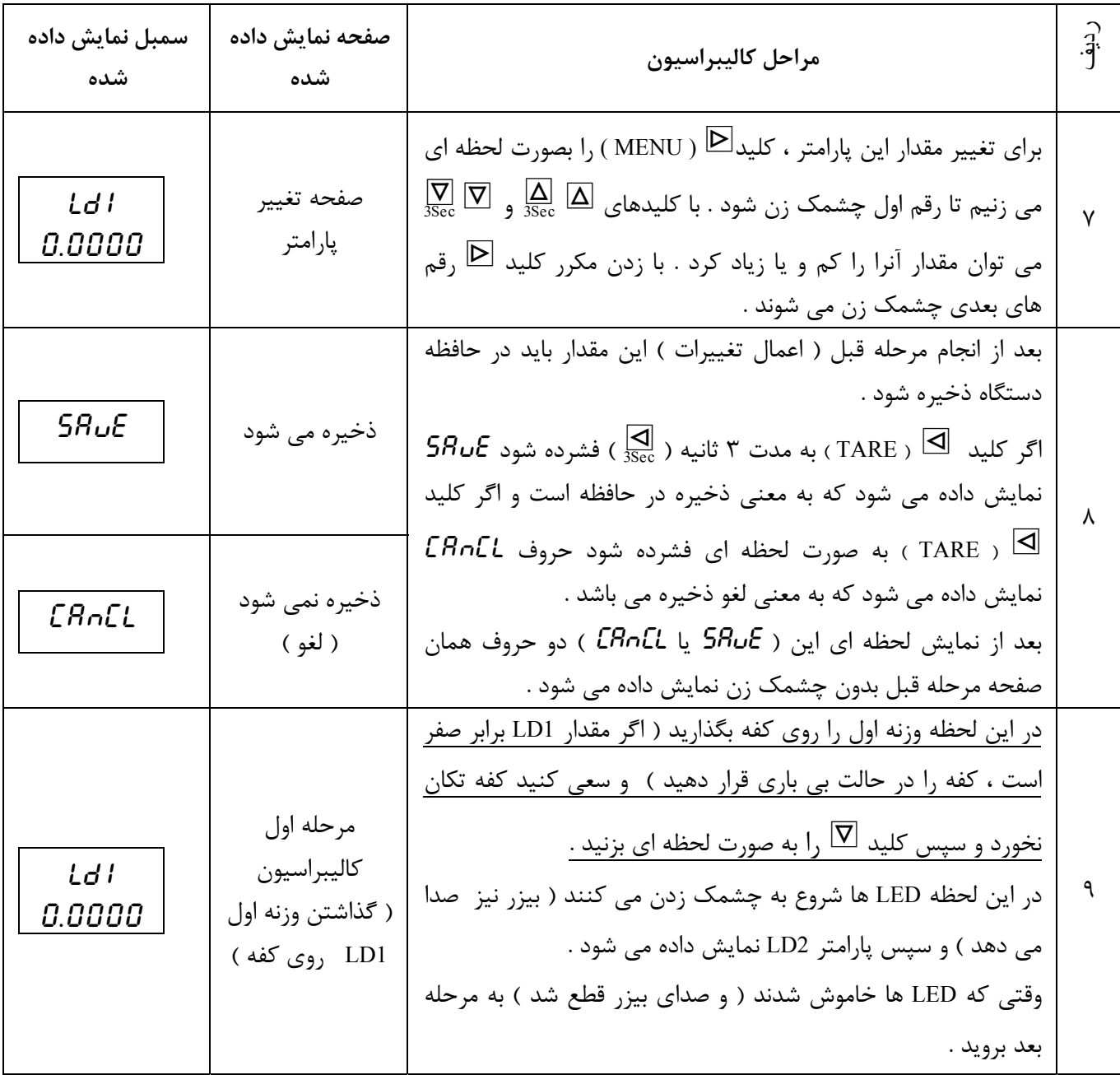

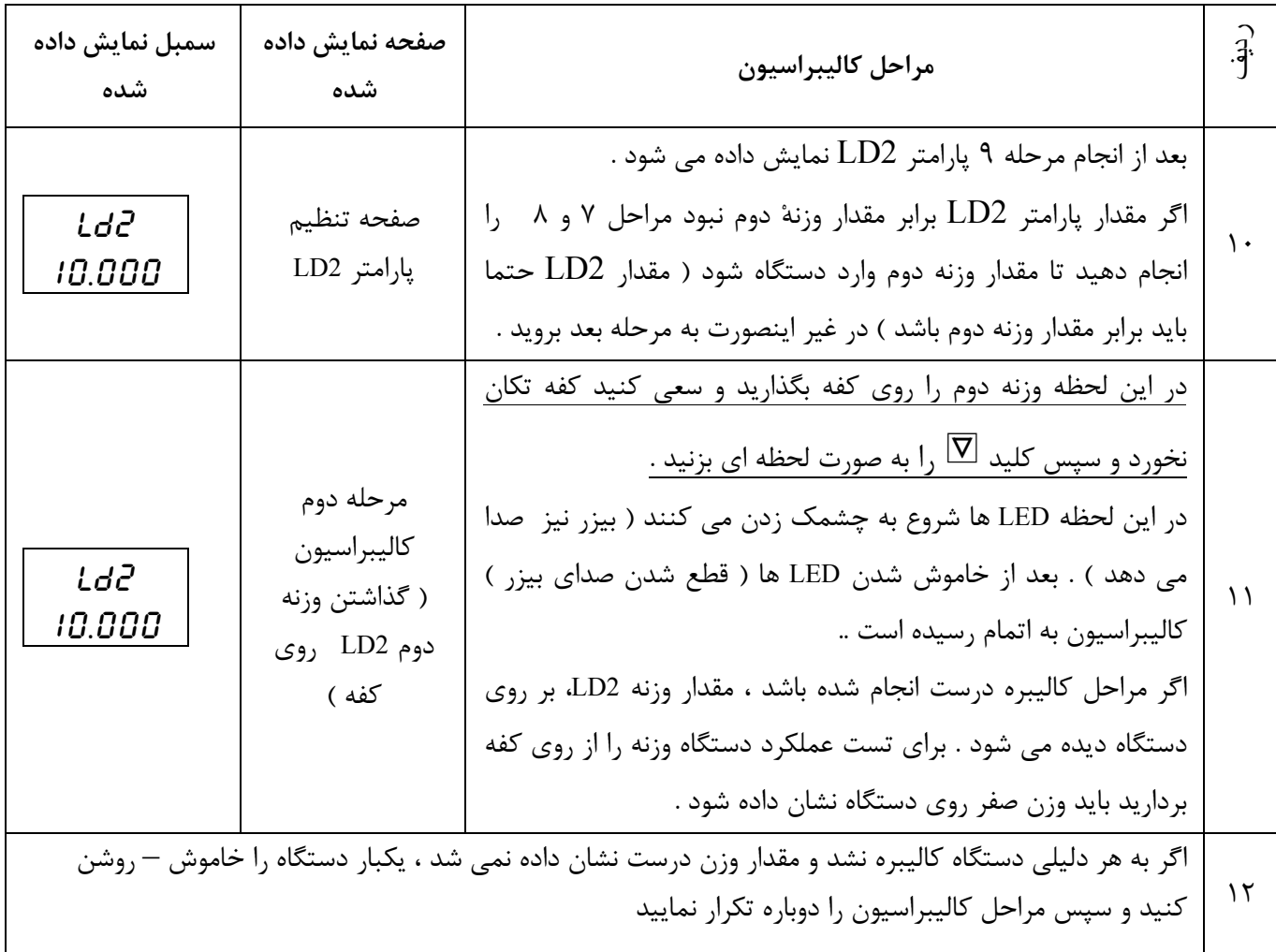

\* توجه : مراحل 9و 11حتما بايد بطور صحيح و كامل انجام شوند .

ميانبرها : پارامترهايي كه كاربر زياد مورد استفاده قرار مي دهد را بصورت ميانبر در دسترس قرار داده ايم . ميانبرها عبارتند از :

**1 - پاره سنگ**  دو نوع پاره سنگ براي دستگاه تعريف شده است : 1 - Zero : در حافظه دستگاه ثبت نمي شود ( اگر دستگاه خاموش – روشن شود پاك مي شود ) . - براي عمل Zero كليد [ را بزنيد تا متن Zero نمايش داده شود سپس كليد\_ را بزنيد . - براي عمل Zero Un ) برگرداندن صفر ) كليد [ را بزنيد تا متن Zero نمايش داده شود سپس كليد \ را بزنيد .

2 - Tare : در حافظه دستگاه ثبت مي شود . - براي عمل Tare كليد [ را بزنيد تا متن Zero نمايش داده شود سپس كليد } را بزنيد تا متن Tare نمايش داده شود <sup>و</sup> در آخر كليد \_ را بزنيد . - براي عمل Tare Un ) بر گرداندن صفر ) كليد [ را بزنيد تا متن Zero نمايش داده شود سپس كليد } را بزنيد تا متن Tare نمايش داده شود <sup>و</sup> در آخر كليد \ را بزنيد .

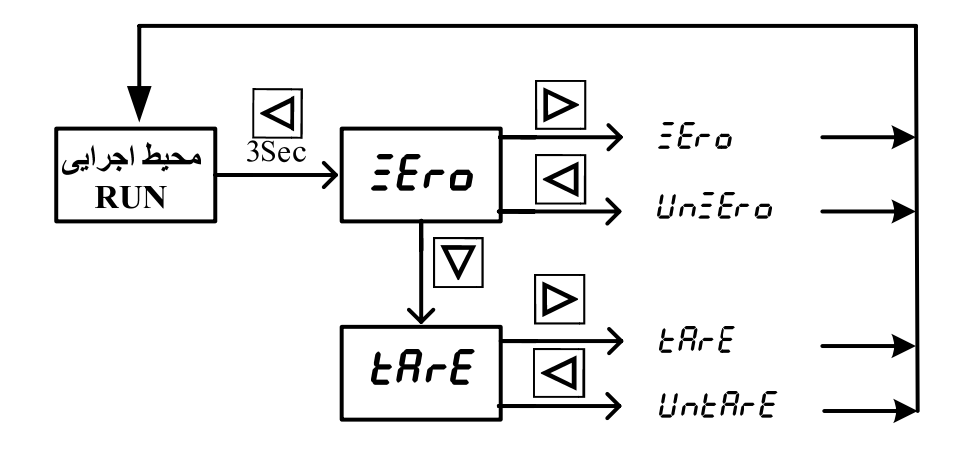

**2 - نقطه تنظيم رله ها ( ست پونيت )** 

براي دسترسي به ست پونيت رله ها ، در صفحه اصلي دستگاه ( محيط اجرايي ) كليد ها را بصورت ٣ ثانيه فشار دهيد و براي تغيير پارامتر مورد نظر مانند شكل زير عمل نمائيد .

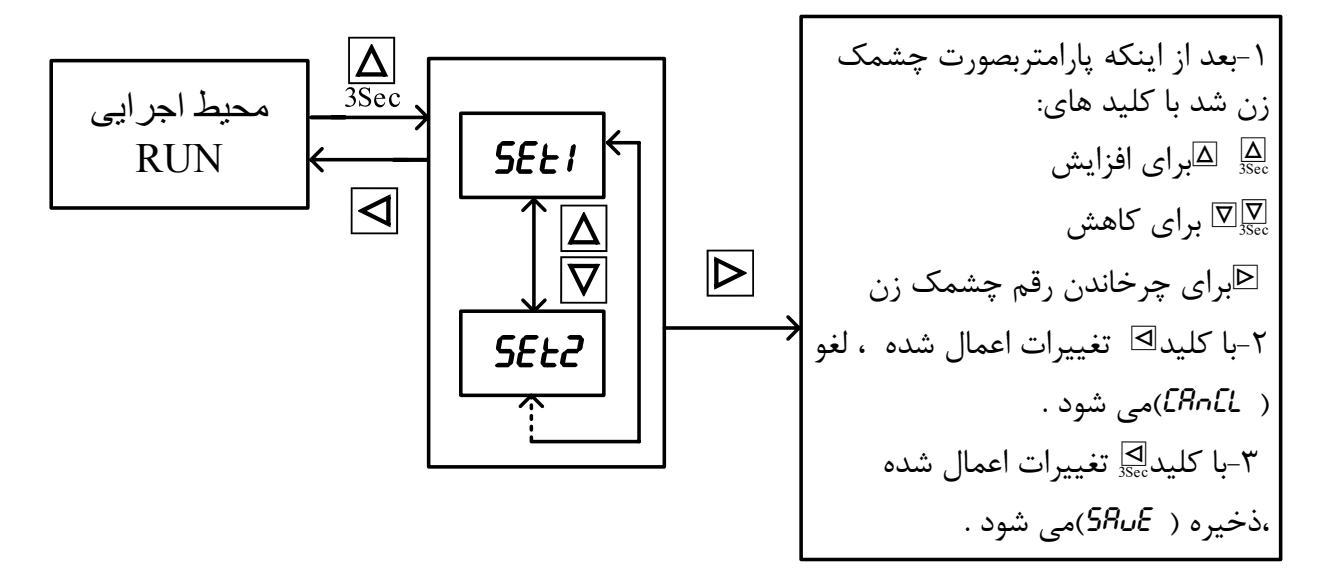

نكته 1 : تعداد ست پوينتهايي كه ديده مي شود بستگي به مقدار پارامتر تعداد رله ها NUMBR ) NUMBR( دارد . بعنوان مثال اگر مقدار پارامتر را برابر 2 قرار دهيد فقط 1SET و 2SET ديده مي شود . اين پارامتر  $\cdot$ در گروه رله  $L$ ۲۰۲ و در منوی تنظیمات پیشرفته رله سه $R$ - $\bar{n}$  قرار دارد

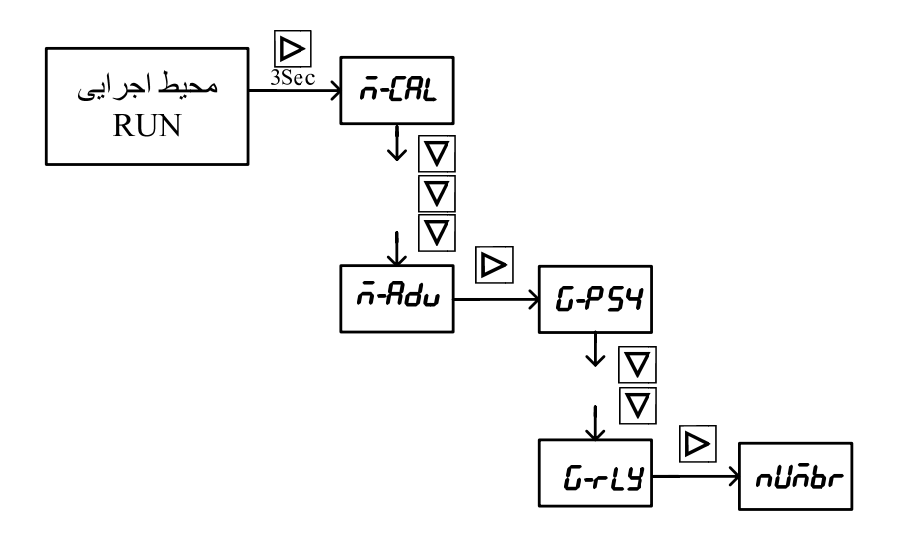

نكته ٢ : اگر مقدار پارامتر تعداد رله ها hUMBR ) nUMBR ( برابر  $0$  باشد ، ست پوينت ها ديده نمي شوند و ميانبر دسترسي به ست ها فعال نمي باشد .

نكته 3 : نقطه اعار اين پارامترها بصورت ثابت است و نمي توان آنرا جابجا كرد . براي تعيين نقطه اعشار پارامتر point را تنظيم نماييد .

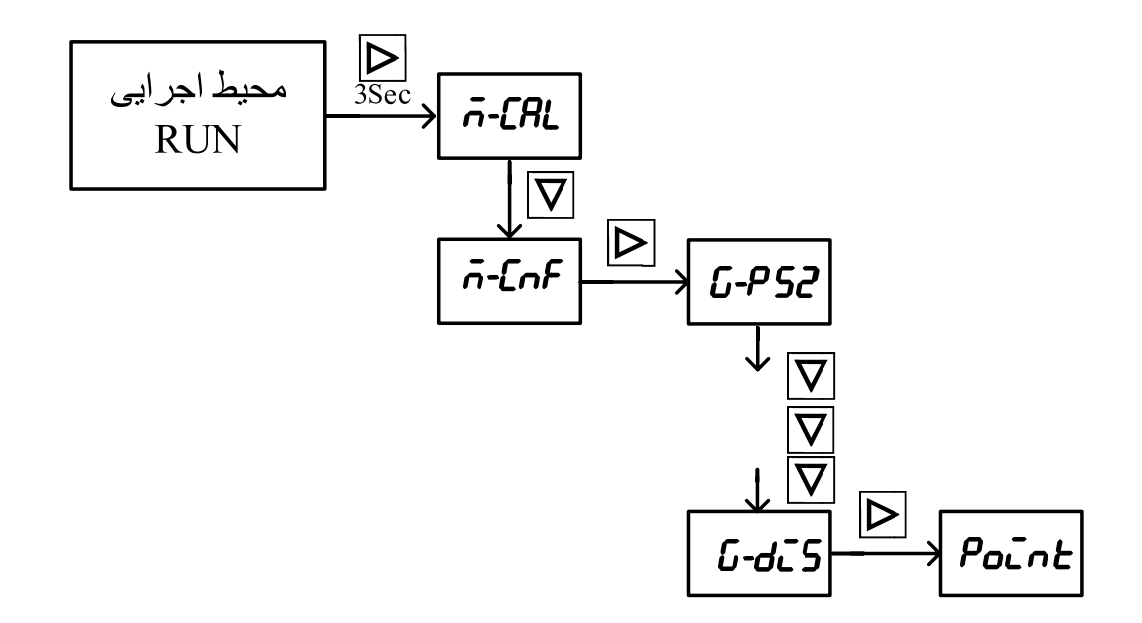

مثال) اگر مقدار پارامتر point را برابر 0.001 قرار دهيد ، مقدار ست پونيتها با سه رقم اعشار نشان داده مي شود .

اگر پارامتر Point را تغيير داديد ولي باز هم ست پونيت با تعداد اعشار مورد نظر نمايش داده نشد ، # يكبار مقدار ست پونيت را صفر نمائيد و آنرا ذخيره كنيد .

**3 - شماره برنامه**

براي دسترسي به شماره برنامه كليد } را سه ثانيه فشار دهيد. هر برنامه متشكل از ست پوينتها مي باشد . دوميـن پارامتـر ضـريب سـت پوينت M-SET مـي باشد . در حالت پيش فرض اين پارامتـر برابر 1.0000 مي باشد . مقدار اين پارامتر در ست پوينت ها ضرب مي شوند .

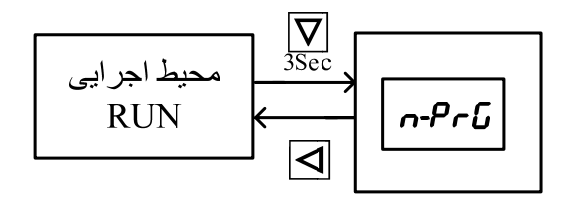

**4 - اتو ريست** 

بعد از تغيير پارامترها بايد دستگاه را ريست يا خاموش – روشن كرد . براي ريست دستگاه ، مطابق شكل زير عمل نمائيد .

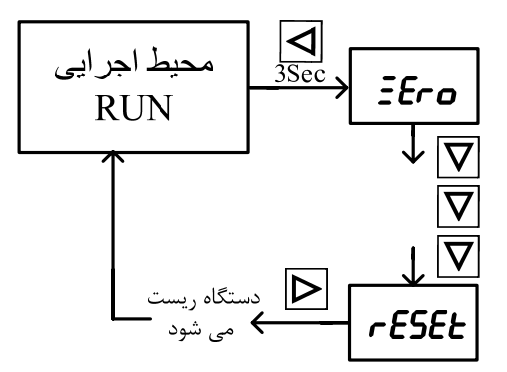

**گذاشتن عدد رمز :** 

پارامترهاي دستگاه در 4 منو دسته بندي شده اند ، كه مي توان براي هر منو يك عدد رمز 4 رقمي قرار داد. در حالت پیش فرض منوها قفل ندارند ( عدد رمز برابر  $0$  است ) و مقدار تمام پارامترها را می توان تغيير داد . وقتي براي يكي از منوها رمز گذاشته شود پارامترهاي آن منو ديده مي شوند ولي نمي توان مقدار آنها را تغيير داد . بعنوان مثال ، وقتي براي منو شماره 3 ( تنظيمات رله ) عدد رمز گذاشته شود ، بقيه منوهاي 1 ( كاليبراسيون ) و 2 ( تنظيمات ) و 4 ( تنظيمات پيشرفته رله ) باز مي باشند و مي توان مقدار پارامترهاي اين منوها را تغيير داد . ولي پارامترهاي منوي شماره 3 قفل مي باشند و براي تغيير بايد عدد رمز را وارد كرد . محل وارد كردن عدد رمز در شكل زير نشان داده شده است .

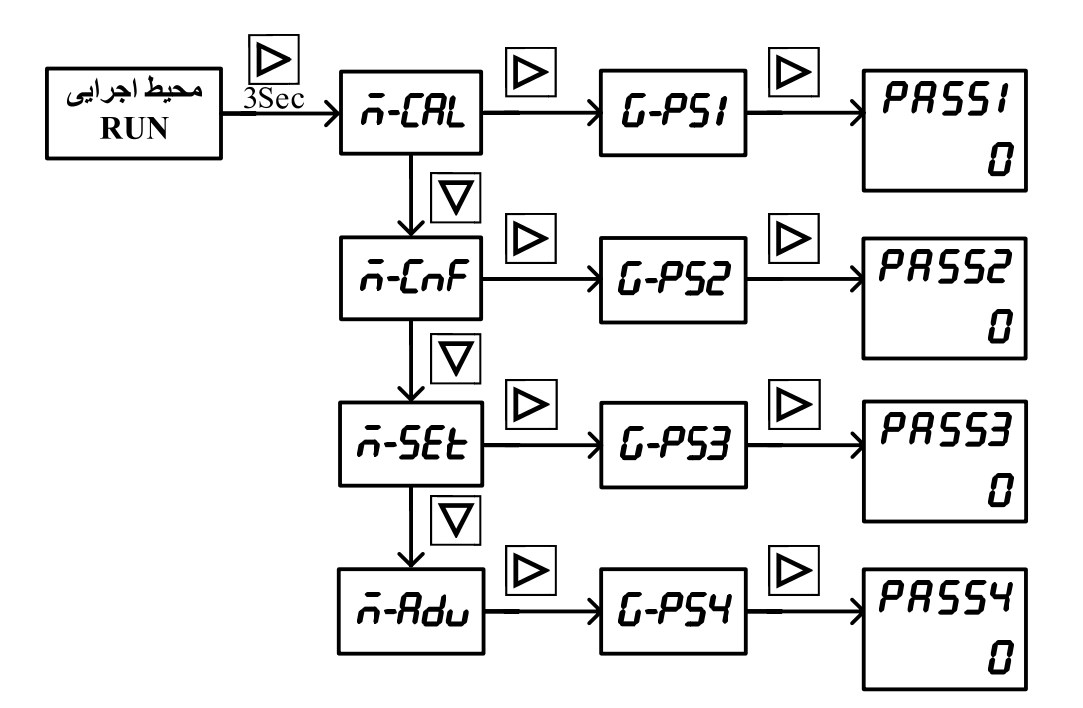

براي گذاشتن عدد رمز براي يك منو ، مراحل زير را طي نماييد : 1 - وارد منوها شويد ( با زدن كليد $\overline{\mathbb{R}}$  ) . . منو مورد نظر را پيدا كنيد ( با زدن كليدهاي  $\boxtimes$  و  $\nabla$  ) . 3 - وارد منو مورد نظر شويد ( با زدن كليد \_ ) . 4 - اولين گروهي كه ديده مي شود گروه رمز ( PS-G ( منو مي باشد وارد اين گروه شويد ( با زدن كليد . (  $\boxed{\triangleright}$ 5 - اولين پارامتر رمز ( PAS5 ) مي باشد و مقدار پيش فرض آن  $0$  مي باشد . براي تغيير ، آنرا بصورت  $\Delta$ چشمك زن كنيد ( با زدن كليد \_ ) . 6 - با كليدهاي  $\frac{|\nabla|}{386}$  مقدار پارامتر را تغيير دهيد .  $\epsilon$ . براي ذخيره ( Save ) از كليد  $\overline{\mathbb{S}}_s$ و براي لغو ( Cancel ) كليد  $\mathbb{F}_c$  ابزنيد . 8 - در اين مرحله مقدار عدد رمز بصورت ثابت بر روي نمايشگر رديف دوم نشان داده مي شود . 9 - دستگاه را يك بار خاموش – روشن نماييد . توجه : اگر براي منو كاليبراسيون F-LR عدد رمز گذاشته شود ، تا وقتي كه عدد رمز را وارد نكرده باشيد نمي توانيد وارد گروه كاليبراسيون شويد . **وارد كردن عدد رمز :**  اگر قبلا براي يكي از منو ها عدد رمز گذاشته باشيد براي تغيير پارامترهاي آن منو ، بايد عدد رمز را وارد نماييد . براي وارد كردن عدد رمز مراحل 1 تا 6 بالا را طي نماييد و سپس كليد [ را بزنيد . اگر متن Save بر روي نمايشگر ظاهر شد نشان مي دهد عدد رمز را درست وارد كرده ايد اگر متن Save ظاهر نشد و مقدار پارامتر صفر شد ، نشان مي دهد كه عدد رمز را اشتباه وارد كرده ايد و دوباره سعي كنيد تا عدد درست را وارد نماييد و سپس كليد  $\frac{q}{\text{sec}}$  را بزنيد . **نكته 1 :** اگر بخواهيد عدد رمز را عوض نماييد ابتدا بايد عدد رمز قبلي را وارد نماييد و در صورت تاييد دستگاه ، عدد رمز جديد را وارد كنيد . **نكته 2 :** اگر بخواهيد قفل يك منو را برداريد ، ابتدا عدد رمز قبلي را وارد نماييد و در صورت تاييد دستگاه ، عدد رمز را به مقدار  $\bm{\mathit{B}}$  تغيير داده و آنرا ذخيره نماييد . **برگرداندن تنظيمات به مقادير پيش فرض كارخانه :**

سه نوع برگشت به تنظيمات پيش فرض امكان پذير مي باشد . 1 - همه تنظيمات به مقادير پيش فرض برگردند ( كد 01010 ) . 2 - فقط تنظيمات پيكر بندي دستگاه به مقادير پيش فرض برگردند ( كد 02020 ) . -3 فقط تنظيمات رله به مقادير پيش فرض برگردند ( كد 03030 ) . براي انجام اين عمل ، ابتدا پارامتر reset را مطابق شكل زير انتخاب نمائيد و سپس كد مورد نظر را وارد نمائيد و مقدار جديد را ذخيره كنيد سپس كليد  $\boxtimes$  را بصورت سه ثانيه فشار دهيد . (  $\bigboxtimes \overline{\mathrm{S}}$  ) بعد از فشار دادن كليد [ ، دستگاه بطور خودكار خاموش – روشن مي شود .

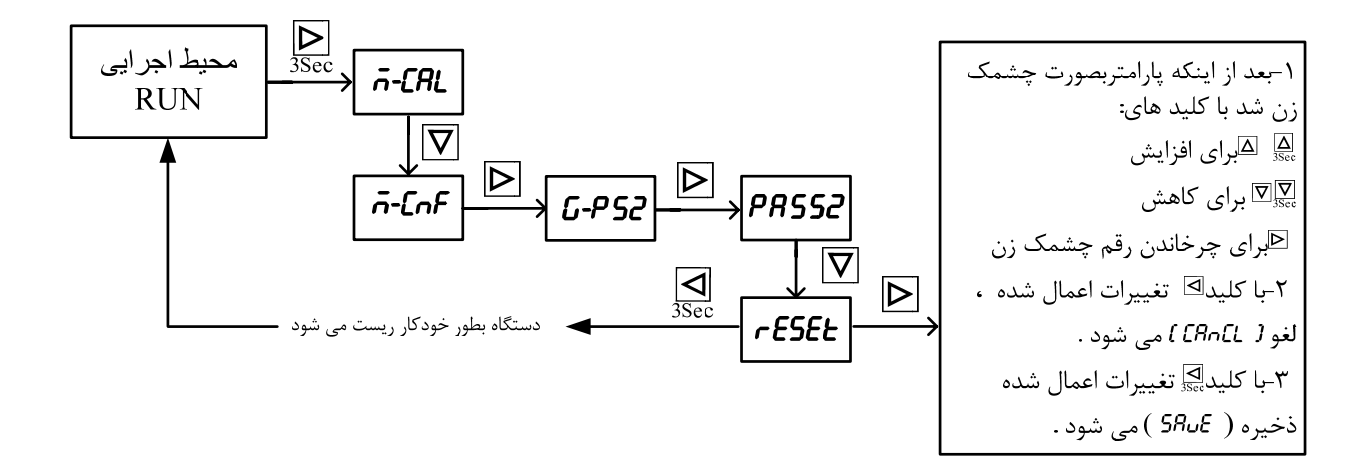

اگر به روش يك و دو عمل كرديد بايد دستگاه دوباره كاليبره شود .

**تنظيم سريع رله ها**  براي استفاده از رله هاي دستگاه چند پارامتر زير را بايد تنظيم نمائيد : 1 - تعداد رله ها Numbr ) Numbr ( : تعداد رله هاي مورد نياز خود را در اين پارامتر وارد نمائيد ( 1-5) . مثال ) اگر مقدار پارامتر nunbr را برابر 2 قرار دهيد ، خروجيهاي ١و٢ از مقدار SET1 و 2SET2 فرمان مي گيرند و مي توانيد از خروجي 3 براي تخليه استفاده نمائيد . -2 شماره فرمول Frmul ) Frmul ( : اين پارامتر نحوه رله زني را تعيين مي كند . ( پيش فرض ) فرمول 0 : بارگيري چند ماده – جرثقيل فرمول 1 : براي سازگاري اين دستگاه با دستگاه نمايشگر لودسل قديمي فرمول2 : بارگيري يك ماده با چند سرعت ( كيسه پر كن ) فرمول3 : BCD رله ها بصورت منطق BCD عمل مي كنند 3 - معكوس كننده رله ها Invrs ) Invrs ( : اگر اين پارامتر ها در وضعيت ON ) ١ ( باشد ، وضعيت رله ها معكوس مي شود . براي توضيحات بيشتر به گروه رله ها مراجعه كنيد . نكته : اگر پارامتر Batch ) BATCH ( در وضعيت On باشد مقدار ست پونيتها با هم جمع مي شوند ( مقدار پيش فرض اين پارامتر On مي باشد ) . If Batch = on  $Set1 = Set1$  $Set2 = Set1 + Set2$ 

 $Set3 = Set1 + Set2 + Set3$ 

اين پارامتر در مسير CNF-G> ADV-G > RUN قرار دارد .

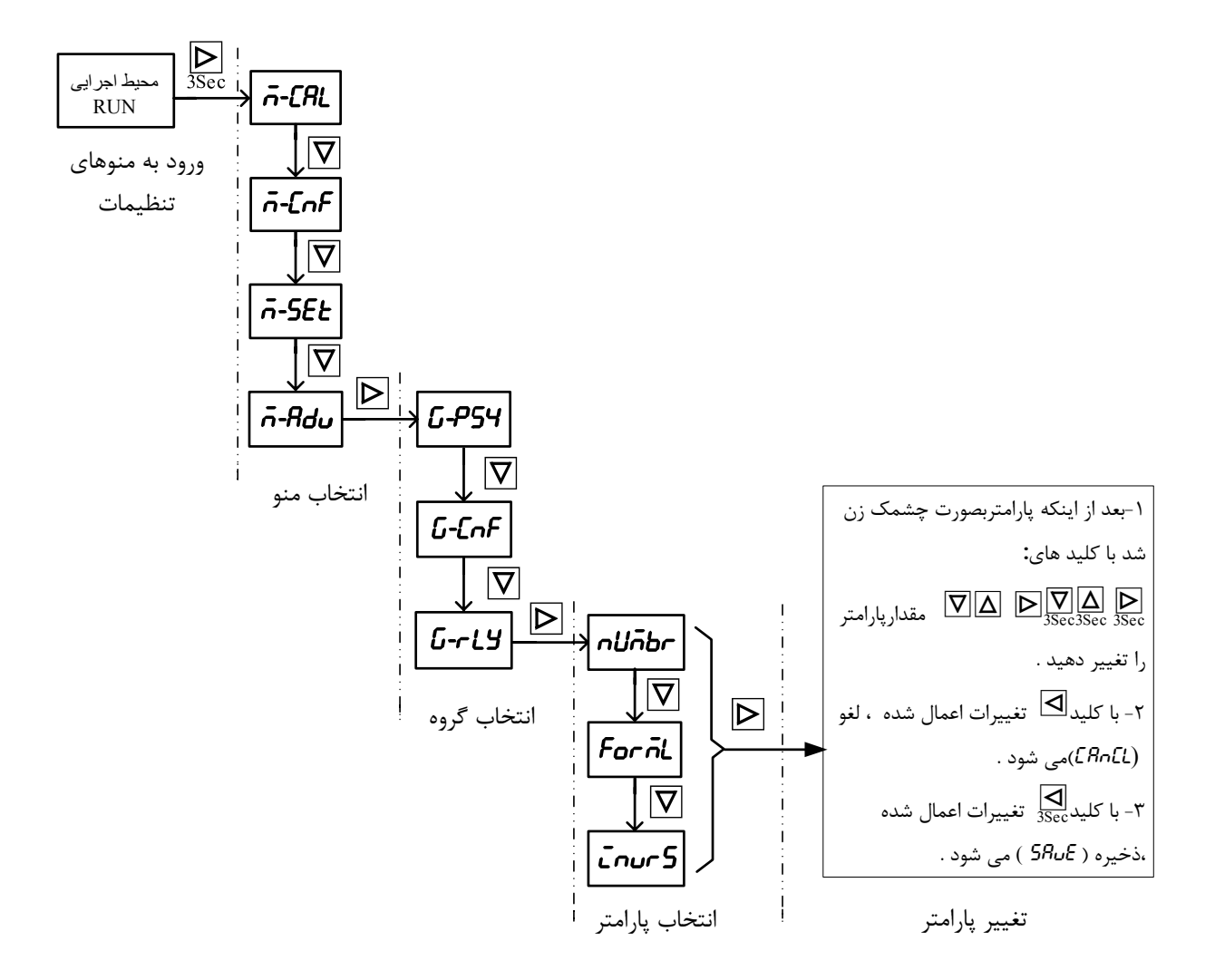

Ī

مثال ( تنظيمات مربوط به ماشين پر كن ) براي آشنايي مصرف كننده با تنظيمات دستگاه ، بعنوان مثال مراحل انجام تنظيمات براي ماشين كيسه پر كن در ذيل آورده شده است : 1 - وارد كردن مشخصات لودسل ( به بخش كاليبراسيون مراجعه شود ) . 2 – پارسنگ ( به بخش پارسنگ مراجعه شود ) . 3 – تنظيم نمايشگر : بعنوان مثال مي خواهيد مقدار وزن ، با يك رقم اعشار نشان داده شود به گروه نمايشگر برويد و پارامتر  $\rho$ 0،  $\rho$ را برابر  $0.1$  قرار دهيد اين پارامتر در مسير . RUN → ñ-CnF→ G-dū5 قرار دارد 4 – تنظيمات رله ها : معمولا ماشين كيسه پر كن احتياج به دو رله ( دريچه تند و كند ريز ) و يك رله براي تخليه نياز دارد . پس مقدار پارامتر تعداد رله ها Numbr را برابر 2 ( 2رله ) و شماره فرمول Frmul را برابر 2 قرار دهيد . براي توضيحات بيشتر به بخش گروه رله يا بخش تنظيم سريع رله ها مراجعه نمائيد . اين پارامترها در مسير RLY-G → ADV-M → RUN قرار دارند . 5 – تنظيم تايمرها : معمولا رله تخليه بايد با يك تاخير زماني عمل نمايد . يعني بعد از بسته شدن دريچه كند ريز با يك تاخير رله تخليه ( رله شماره 3 ) عمل نمايد . براي انجام اين كار ، مقدار پارامتر 3ON-T ) تايمر تاخير در وصل رله شماره 3 ) را به دلخواه مقدار دهيد . اين پارامتر در مسير G-ton  $\rightarrow$  Adu  $\rightarrow$  G-ton قرار دارد . 6 – تنظيم اتوماتيك : با تنظيمات بالا ، دستگاه آماده كار مي باشد ، ولي يك مشكل اساسي دارد . وقتي رله تخليه عمل كند مقدار وزن كم مي شود و رله 1 و 2 بسته مي شوند ( دريچه ها باز مي شوند ) براي حل اين مشكل مقدار پارامتر AU*to را برابر on قرار دهيد .* اين پارامتر در مسير CnF-G-G → G-CnF قرار دارد. در اصل بايد رله هاي 1 و 2 باز بمانند ( دريچه ها بسته بمانند ) و تا وقتي كه وزن از يك حد مورد نظر كمتر نشود در همان حالت باقي بمانند مقدار حد مورد نظر را در پارامتر L-Set قرار دهيد . اين پارامتر در مسير G-Pr  $G$  -Pr قرار دارد .

7 – تنظيم وروديها : ورودي Stop در حالت عادي ( وقتي پارامتر  $\epsilon F$  = star + = مان باشد ) فعال است و هر وقت اين ورودي تحريك شود تمام رله ها خاموش مي شوند ( دريچه ها بسته مي شوند ) و تا وقتي ورودي در همان حالت باشد رله ها خاموش ( باز ) مي مانند . اگر به يك ورودي Start نياز داشته باشيد مقدار پارامتر start را در وضعيت ON قرار دهيد . در اين حالت وقتي ورودي Stop تحريك شد رله ها خاموش ( باز ) مي شوند و تا تحريك شدن ورودي Start در همان حالت باقي مي مانند . اين پارامتر در مسير RUN > n-Adu > 6-LnP قرار دارد . 8 - وارد كردن ست پوينت : در صفحه اصلي ( اجرائي ) كليد  $\boxtimes$  را ٣ ثانيه فشار دهيد و مقدار Set1 و Set2 را وارد نمائيد . \* اگر پارامتر Batch در وضعيت ON باشد مقدار ست پوينتها با هم جمع مي شوند . اين پارامتر در مسير . دارد قرار دارد RUN >  $\bar{n}$ -Adu > G-CnF اگر نياز داريد مقدار نقطه اعشار پارامترهاي ست پوينت را تغيير دهيد . مقدار پارامتر PoLnb را تغيير  $*$ دهيد .

اين پارامتر در مسير RUN > n-LnF > L-dL5 قرار دارد .

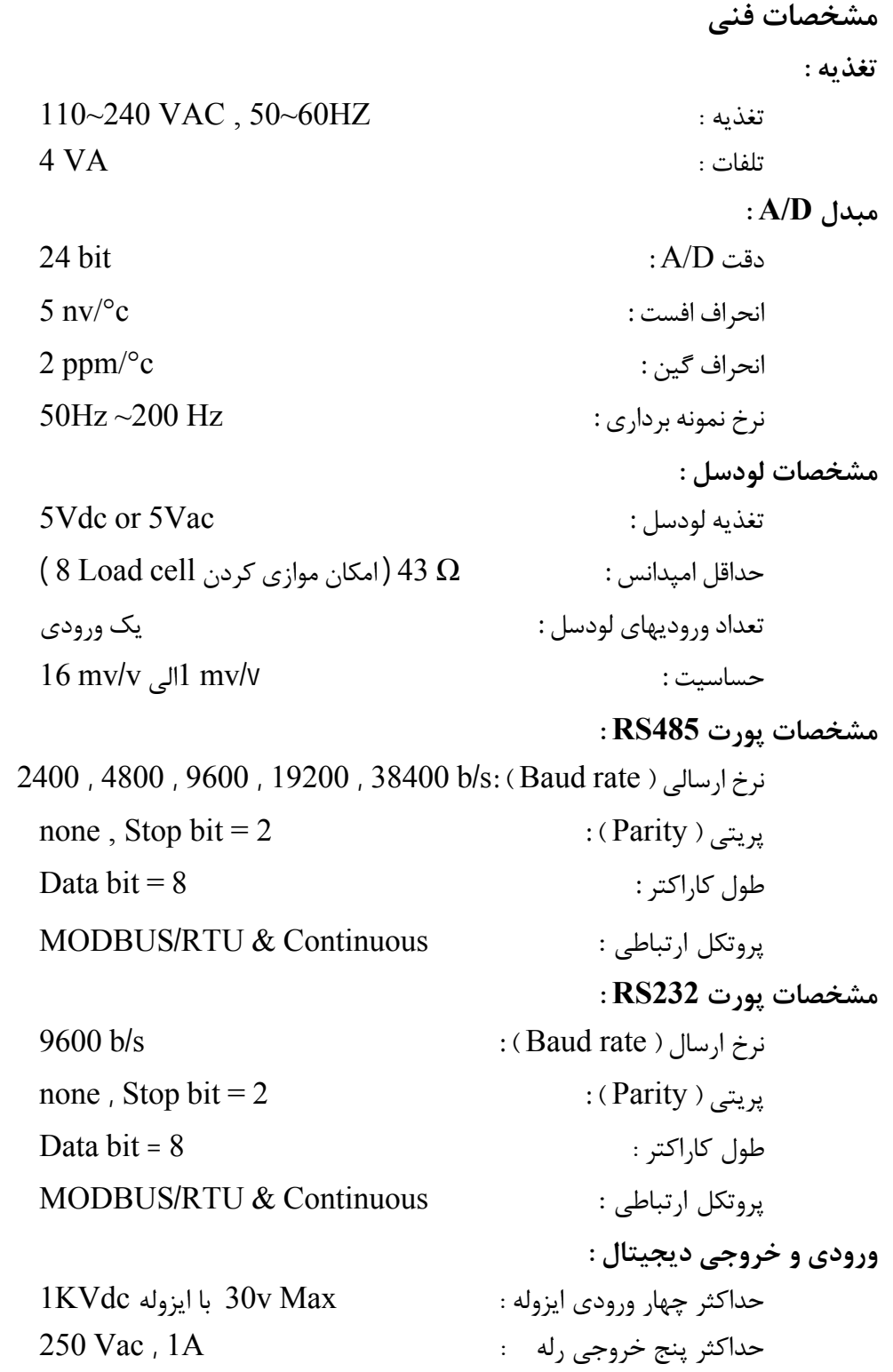

**خروجي آنالوگ :**  $0\text{~}$ خروجي ولتاژ : قابل تعريف در محدوده  $10\text{VDC}$  $250 \; \Omega$  خروجي جريان : قابل تعريف در محدوده 20mA در بار دقت خروجي : bit 12 زمان پاسخ خروجي ( % 90 ~ % 10 ) : msec 5 **شرايط محيطي :**  $-10 \sim 60^{\circ}$ دماي عملكرد :  $-10 \sim 60^{\circ}$ دمای نگهدارنده :  $20\sim85^{\circ}{\rm c}$ رطوبت :  $\sim 90\%$   $\sim 90\%$ 

Ī

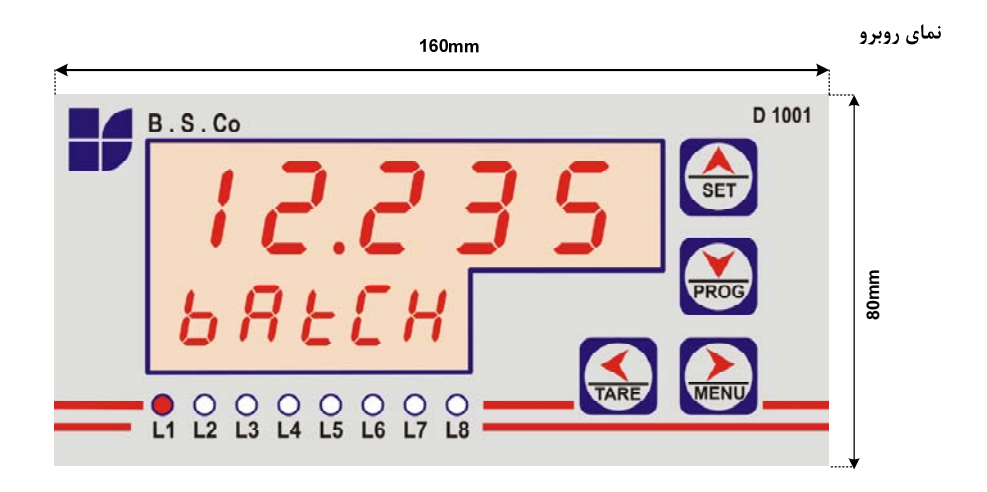

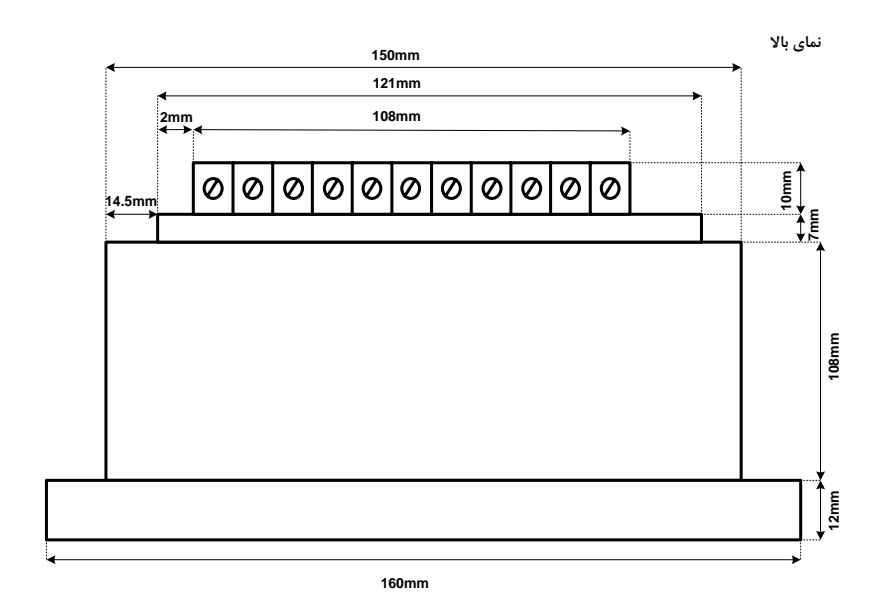

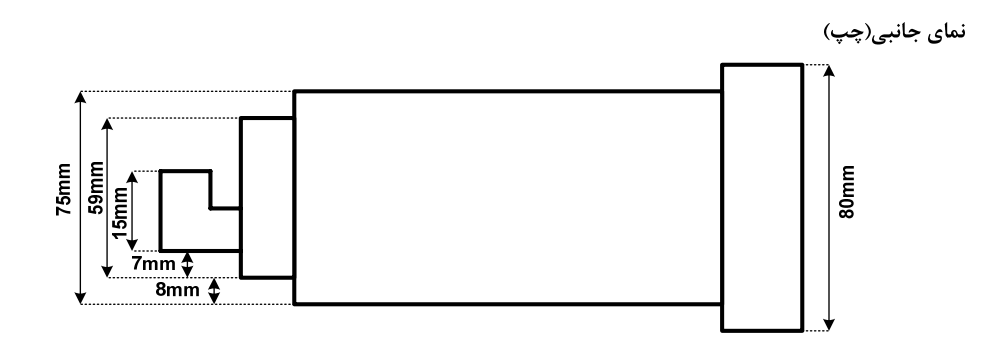

**توصيه ها :** 

1 – در محيط هاي صنعتي براي جلوگيري از نويز پذيري و بالا بردن دقت دستگاه از ترانس ايزولاسيون براي تغذيه استفاده نمائيد .

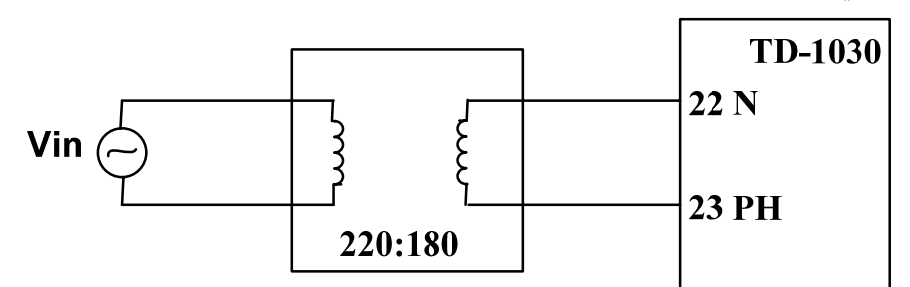

\* خروجي ترانس در شرايط بي باري چند درصد بالا تر از ولتاژ نامي است . به همين دليل ولتاژ خروجي ترانس  $180$ V در نظر گرفته شده است .

\* از خروجي ترانس نبايد براي تغذيه كنتاكتور و يا دستگاههاي ديگر استفاده نمود .

2 – سعي نمائيد كه دستگاه ( نمايشگر و كنترلر وزن -1030TD ( از موتورها ، اينورترها و كنتاكتورها حداكثر فاصله را داشته باشد و اگر در يك تابلو برق ، اينورتر وجود دارد ، از يك صفحه فلزي براي جدا نمودن طبقه بين اينورتر و نمايشگر استفاده نمائيد و همچنين سيم روكش دار براي خروجي اينورتر استفاده كنيد . 3 – در يك محيط صنعتي به دو چاه ارت نياز است :

 1 – مخصوص ادوات قدرت 2 – مخصوص ادوات الكترونيكي فقط در صورتي كه چاه ارت ، مخصوص ادوات الكترونيكي وجود دارد سيم شيلد دار لودسل را به Earth وصل نمائيد .

**پرسش و پاسخ :**  در اين قسمت مشكلاتي را كه براي اپراتور دستگاه ، ممكن است رخ دهد را بصورت پرسش و پاسخ آورده ايم . **سوال1 )** نقطه اعشار دستگاه چگونه تنظيم مي شود ؟ جواب ) بـراي تـنظيـم نقطـه اعشـار ، بايد پارامتـر Point ) Point ) در گـروه G-dis)  $G$ و در منـوي CNF-M) CNF-M(را متناسب با نياز تغيير دهيد. به اين پارامتر مقادير 1 , 0.1 , 0.01 , 0.001 , Auto را مي توان نسبت داد .

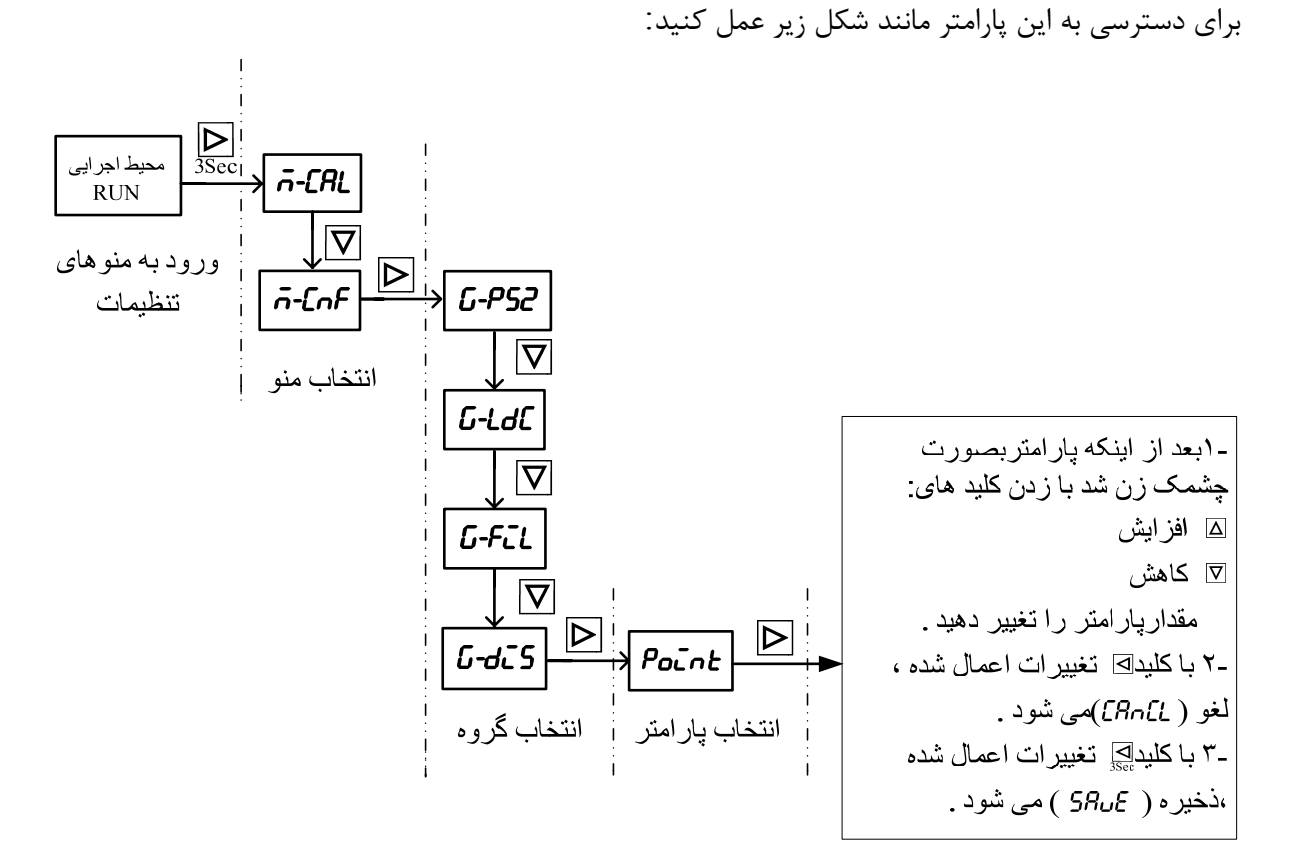

**سوال 2 )** دستگاه مقدار وزن را نشان مي دهد چگونه مي توان رفع نقص نمود ؟ اولين كاري كه بايد انجام دهيد از صحت لودسل و يا اتصالات آن اطمينان حاصل كنيد . براي اين كار مانند شكل زير عمل نمائيد تا به پارامتر ( Test ( برسيد .

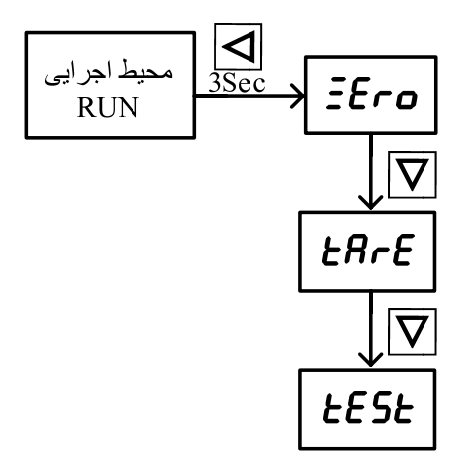

بعد از انجام مراحل بالا روي لودسل نيرو وارد نمائيد . اگر مقدار پارامتر Test تغيير كرد معلوم مي شود كه لودسل <sup>و</sup> اتصالات سالم هستند و كاليبراسيون دستگاه ايراد دارد و دوباره دستگاه را كاليبره نمائيد . - اگر با وارد كردن نيرو مقدار پارامتر Test تغيير نكرد معلوم مي شود كه لودسل يا اتصالات لودسل يا خود دستگاه

نمايشگر لودسل آسيب ديده است .

براي اطمينان از صحت دستگاه نمايشگر ( TD-1030 ) يک لودسل سالم به دستگاه ، وصل نمائيد و مراحل بالا را تكرار كنيد . اگر مقدار پارامتر Test تغيير كرد معلوم مي شود كه لودسل قديمي ايراد پيدا كرده است. در غير اين صورت دستگاه را براي تعمير به شركت ارسال كنيد . **سوال 3)** مقدار وزن تغييرات خيلي زيادي دارد ( عددها روي صفحه نمايش بازي مي كنند ) . چه كارهائي بايد انجام شود ؟

جواب ) دقت دستگاه -1030TD در شرايط آزمايشگاهي 15.000 قسمت مي باشد . بعنوان مثال اگر يك لودسل را به دستگاه وصل نمائيد ، دقت دستگاه برابر 66gr مي باشد . اگر تغييرات وزن بيش از مقدار تعيين  $1000\text{kg}$ شده بود ، دستگاه خوب عمل نمي كند .براي رفع عيب مانند مراحل زير عمل نماييد : ابتدا سيستم توزين را از لحاظ مكانيكي كنترل نمائيد تا لرزشها به لودسل منتقل نشود . اگر در محيط ، ويبره و لرزشهاي مكانيكي وجود دارد سعي نمائيد كه محل اتصال لودسل با لوله هاي توپر انجام شود تا لرزشهاي مكانيكي به لودسل منتقل نشود . اگر مطمئن شديد كه مشكل از مكانيك و كاليبراسيون نبود بايد فيلترهاي نرم افزار روي دستگاه تنظيم شود . سه نوع فيلتر نرم افزاري بر روي دستگاه وجود دارد : 1 – فركانس نمونه برداري 2 – متوسط گيري  $(DC \cup AC)$  يد ( - فركانس نمونه برداري در حالت پيش فرض برابر  $60$ 7 است . مقدار اين پارامتر را هر بار برابر . وشن نمائيد ا $hz,70$ hz, $\lambda_2$ 75hz, $\lambda_3$ و دستگاه را خاموش - روشن نمائيد . تا وقتي كه دقت دستگاه در حد قابل قبول قرار گيرد اين كار را تكرار نمائيد . - متوسط گيري : با بالا بردن عدد متوسط گيري دقت دستگاه بهتر مي شود . ( بازي مقدار وزن كمتر مي شود)اما بايد توجه داشته باشيد كه اين پارامتر باعث كند شدن رله زني مي شود.در حالت كلي سرعت رله زني در ثانيه برابر است با : Frequency<br>Average است با ج - مد (  ${\rm AC}$  يا  ${\rm DC}$  ) : اين مد در حالت پيش فرض روي  ${\rm AC}$  قرار دارد . اين بهترين حالت فيلتر مي باشد . در اين مد اثرات نويز و ترموكوپل اتصالات حذف مي شود . اما اگر با عوض كردن فيلتر هاي فركانس نمونه برداري و متوسط گيري دقت دستگاه بهتر نشد مد دستگاه را در حالت DC قرار دهيد .

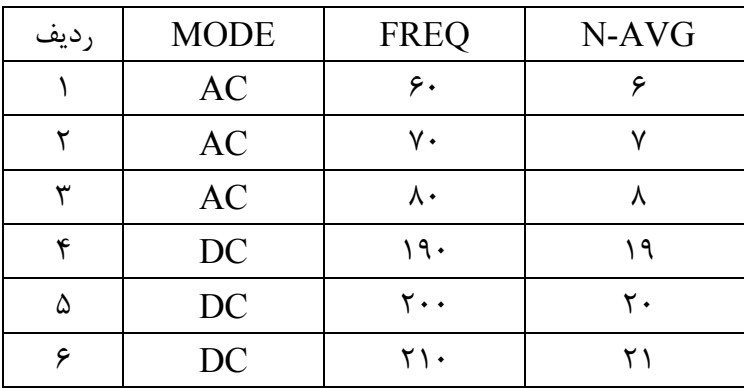

چند نوع تنظيم مختلف در جدول زير پيشنهاد شده است :

بعد از تغيير پارامتر ها يكبار دستگاه را خاموش و روشن نمائيد .

براي دسترسي به فيلترهاي نرم افزاري ( Mode , FREQ,N-AVG ) مانند شكل زير عمل نمائيد .

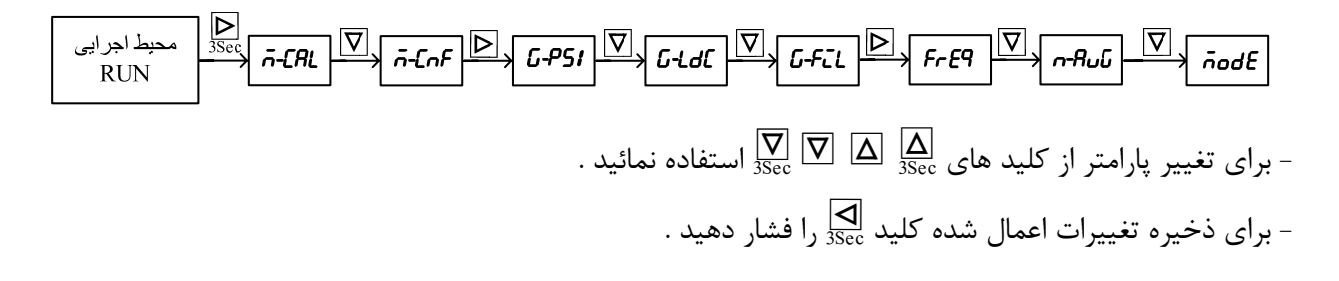

**سوال4)** چگونه ميتوان از ورودي Start استفاده كرد ؟

جواب ) در حالت پيش فرض اين ورودي غير فعال است ، براي فعال كردن اين ورودي مقدار پارامتر Start (Start ) در گروه G-inp ) (G-inp- )و در منوي M-ADV ) M-ADV ( را برابر 1 قرار مي دهيم . براي تغيير اين پارامتر مانند شكل زير عمل نمائيد .

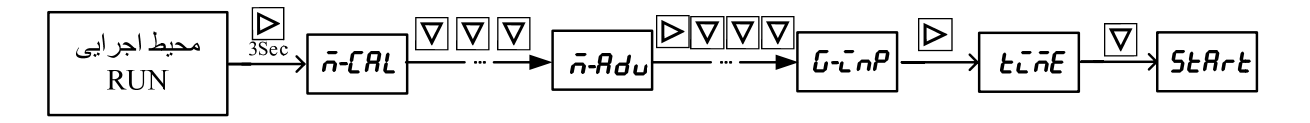

عملكرد اين ورودي به شرح زير مي باشد : وقتي كليد Start زده مي شود ( پايه 12 و 15 لحظه اي با شاسي بهم وصل شوند ) رله ها روشن مي شود و بارگيري انجام مي شود . وقتي رله آخر زده شد ( تمام مواد بارگيري شدند ) رله تخليه روشن مي شود و اين وضعيت ثابت مي ماند حتي اگر وزن بار هم كاهش پيدا كند.

اگر كليد Start دوباره زده شود ، رله ها روشن مي شوند و بارگيري دوباره ادامه پيدا مي كند . \* اگر هنگام بارگيري كليد Stop زده شود . ( پايه 12 و 14 لحظه اي با شاسي بهم وصل شوند ) تمام رله ها

خاموش مي شوند .

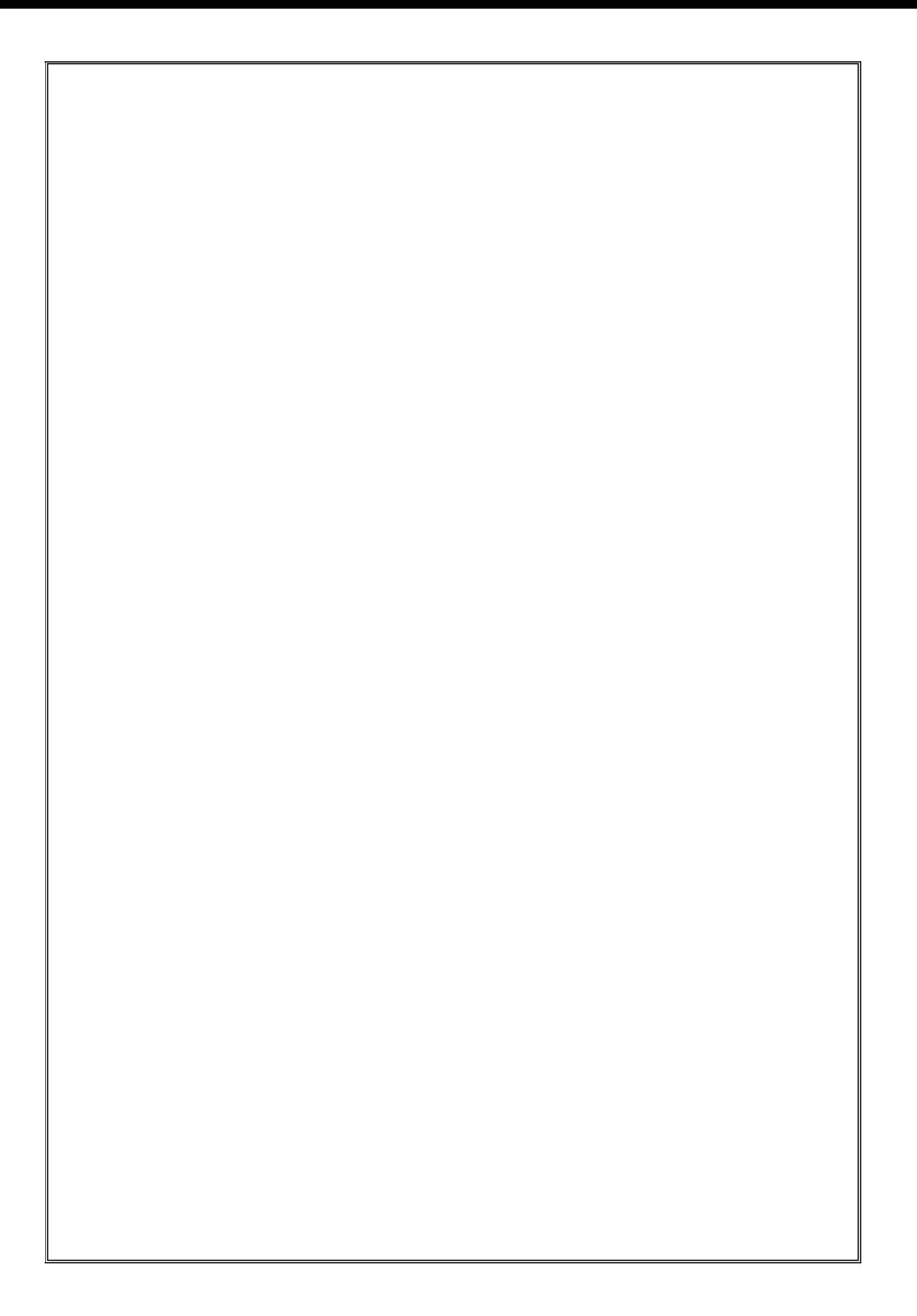